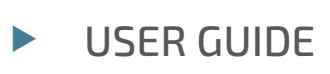

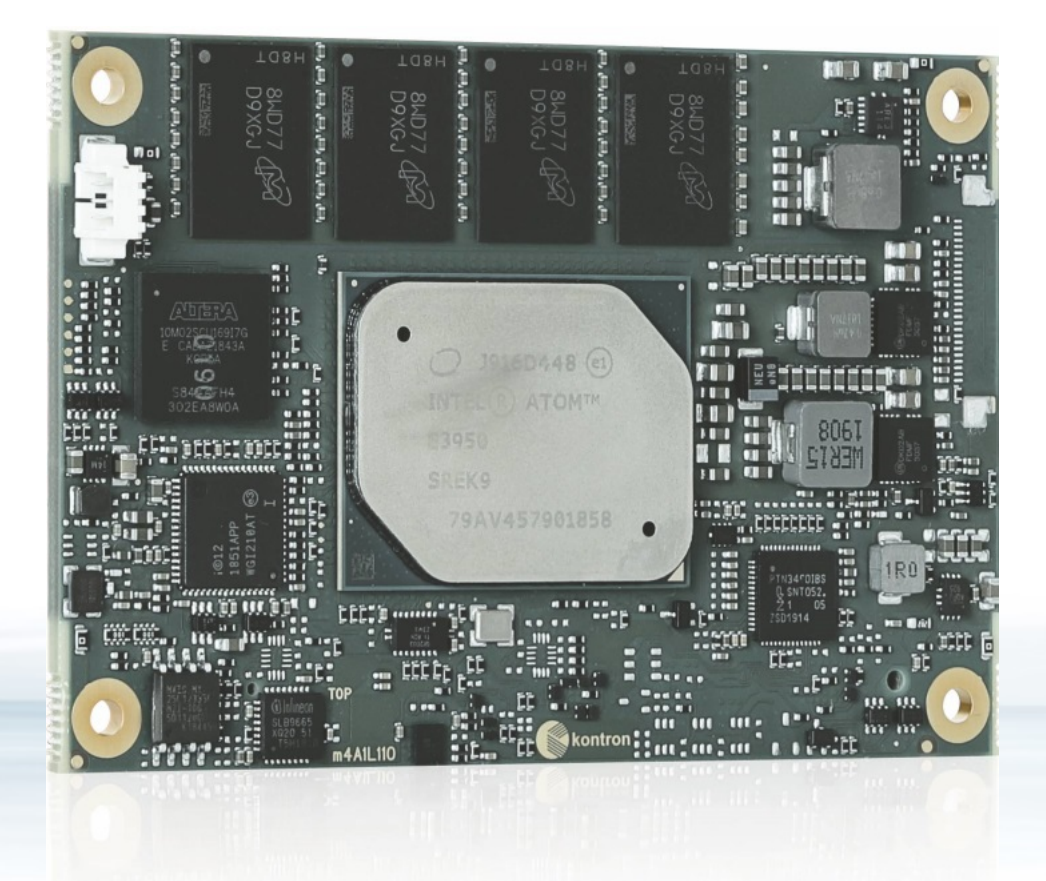

# COMe-m4AL10

Doc. User Guide, Rev. 1.7 Doc. ID: 1065-8037

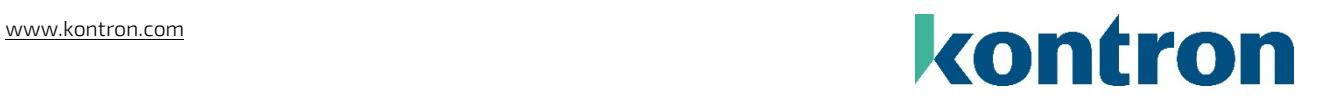

This page has been intentionally left blank

## COME-M4AL10 - USER GUIDE

## Disclaimer

Kontron would like to point out that the information contained in this user guide may be subject to alteration, particularly as a result of the constant upgrading of Kontron products. This document does not entail any guarantee on the part of Kontron with respect to technical processes described in the user guide or any product characteristics set out in the user guide. Kontron assumes no responsibility or liability for the use of the described product(s), conveys no license or title under any patent, copyright or mask work rights to these products and makes no representations or warranties that these products are free from patent, copyright or mask work right infringement unless otherwise specified. Applications that are described in this user guide are for illustration purposes only. Kontron makes no representation or warranty that such application will be suitable for the specified use without further testing or modification. Kontron expressly informs the user that this user guide only contains a general description of processes and instructions which may not be applicable in every individual case. In cases of doubt, please contact Kontron.

This user guide is protected by copyright. All rights are reserved by Kontron. No part of this document may be reproduced, transmitted, transcribed, stored in a retrieval system, or translated into any language or computer language, in any form or by any means (electronic, mechanical, photocopying, recording, or otherwise), without the express written permission of Kontron. Kontron points out that the information contained in this user guide is constantly being updated in line with the technical alterations and improvements made by Kontron to the products and thus this user guide only reflects the technical status of the products by Kontron at the time of publishing.

Brand and product names are trademarks or registered trademarks of their respective owners.

©2019 by Kontron Europe GmbH

Kontron Europe GmbH

Gutenbergstraße. 2 85737 Ismaning Germany [www.kontron.com](http://www.kontron.com/)

## Intended Use

THIS DEVICE AND ASSOCIATED SOFTWARE ARE NOT DESIGNED, MANUFACTURED OR INTENDED FOR USE OR RESALE FOR THE OPERATION OF NUCLEAR FACILITIES, THE NAVIGATION, CONTROL OR COMMUNICATION SYSTEMS FOR AIRCRAFT OR OTHER TRANSPORTATION, AIR TRAFFIC CONTROL, LIFE SUPPORT OR LIFE SUSTAINING APPLICATIONS, WEAPONS SYSTEMS, OR ANY OTHER APPLICATION IN A HAZARDOUS ENVIRONMENT, OR REQUIRING FAIL-SAFE PERFORMANCE, OR IN WHICH THE FAILURE OF PRODUCTS COULD LEAD DIRECTLY TO DEATH, PERSONAL INJURY, OR SEVERE PHYSICAL OR ENVIRONMENTAL DAMAGE (COLLECTIVELY, "HIGH RISK APPLICATIONS").

You understand and agree that your use of Kontron devices as a component in High Risk Applications is entirely at your risk. To minimize the risks associated with your products and applications, you should provide adequate design and operating safeguards. You are solely responsible for compliance with all legal, regulatory, safety, and security related requirements concerning your products. You are responsible to ensure that your systems (and any Kontron hardware or software components incorporated in your systems) meet all applicable requirements. Unless otherwise stated in the product documentation, the Kontron device is not provided with error-tolerance capabilities and cannot therefore be deemed as being engineered, manufactured or setup to be compliant for implementation or for resale as device in High Risk Applications. All application and safety related information in this document (including application descriptions, suggested safety measures, suggested Kontron products, and other materials) is provided for reference only.

#### **NOTICE**

You find the most recent version of the "General Safety Instructions" online in the download area of this product.

#### **NOTICE**

This product is not suited for storage or operation in corrosive environments, in particular under exposure to sulfur and chlorine and their compounds. For information on how to harden electronics and mechanics against these stress conditions, contact Kontron Support.

## Revision History

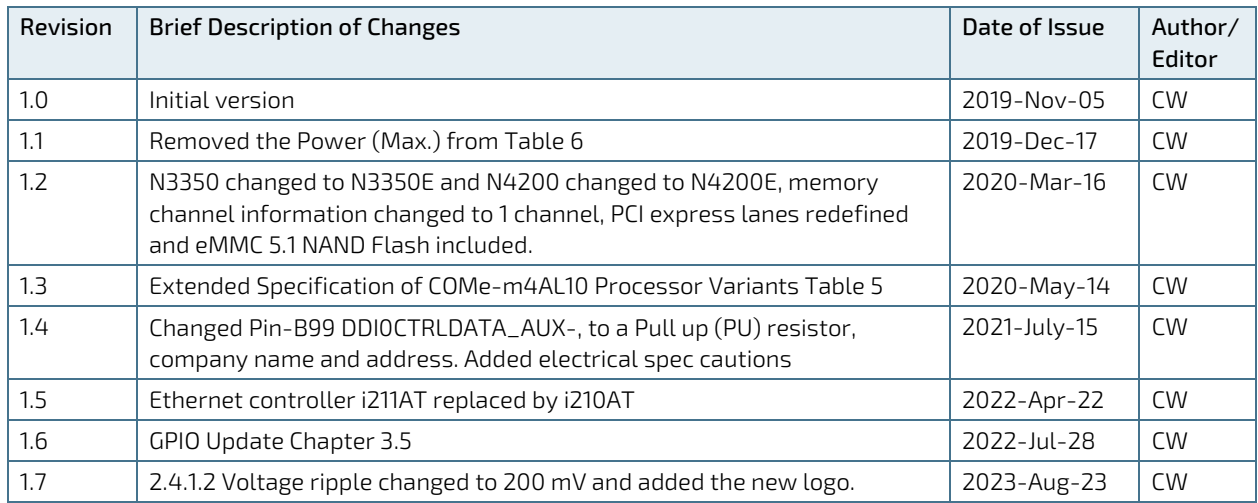

## Terms and Conditions

Kontron warrants products in accordance with defined regional warranty periods. For more information about warranty compliance and conformity, and the warranty period in your region, visit [http://www.kontron.com/terms](http://www.kontron.com/terms-and-conditions)[and-conditions.](http://www.kontron.com/terms-and-conditions)

Kontron sells products worldwide and declares regional General Terms & Conditions of Sale, and Purchase Order Terms & Conditions. Visi[t http://www.kontron.com/terms-and-conditions.](http://www.kontron.com/terms-and-conditions)

For contact information, refer to the corporate offices contact information on the last page of this user guide or visit our websit[e CONTACT US.](http://www.kontron.com/about-kontron/company-overview/contact-us)

## Customer Support

Find Kontron contacts by visiting Kontron Support[: https://www.kontron.com/en/support-and-services.](https://www.kontron.com/en/support-and-services)

## Customer Service

As a trusted technology innovator and global solutions provider, Kontron extends its embedded market strengths into a services portfolio allowing companies to break the barriers of traditional product lifecycles. Proven product expertise coupled with collaborative and highly-experienced support enables Kontron to provide exceptional peace of mind to build and maintain successful products.

For more details on Kontron's service offerings such as: enhanced repair services, extended warranty, Kontron training academy, and more visit [https://www.kontron.com/en/support-and-services.](https://www.kontron.com/en/support-and-services)

## Customer Comments

If you have any difficulties using this user guide, discover an error, or just want to provide some feedback, contact Kontron [Support.](https://www.kontron.com/en/support-and-services/kontron-europe-and-asia/support) Detail any errors you find. We will correct the errors or problems as soon as possible and post the revised user guide on our website.

## <span id="page-5-0"></span>Symbols

 $\overline{\phantom{a}}$ 

The following symbols may be used in this user guide

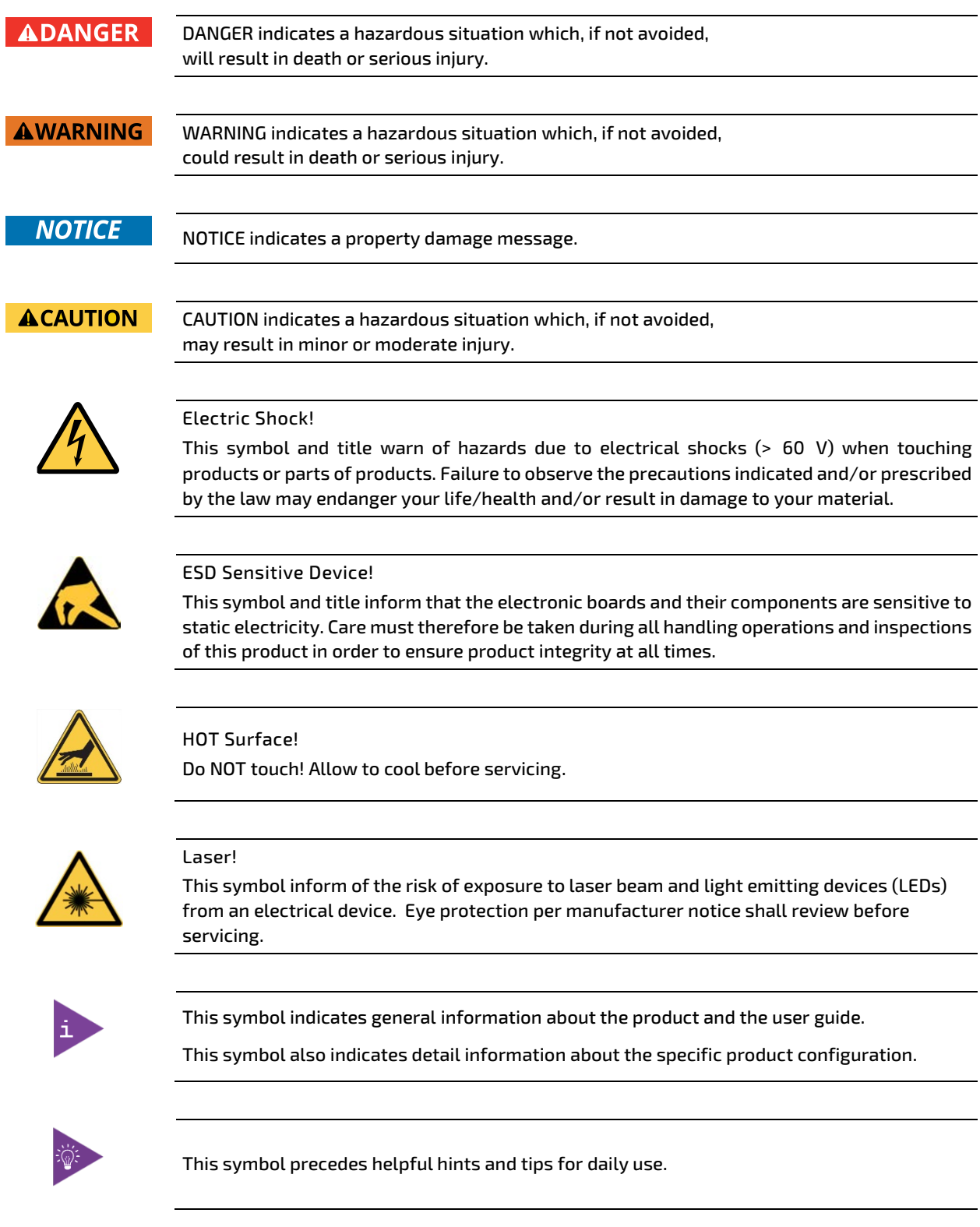

## <span id="page-6-0"></span>For Your Safety

Your new Kontron product was developed and tested carefully to provide all features necessary to ensure its compliance with electrical safety requirements. It was also designed for a long fault-free life. However, the life expectancy of your product can be drastically reduced by improper treatment during unpacking and installation. Therefore, in the interest of your own safety and of the correct operation of your new Kontron product, you are requested to conform with the following guidelines.

#### <span id="page-6-1"></span>High Voltage Safety Instructions

As a precaution and in case of danger, the power connector must be easily accessible. The power connector is the product's main disconnect device.

**ACAUTION** 

**ACAUTION** 

Warning All operations on this product must be carried out by sufficiently skilled personnel only.

#### Electric Shock!

Before installing a non hot-swappable Kontron product into a system always ensure that your mains power is switched off. This also applies to the installation of piggybacks. Serious electrical shock hazards can exist during all installation, repair, and maintenance operations on this product. Therefore, always unplug the power cable and any other cables which provide external voltages before performing any work on this product.

Earth ground connection to vehicle's chassis or a central grounding point shall remain connected. The earth ground cable shall be the last cable to be disconnected or the first cable to be connected when performing installation or removal procedures on this product.

#### <span id="page-6-2"></span>Special Handling and Unpacking Instruction

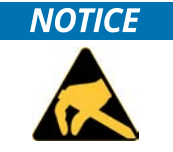

ESD Sensitive Device!

Electronic boards and their components are sensitive to static electricity. Therefore, care must be taken during all handling operations and inspections of this product, in order to ensure product integrity at all times.

Do not handle this product out of its protective enclosure while it is not used for operational purposes unless it is otherwise protected.

Whenever possible, unpack or pack this product only at EOS/ESD safe work stations. Where a safe work station is not guaranteed, it is important for the user to be electrically discharged before touching the product with his/her hands or tools. This is most easily done by touching a metal part of your system housing.

It is particularly important to observe standard anti-static precautions when changing piggybacks, ROM devices, jumper settings etc. If the product contains batteries for RTC or memory backup, ensure that the product is not placed on conductive surfaces, including anti-static plastics or sponges. They can cause short circuits and damage the batteries or conductive circuits on the product.

#### <span id="page-7-0"></span>Lithium Battery Precautions

If your product is equipped with a lithium battery, take the following precautions when replacing the battery.

**ACAUTION** 

Danger of explosion if the battery is replaced incorrectly.

- Replace only with same or equivalent battery type recommended by the manufacturer.
- Dispose of used batteries according to the manufacturer's instructions.

## <span id="page-7-1"></span>General Instructions on Usage

In order to maintain Kontron's product warranty, this product must not be altered or modified in any way. Changes or modifications to the product, that are not explicitly approved by Kontron and described in this user guide or received from Kontron Support as a special handling instruction, will void your warranty.

This product should only be installed in or connected to systems that fulfill all necessary technical and specific environmental requirements. This also applies to the operational temperature range of the specific board version that must not be exceeded. If batteries are present, their temperature restrictions must be taken into account.

In performing all necessary installation and application operations, only follow the instructions supplied by the present user guide.

Keep all the original packaging material for future storage or warranty shipments. If it is necessary to store or ship the product then re-pack it in the same manner as it was delivered.

Special care is necessary when handling or unpacking the product. See Special Handling and Unpacking Instruction.

## <span id="page-7-2"></span>Quality and Environmental Management

Kontron aims to deliver reliable high-end products designed and built for quality, and aims to complying with environmental laws, regulations, and other environmentally oriented requirements. For more information regarding Kontron's quality and environmental responsibilities, visi[t http://www.kontron.com/about-kontron/corporate](http://www.kontron.com/about-kontron/corporate-responsibility/quality-management)[responsibility/quality-management.](http://www.kontron.com/about-kontron/corporate-responsibility/quality-management)

#### <span id="page-7-3"></span>Disposal and Recycling

Kontron's products are manufactured to satisfy environmental protection requirements where possible. Many of the components used are capable of being recycled. Final disposal of this product after its service life must be accomplished in accordance with applicable country, state, or local laws or regulations.

#### <span id="page-7-4"></span>WEEE Compliance

The Waste Electrical and Electronic Equipment (WEEE) Directive aims to:

- Reduce waste arising from electrical and electronic equipment (EEE)
- $\triangleright$  Make producers of EEE responsible for the environmental impact of their products, especially when the product become waste
- Encourage separate collection and subsequent treatment, reuse, recovery, recycling and sound environmental disposal of EEE
- Improve the environmental performance of all those involved during the lifecycle of EEE

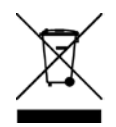

Environmental protection is a high priority with Kontron. Kontron follows the WEEE directive You are encouraged to return our products for proper disposal.

## <span id="page-8-0"></span>**Table of Contents**

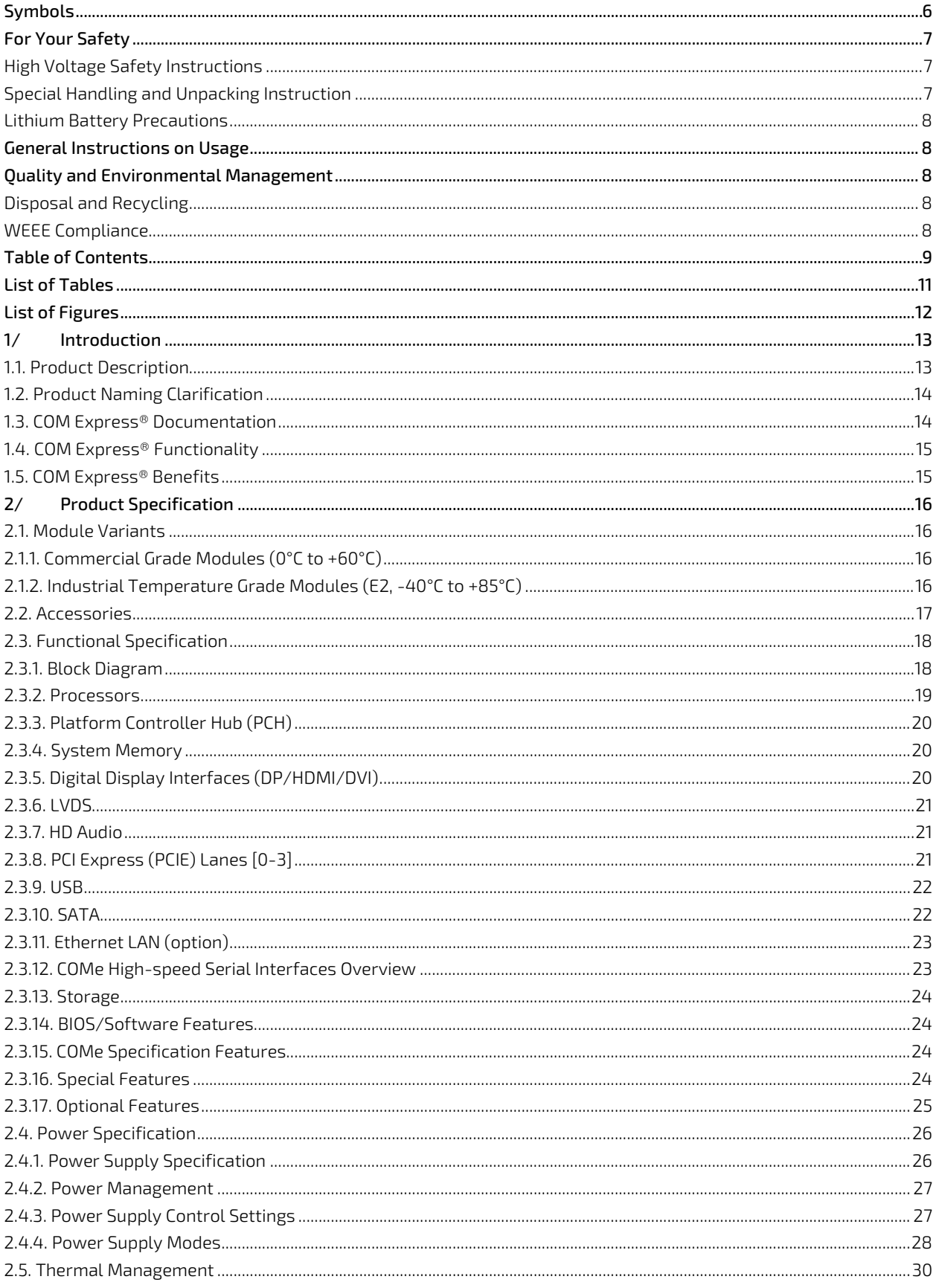

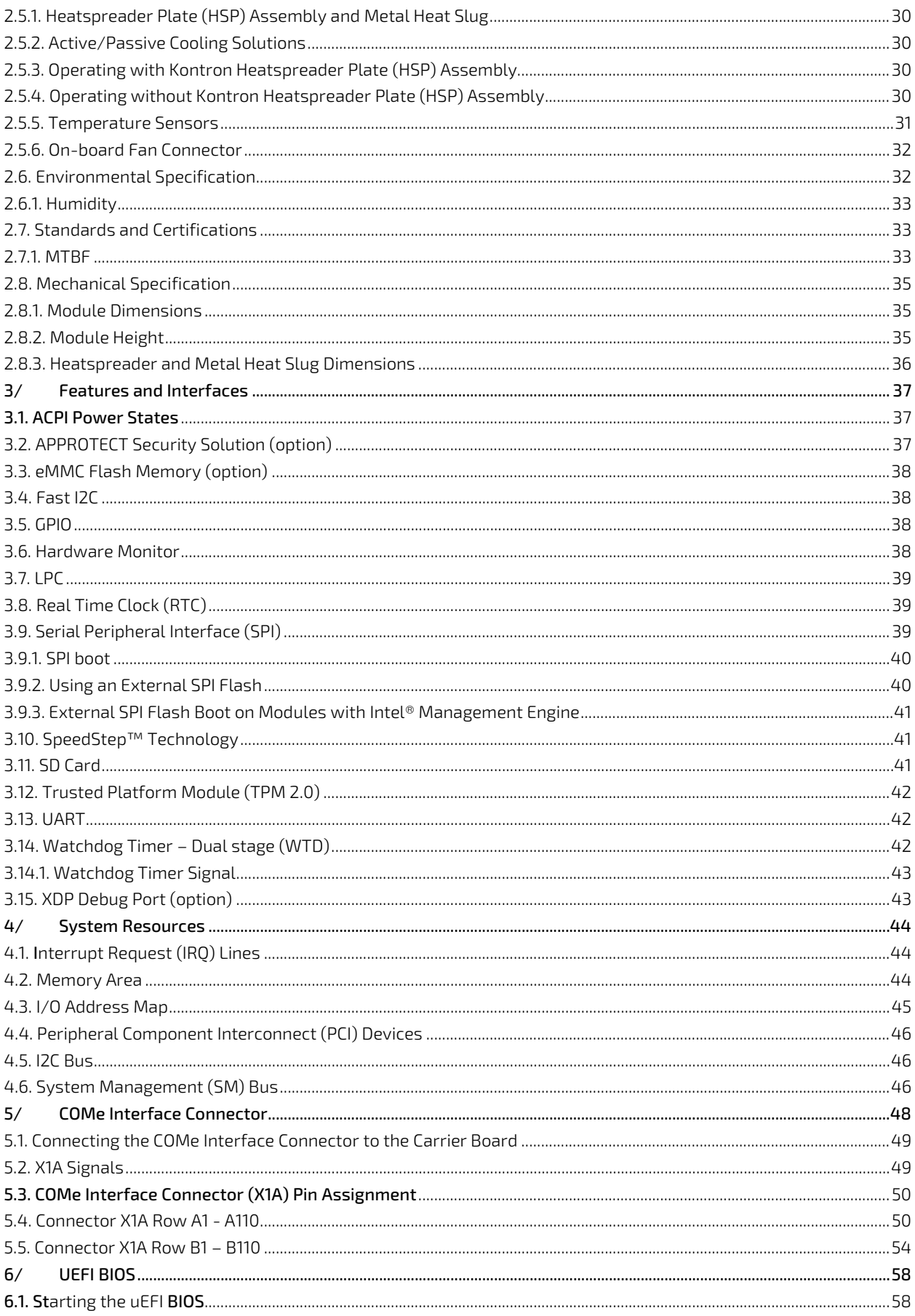

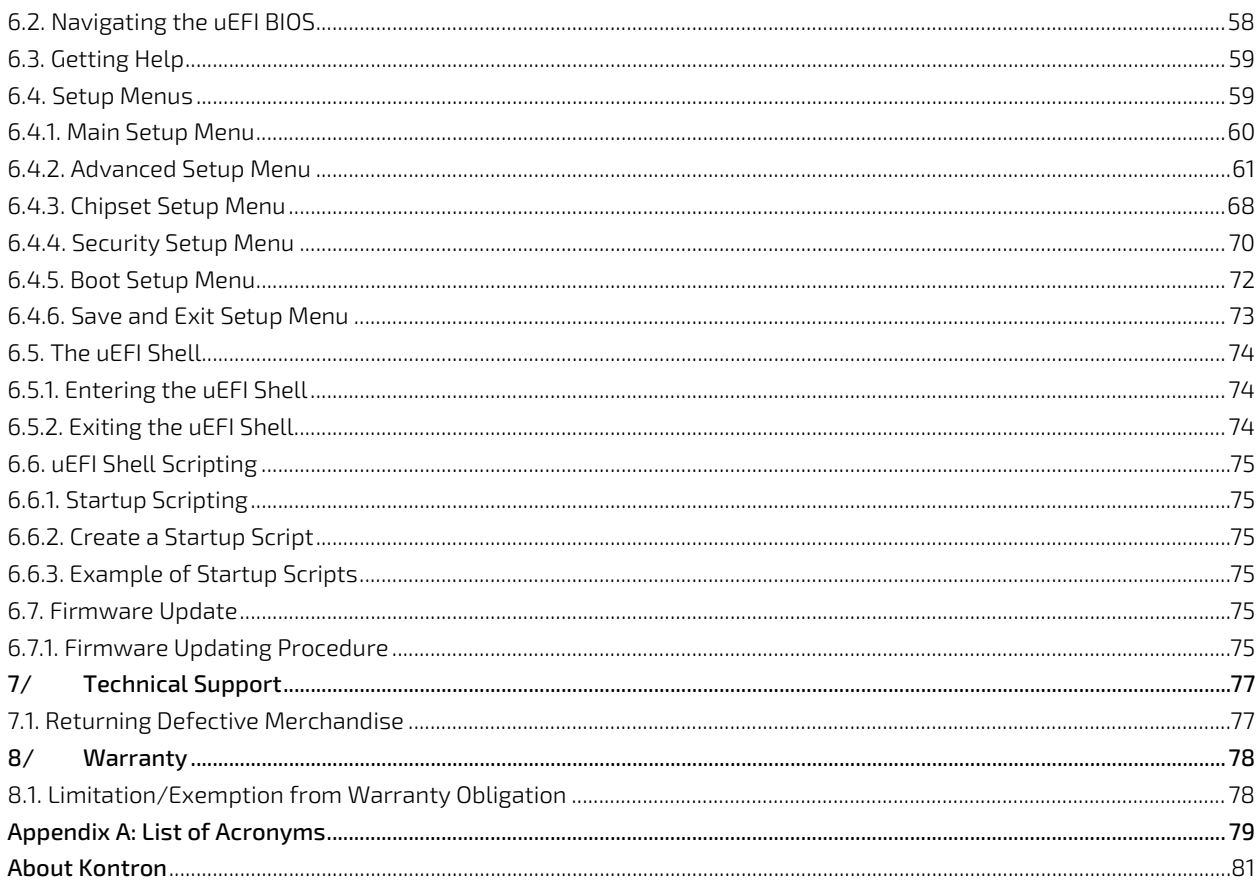

## <span id="page-10-0"></span>**List of Tables**

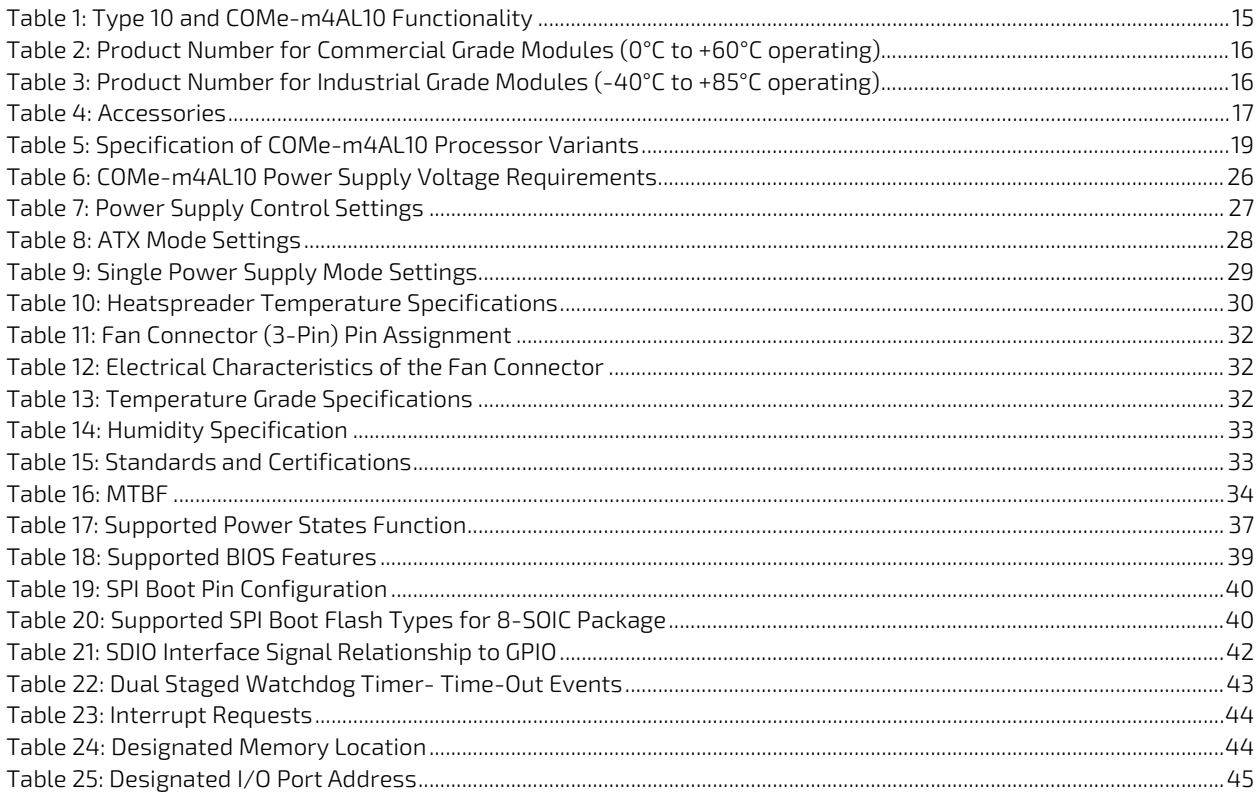

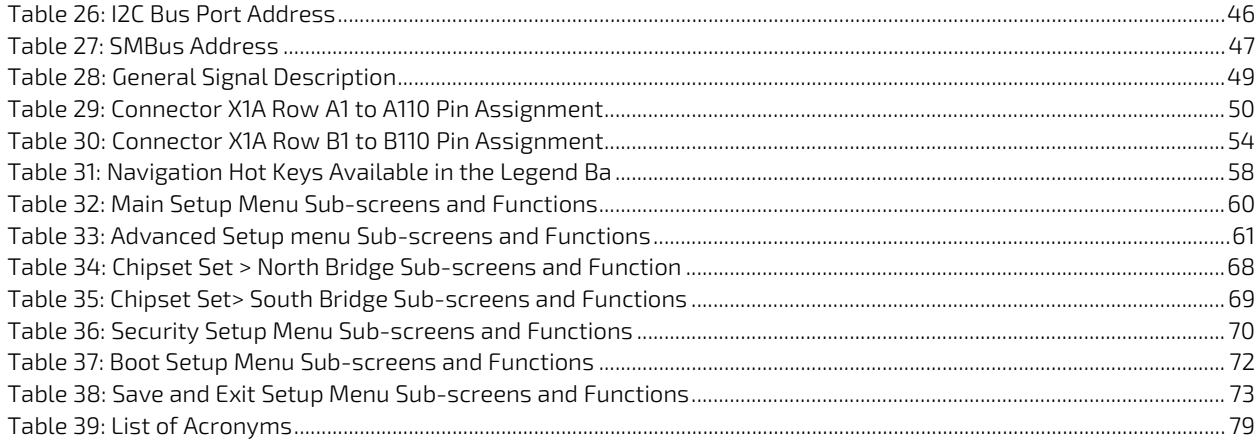

## <span id="page-11-0"></span>List of Figures

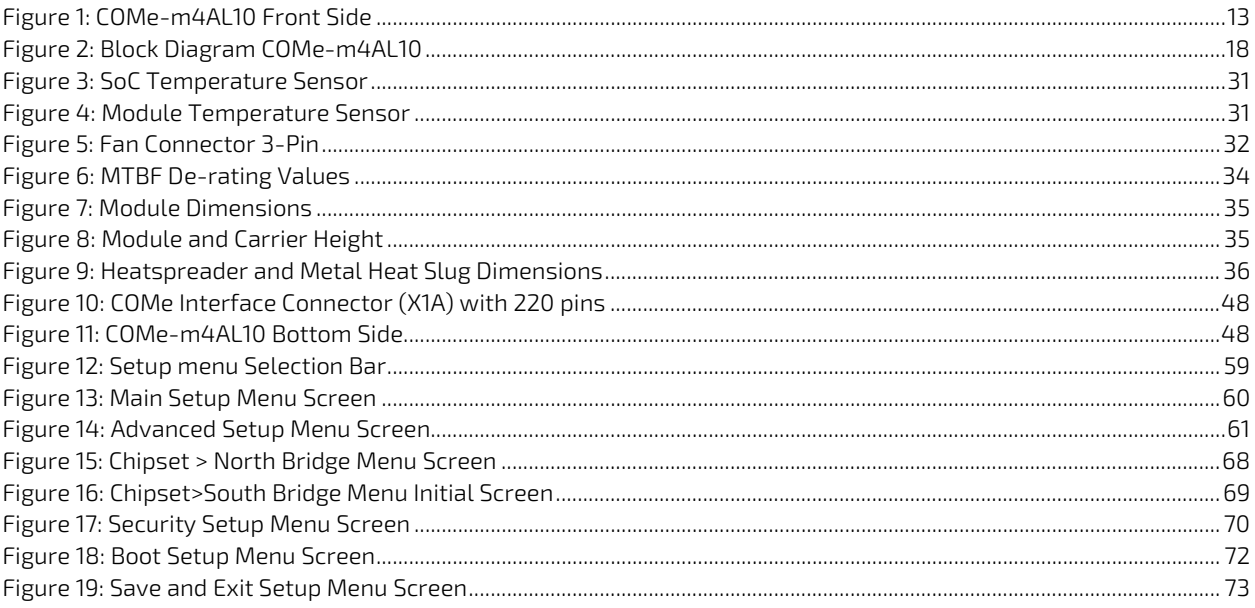

## <span id="page-12-0"></span>1/ Introduction

This user guide describes the COMe-m4AL10 made by Kontron and focuses on describing the COMe-m4AL10's special features. New users are recommended to study this user guide before switching on the power.

## <span id="page-12-1"></span>1.1. Product Description

The COMe-m4AL10 is small form factor COM Express® type 10 Computer-On-Module designed for flexible implementation within multiple embedded industrial environments. Based on the Intel® Apollo Lake® series of processors Atom™, Pentium® and Celeron®, with an integrated chipset (SoC) the COMe-m4AL10 combines increased efficiency and performance with TDP as low as 6 W and no more than 12 W, with Intel's® extensive HD Graphics capabilities.

Key COMe-m4AL10 features are:

- Intel® Apollo Lake® processors with integrated chipset
- Small form factor COM Express® mini type 10 pinout, compatible with the PICMG COM.0 Rev 2.1 spec.
- Up to 16 GByte LPDDR4 memory down (non-ECC)
- High-speed connectivity 4x PCI Express, 1x 1 Gb Ethernet, 2x USB 3.0/2.0 + 6x USB 2.0, 2x SATA Gen.3
- $\triangleright$  Support for Industrial and commercial temperature grade environments

#### <span id="page-12-2"></span>Figure 1: COMe-m4AL10 Front Side

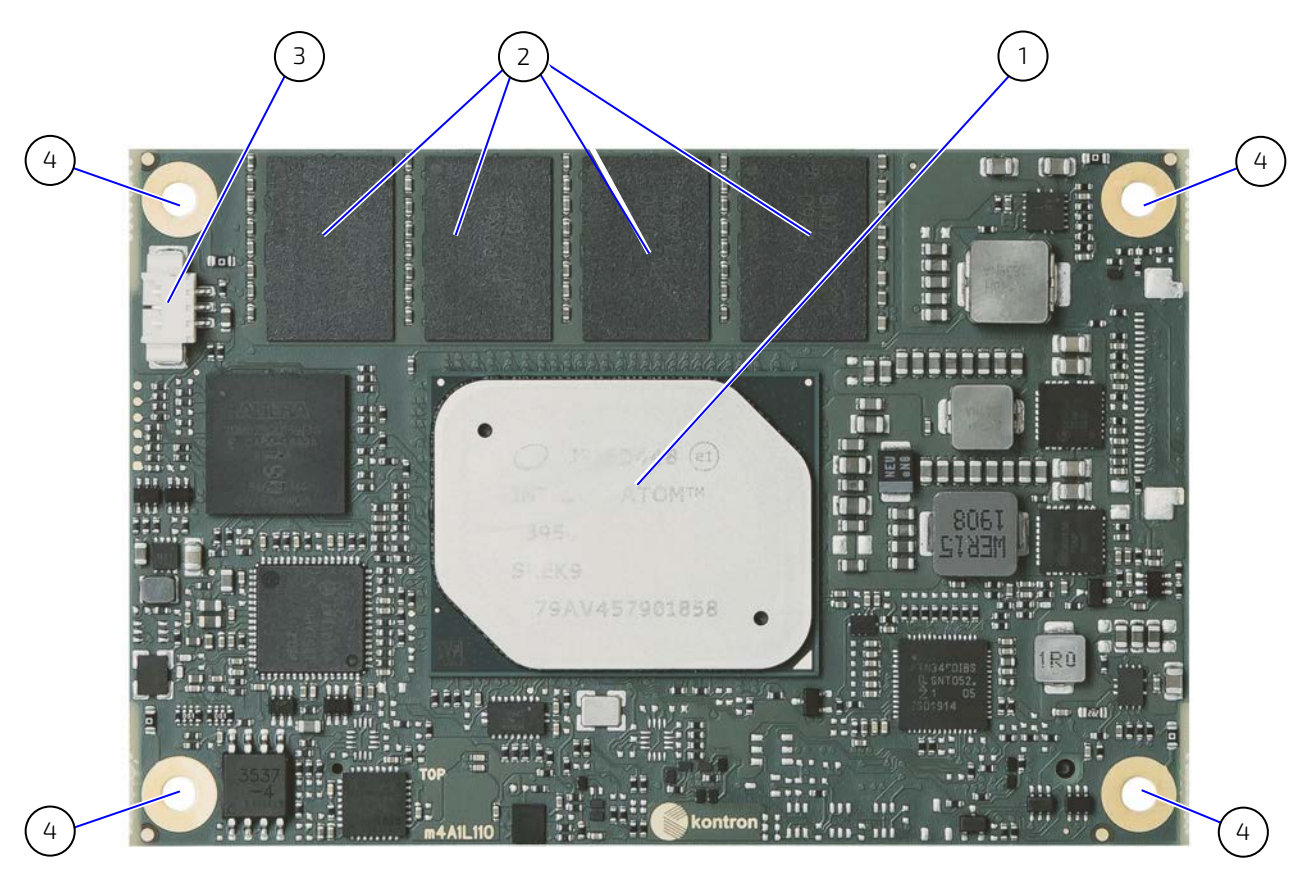

- 1 SoC
- 2 4x memory down
- 3 3-pin fan connector
- 4 4x mounting points for standoffs

## <span id="page-13-0"></span>1.2. Product Naming Clarification

COM Express® defines a Computer-On-Module (COM), with all the components necessary for a bootable host computer, packaged as a super component. The product name for Kontron COM Express® Computer-On-Modules consists of:

- Industry standard short form
	- COM<sub>e</sub>-
- **Module form factor** 
	- $b = b$ asic (125mm x 95mm)
	- c=compact (95mm x 95mm)
	- $\triangleright$  m=mini (84mm x 55mm)
- Intel's processor code name
	- $\blacktriangleright$  AL = Apollo Lake
- **Pinout type** 
	- Type 10
	- $\triangleright$  Type 7
	- $\triangleright$  Type 6
- Available temperature variants
	- **Commercial**
	- Extended (E1)
	- $\blacksquare$  Industrial (E2)
	- $\triangleright$  Screened industrial (E2S)
- **Processor Identifier**
- Chipset identifier (if chipset assembled)
- **Memory size**
- Memory module (#G) / eMMC pseudo SLC memory (#S)

#### <span id="page-13-1"></span>1.3. COM Express® Documentation

The COM Express® specification defines the COM Express® module form factor, pinout and signals. For more information about the COM Express® specification, visit the [PCI Industrial Computer Manufacturers Group \(PICMG®\)](https://www.picmg.org/openstandards/com-express/) website.

### <span id="page-14-0"></span>1.4. COM Express® Functionality

All Kontron COM Express® mini modules contain one 220-pin connector containing two rows called row A & row B. The COM Express® mini Computer-On-Module (COM) features the following maximum amount of interfaces according to the PICMG module pinout type.

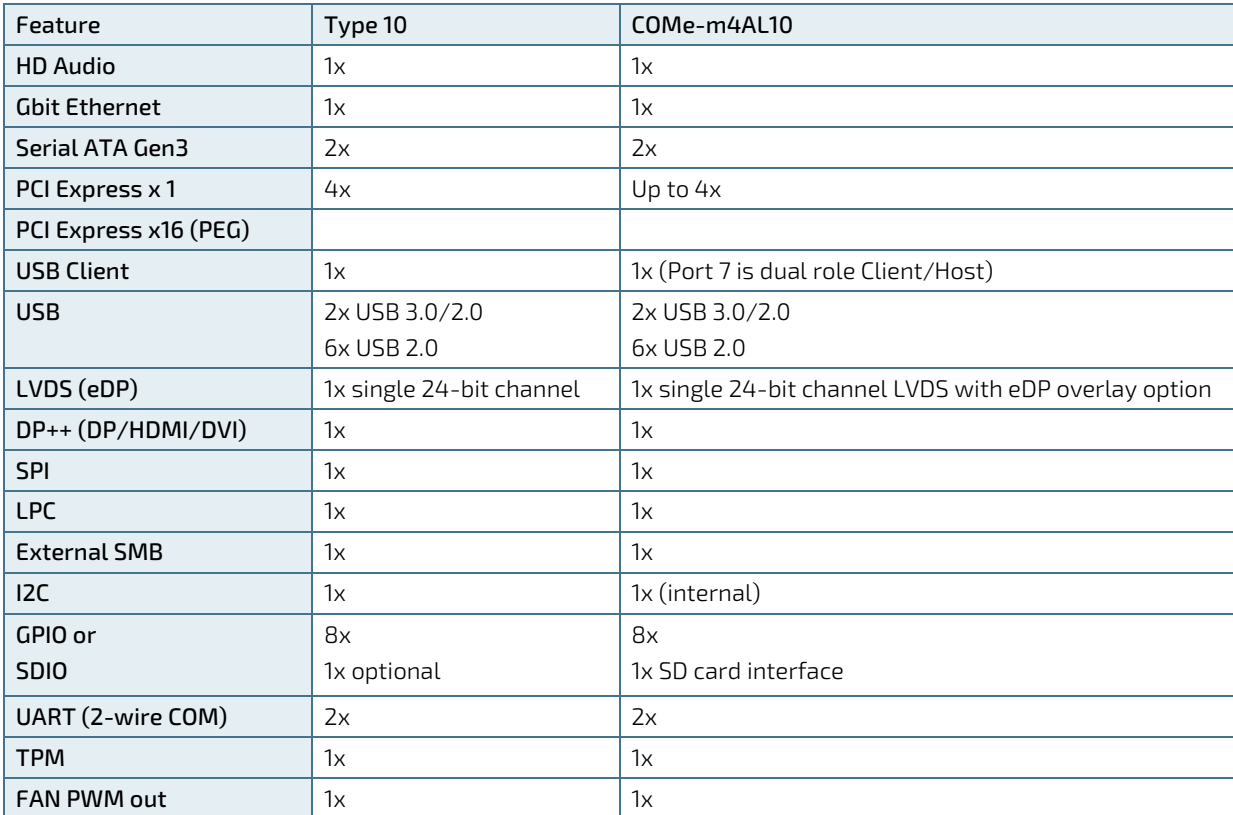

#### <span id="page-14-2"></span>Table 1: Type 10 and COMe-m4AL10 Functionality

### <span id="page-14-1"></span>1.5. COM Express® Benefits

COM Express® defines a Computer-On-Module (COM), with all the components necessary for a bootable host computer, packaged as a highly integrated computer. All Kontron COM Express® modules are very compact and feature a standardized form factor and a standardized connector layout that carry a specified set of signals. Each COM module is based on the COM Express® specification. This standardization allows designers to create a single-system carrier board that can accept present and future COM Express® modules.

The carrier board designer can optimize exactly how each of these functions implements physically. Designers can place connectors precisely where needed for the application, on a carrier board optimally designed to fit a system's packaging.

A single carrier board design can use a range of COM Express® modules with different sizes and pinouts. This flexibility differentiates products at various price and performance points and provides a built-in upgrade path when designing future-proof systems. The modularity of a COM Express® solution also ensures against obsolescence when computer technology evolves. A properly designed COM Express® carrier board can work with several successive generations of COM Express® modules.

A COM Express® carrier board design has many advantages of a customized computer-board design and, additionally, delivers better obsolescence protection, heavily reduced engineering effort, and faster time to market

## <span id="page-15-0"></span>2/ Product Specification

#### <span id="page-15-1"></span>2.1. Module Variants

The COMe-m4AL10 is available in different processor, memory and temperature variants to cover demands in performance, price and power. The following tables list the module variants for the commercial and industrial temperature grades.

## <span id="page-15-2"></span>2.1.1. Commercial Grade Modules (0°C to +60°C)

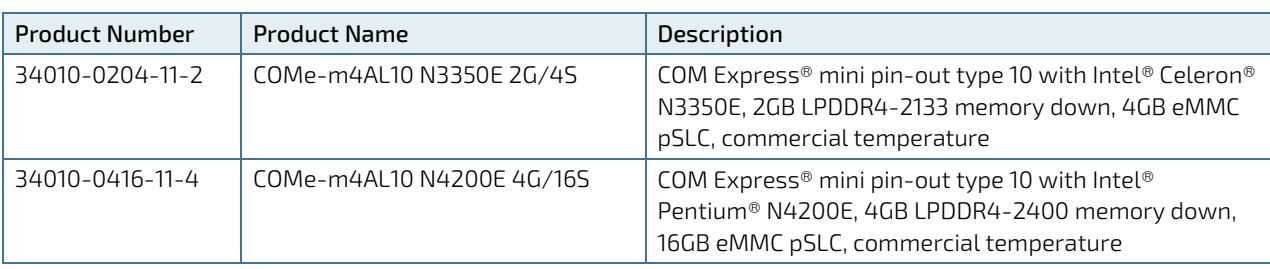

#### <span id="page-15-4"></span>Table 2: Product Number for Commercial Grade Modules (0°C to +60°C operating)

## <span id="page-15-3"></span>2.1.2. Industrial Temperature Grade Modules (E2, -40°C to +85°C)

<span id="page-15-5"></span>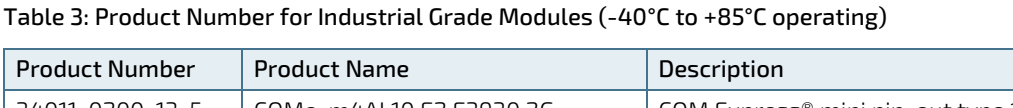

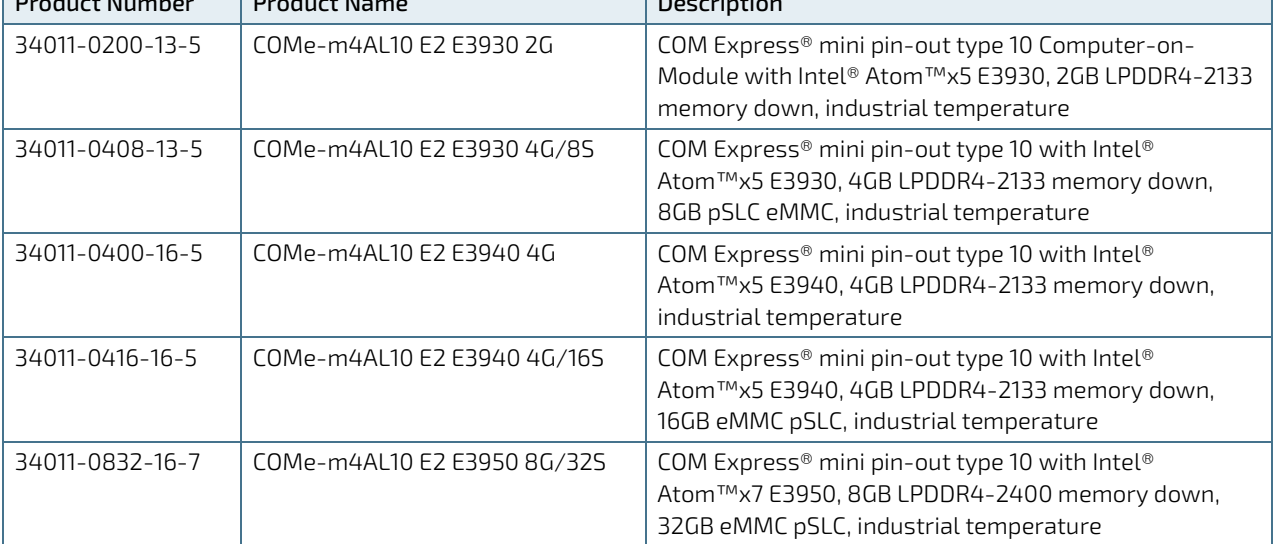

### <span id="page-16-0"></span>2.2. Accessories

Accessories are either product specific, COMe-type 10 specific, or general COMe accessories. For more information, contact your local Kontron Sales Representative or Kontron Inside Sales.

#### <span id="page-16-1"></span>Table 4: Accessories

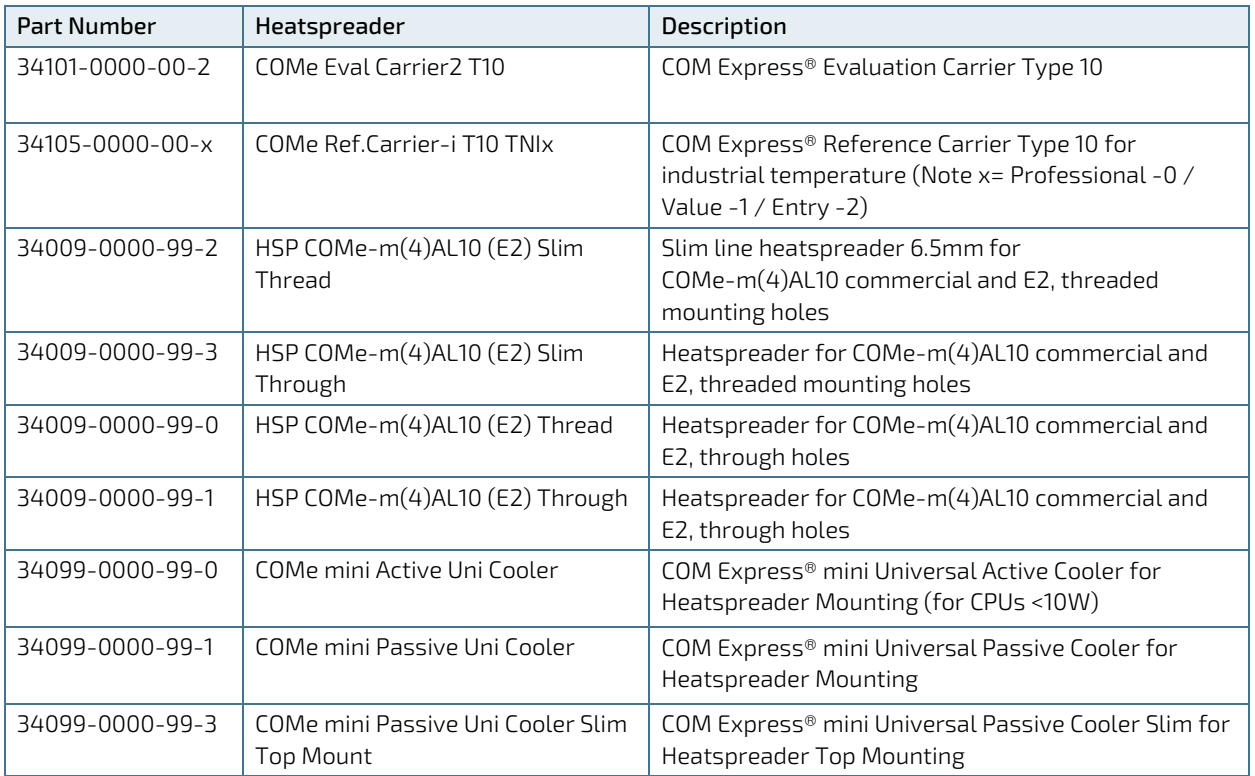

### <span id="page-17-0"></span>2.3. Functional Specification

#### <span id="page-17-1"></span>2.3.1. Block Diagram

#### <span id="page-17-2"></span>Figure 2: Block Diagram COMe-m4AL10

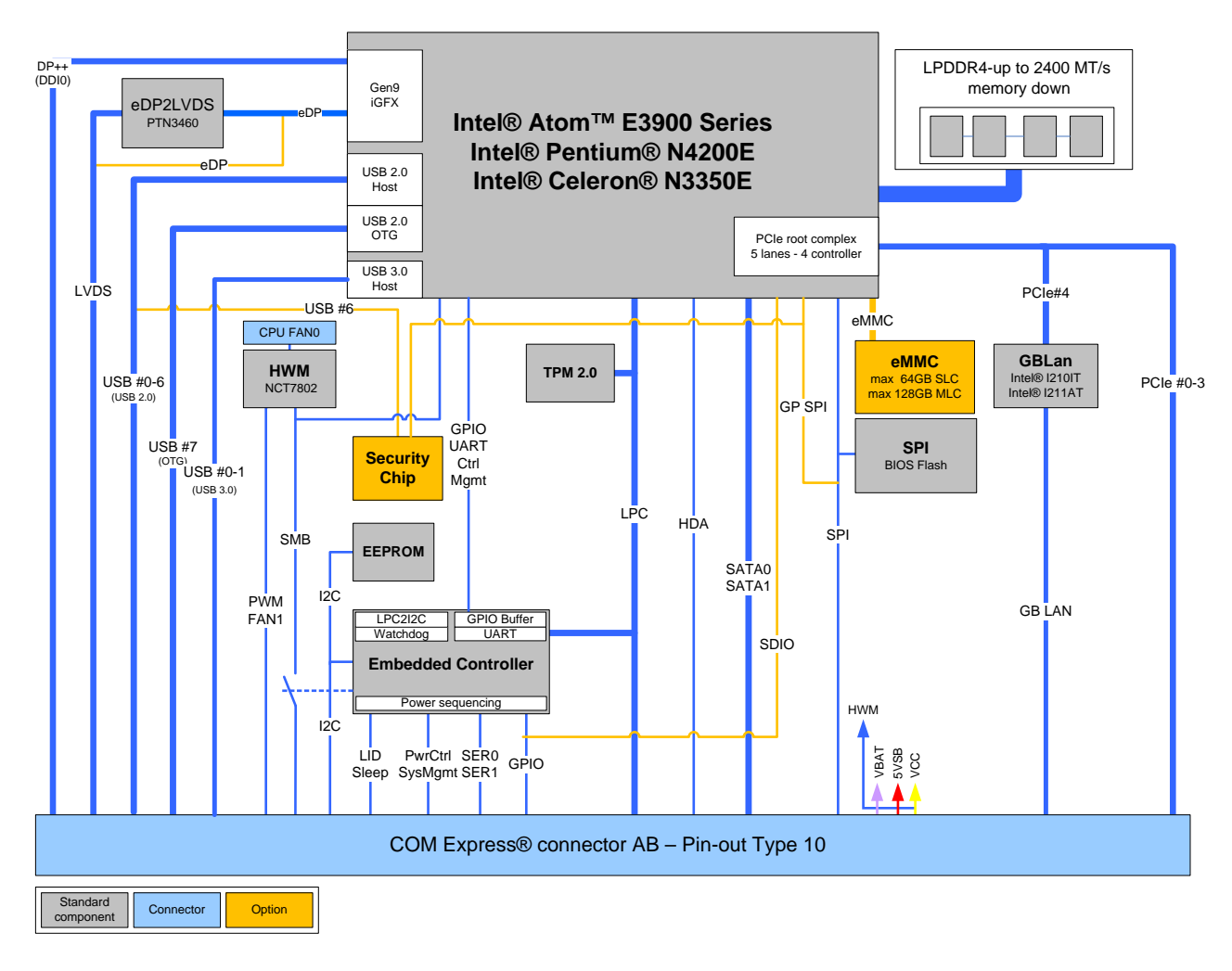

### <span id="page-18-0"></span>2.3.2. Processors

The Intel® Apollo Lake® series of processors Atom™, Pentium® and Celeron® use the 14 nm process technology, with a compact 24 mm x 31 mm package size, FCBGA 1296.

The processors variants support the following technologies:

- Intel® 64 Architecture
- **Idle States**
- Intel<sup>®</sup> Virtualization Technology (VT-x)
- ▶ Intel® Virtualization Technology for Directed I/O (VT-d)
- Secure Boot
- **Enhanced Intel Speedstep® Technology**
- **Thermal Monitoring Technologies**
- **Intel® HD Audio Technology**
- ▶ Intel<sup>®</sup> Identity Protection Technology
- ▶ Intel® AES New Instructions
- Secure Key

The following table lists the processor specifications compatible with the COMe-m4AL10.

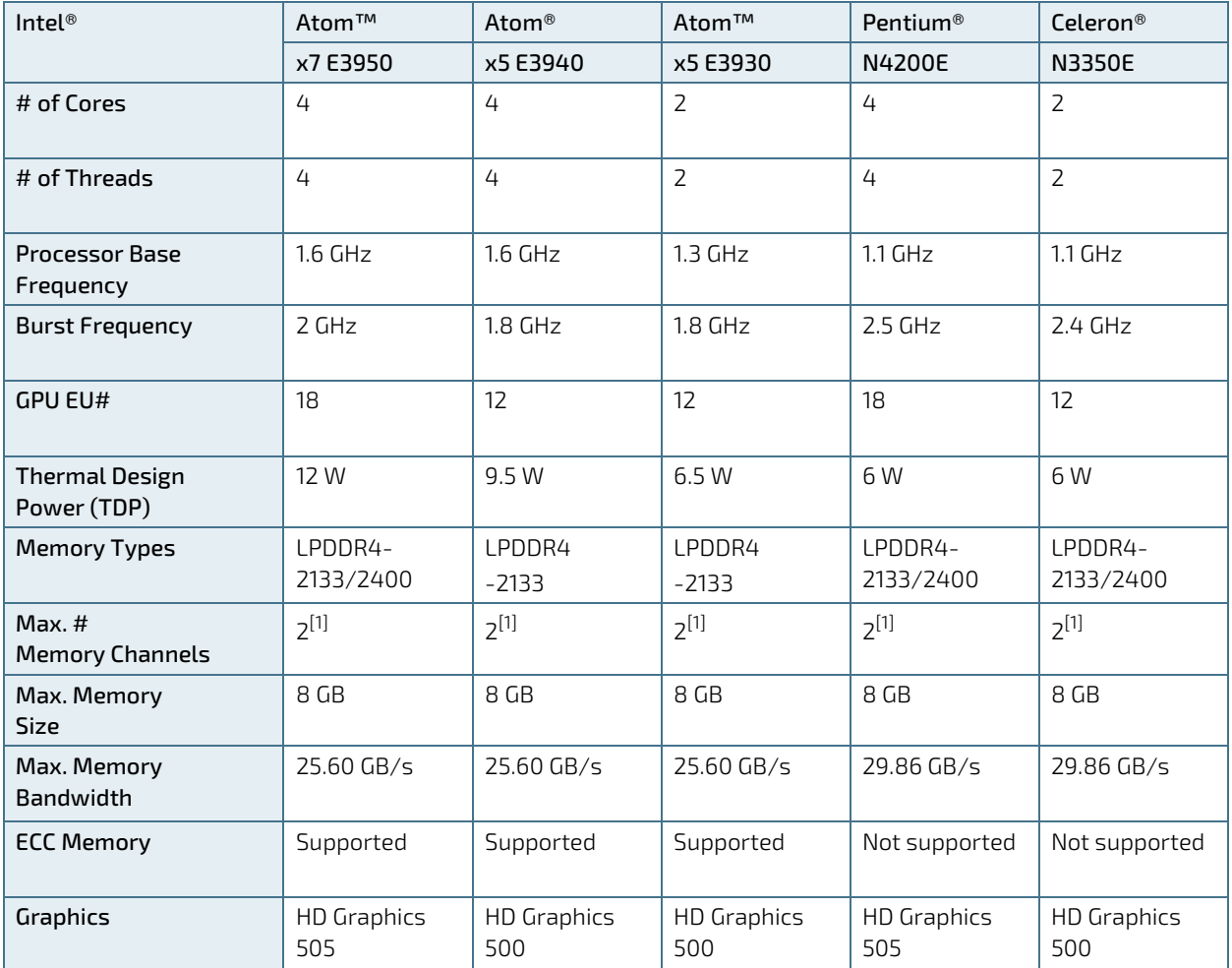

#### <span id="page-18-1"></span>Table 5: Specification of COMe-m4AL10 Processor Variants

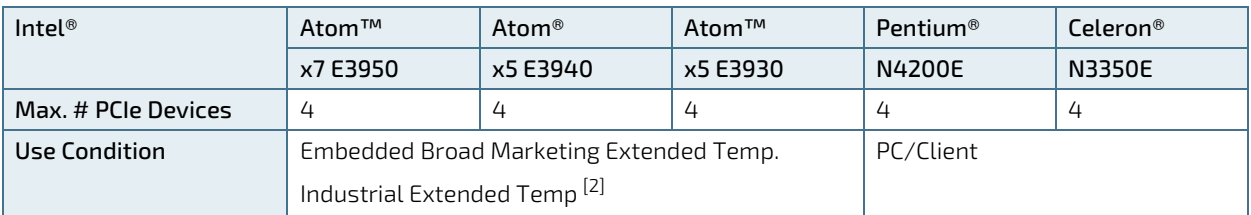

 $^{[1]}$  Depending on the number of accommodated memory chips 1 or 2 memory channels are used.

 $^{[2]}$  The default configuration for the Atom® processor E3900 series is for use condition "Embedded Broad Market Extended Temp".

Contac[t Kontron support](https://www.kontron.com/en/support-and-services/kontron-europe-and-asia/support) if you want to use the Atom® processor E3900 series in use condition "Industrial Extended Temp" for 24/7 usage.

Detailed information about the various use condition definitions for the Atom® processor E3900 series is available from Intel under NDA

### <span id="page-19-0"></span>2.3.3. Platform Controller Hub (PCH)

The Intel® Apollo Lake® series of processors Atom™, Pentium® and Celeron® are a System on Chip (SoC) solution, including an integrated PCH.

#### <span id="page-19-1"></span>2.3.4. System Memory

The COMe-m4AL10 supports LPDDR4 memory down configuration with a capacity of up to 16 GByte. The maximum data transfer rate is 2400 MT/s for industrial and commercial temperature graded variants.

The following table lists specific system memory features:

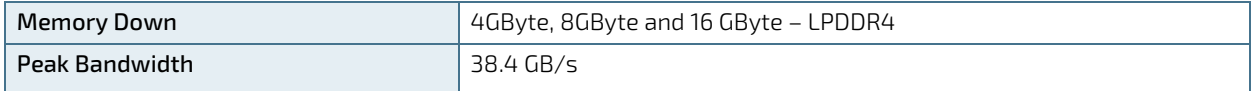

### <span id="page-19-2"></span>2.3.5. Digital Display Interfaces (DP/HDMI/DVI)

The Digital Display Interface (DDI0) supports dual-mode Display Port (DP) 1.2 (++). The dual-mode DP supports two independent displays on DDIO and the use of DP to HDMI or DP to DVI-D passive adapters. In total, a maximum of three independent displays are possible if including LVDS.

The following table lists the maximum display resolution of the supported DDIO.

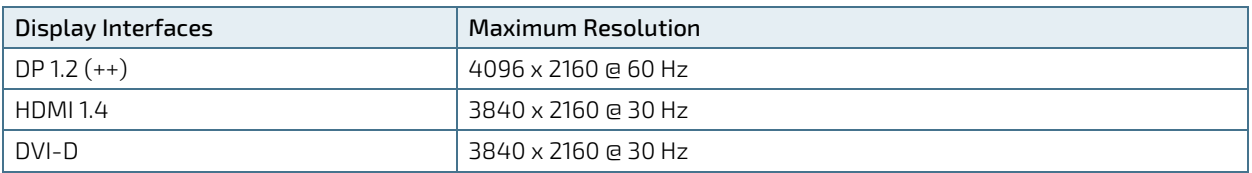

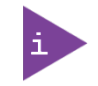

It is recommended to use a DP-to-HDMI or DP-to-DVI passive adapter that is compliant to the VESA DP Dual-Mode standard only. If adapters are used with FET level shifter for DDC translation, display detection issues may occur

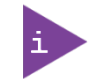

At 4K resolution, to increase link margin a DP redriver on the carrier is recommended.

## <span id="page-20-0"></span>2.3.6. LVDS

The LVDS channel supports a 24-bit LVDS panel. The eDP to LVDS bridge is only necessary for LVDS support and can be removed if LVDS signals are optionally overlaid with eDP signals.

The following table lists the LVDS features.

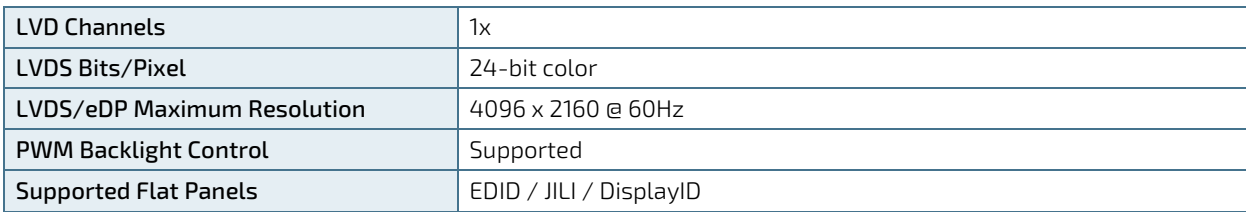

#### <span id="page-20-1"></span>2.3.7. HD Audio

The HD Audio link supports one audio device.

The following table lists the Audio features.

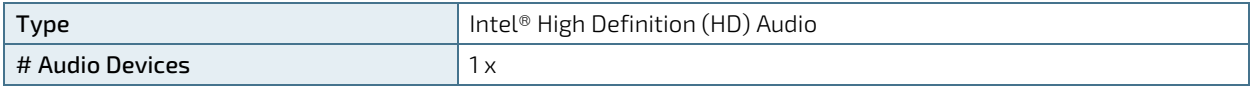

## <span id="page-20-2"></span>2.3.8. PCI Express (PCIE) Lanes [0-3]

The Intel® Apollo Lake® processor supports a maximum of six PCIe lanes. However, only four PCIe root ports for four PCIe devices are provided.

The COMe-m4AL10 supports five PCIe lanes as follows:

- $\blacktriangleright$  4x COMe lanes PCIe $[0-3]$
- 1x lane for GBE0\_MDI#

The five available high-speed PCI Express Gen 2.0 lanes support the PCIe lane configuration options:

- $\triangleright$  4 x1 (default) 3 x1 for COMe lanes PCIe lanes PCIe[0-3] + 1 x1 for onboard LAN or 4 x1 for COMe lanes PCIe lanes PCIe[0-3] no onboard LAN
- $\triangleright$  2 x1 + 1 x2 / 2 x2 / 1 x4 for COMe lanes PCIe lanes PCIe[0-3]  $+1$  x1 for onboard LAN

The following table lists the possible PCI Express lane configurations.

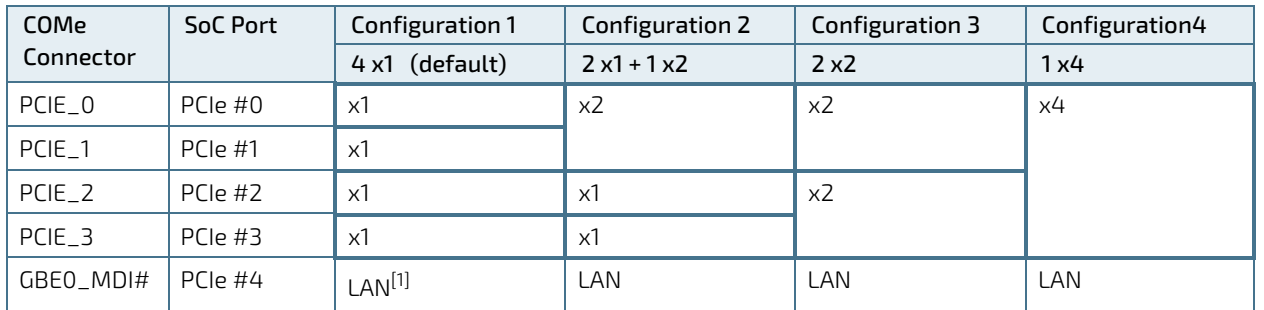

 $^{[1]}$  In configuration 1, If LAN is implemented only three external PCIe devices can be used at the same time as LAN uses one of the four PCIe root ports.

The various PCIe lane configurations require different BIOS versions and users may be required to flash a new BIOS version to change the PCIe lane configuration:

- **Configuration 1 default setting in BIOS**
- Configuration 2 & 4 BIOS versions are available in Kontron's Customer Section
- Configuration 3 For information, contac[t Kontron support](https://www.kontron.com/en/support-and-services/kontron-europe-and-asia/support)

#### <span id="page-21-0"></span>2.3.9. USB

The eight USB ports are configured as six dedicated USB 2.0 ports and two dual USB 3.0/2.0 ports

The following table lists the supported USB features.

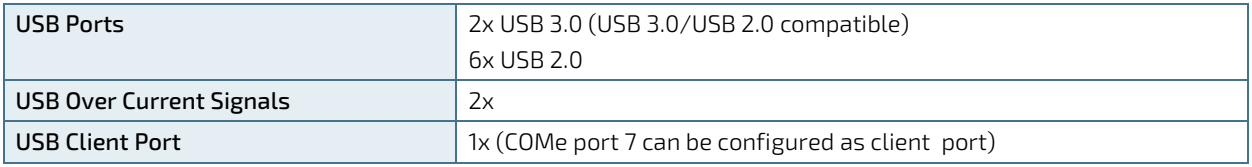

The COMe USB port 7 is a dual role (Client /Host). When Kontron's security chip is connected SOC port 7, the COMe USB 2.0 port 6 is not available.

The following table shows the COMe connector to SoC High-speed I/O port relationship for USB 3.0/USB 2.0

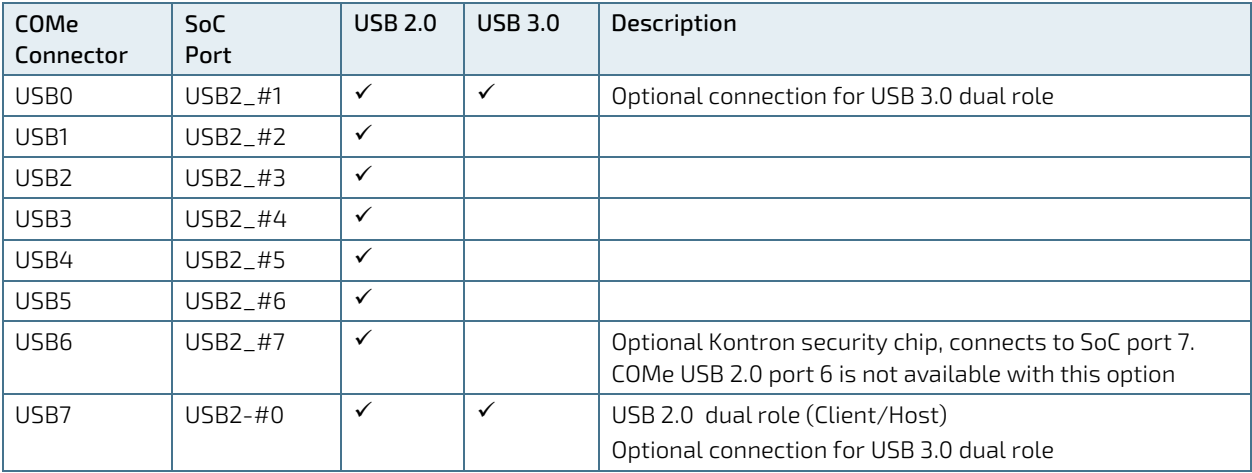

#### <span id="page-21-1"></span>2.3.10. SATA

The SATA high-speed storage interface supports two SATA Gen.3 ports with transfer rates of up to 6 Gb/s.

The following table shows the COMe connector to SoC High-speed I/O port relationship for SATA.

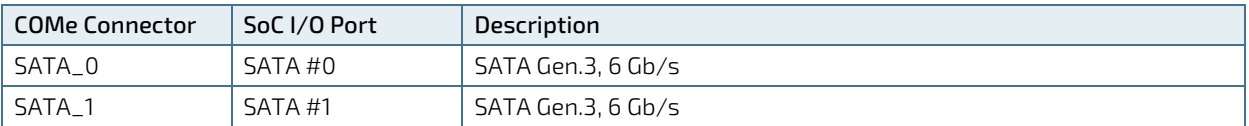

## <span id="page-22-0"></span>2.3.11. Ethernet LAN (option)

The Intel® Ethernet Controller i210 supports one Gigabit Ethernet port including the physical layer (PHY) supporting Ethernet media dependent interfaces [0-3].

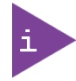

If LAN is implemented, only three external PCIe devices can be used at the same time as LAN uses one of the four PCIe root ports.

The following table lists the supported Ethernet features.

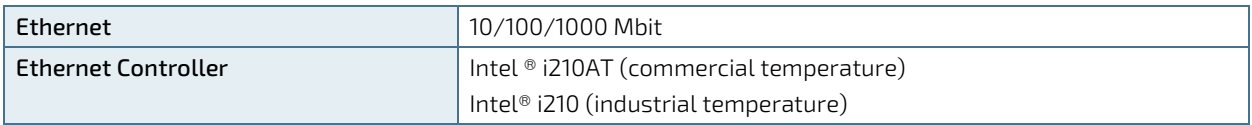

Some additional features of the Intel® i210 Ethernet controllers:

- Energy Efficient Ethernet (IEEE 802.3az)
- **Jumbo frames (up to 9 kB)**
- **Interrupt moderation, VLAN support, IP checksum**
- RSS and MSI-X to lower CPU utilization in multi-core systems
- Advanced cable diagnostics, auto MDI-X
- Error correcting memory ( $ECC$ )
- IEEE1588/802.1AS precision time synchronization for Time Sensitive Networking (TSN) applications

#### <span id="page-22-1"></span>2.3.12. COMe High-speed Serial Interfaces Overview

The high-speed serial interfaces PCI Express Gen. 2.0, USB 3.0, SATA Gen.3 and 1 GBE are available on the COM Express® 220-pin connector.

The following table shows the COMe connector to SoC High-speed I/O port relationship for all interfaces.

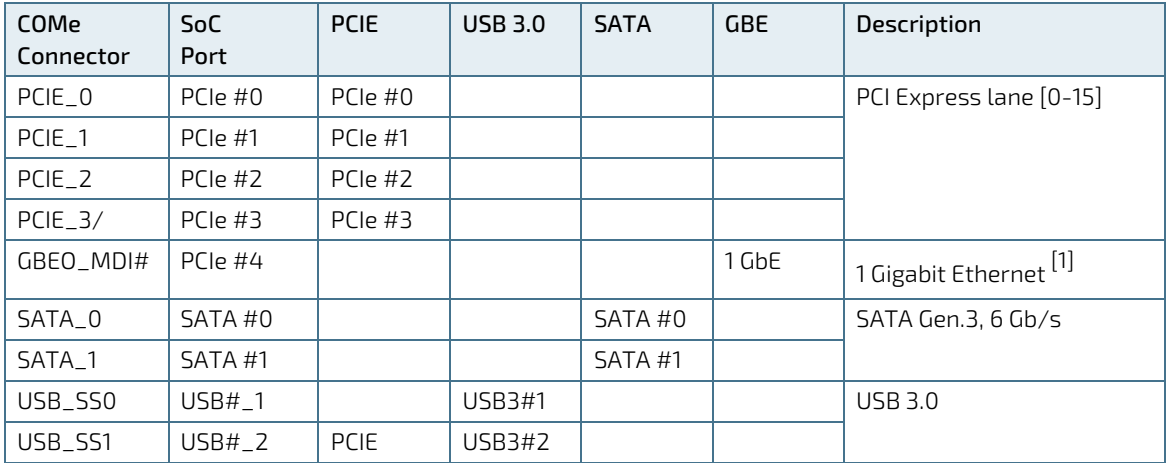

 $\overline{[1]}$  If LAN is implemented, only three external PCIe devices can be used at the same time as LAN uses one of the four PCIe root ports.

### <span id="page-23-0"></span>2.3.13. Storage

The following table lists the supported storage features.

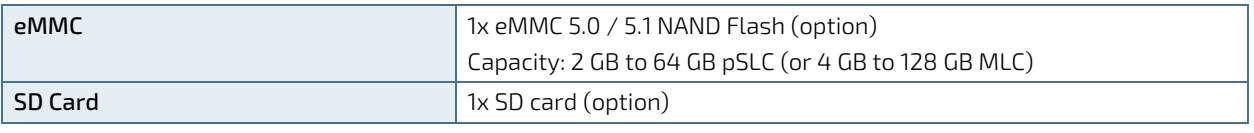

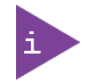

Pseudo SLC (pSLC) is reconfigured MLC. The pSLC memory capacity is half of the MLC capacity.

## <span id="page-23-1"></span>2.3.14. BIOS/Software Features

The following table lists the supported BIOS and software features.

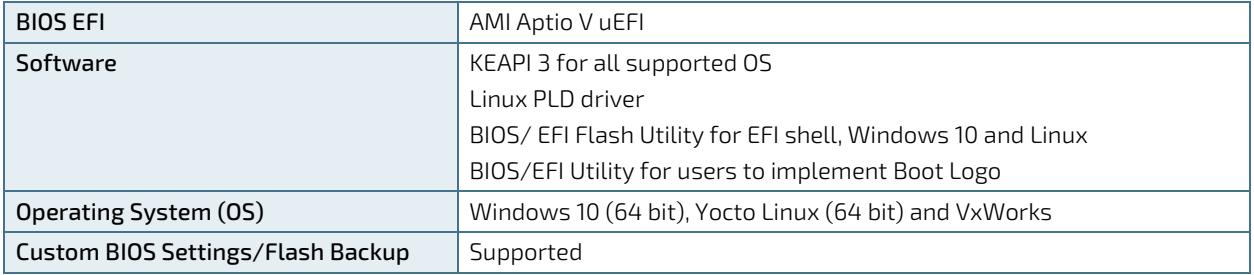

### <span id="page-23-2"></span>2.3.15. COMe Specification Features

The following table lists the supported COMe specification features.

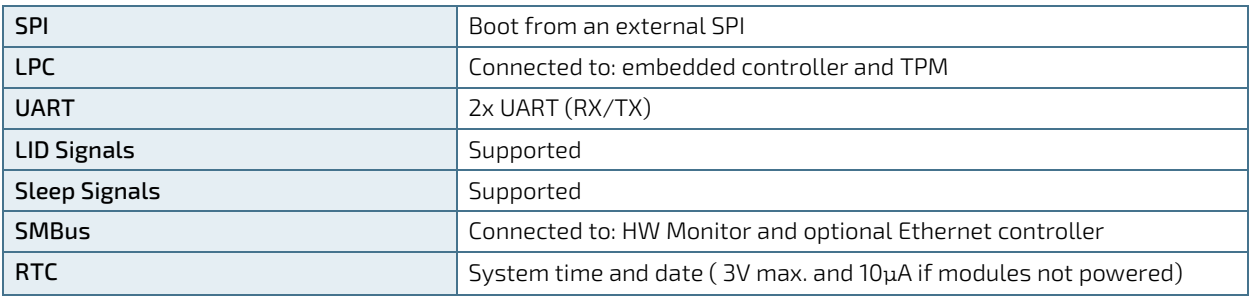

### <span id="page-23-3"></span>2.3.16. Special Features

The following table lists the supported Kontron specific product features.

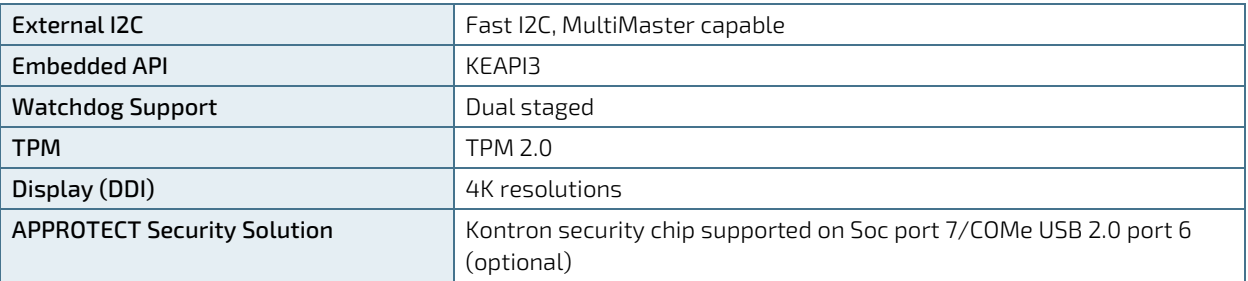

## <span id="page-24-0"></span>2.3.17. Optional Features

The following table lists the supported optional features.

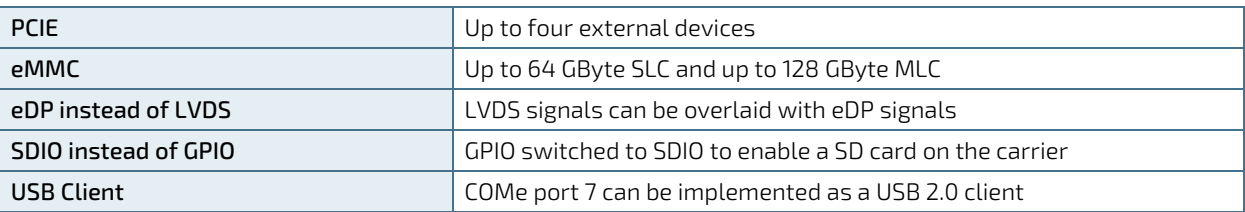

#### <span id="page-25-0"></span>2.4. Power Specification

The COMe-m4AL10 receives power from a carrier board via the COMe Interface connector and must be connected to the carrier board to power on. The module's COMe Interface connector pins limit the amount of power received.

**ACAUTION** The module is powered on by connecting to the carrier board using the Interface connector. Before connecting the module's interface connector to the carrier board's corresponding connector, ensure that the carrier board is switch off and disconnected from the main power supply. Failure to disconnect the main power supply could result in personal injury and damage to the module and/or carrier board. **ACAUTION** Observe that only trained personnel aware of the associated dangers connect the module, within an access controlled ESD-safe workplace.

#### <span id="page-25-1"></span>2.4.1. Power Supply Specification

The COMe-m4AL10 uses either a wide range power supply (4.75 V to 20 V) or a +12 V single power rail nominal voltage. Other supported voltages are 5 V standby and 3.3 V RTC battery input. The COMe-m4AL10 supports operation in both single power supply mode and ATX power supply mode.

#### <span id="page-25-2"></span>Table 6: COMe-m4AL10 Power Supply Voltage Requirements

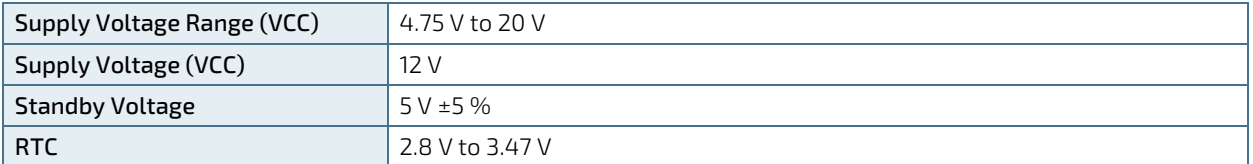

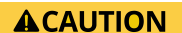

Only connect to an external power supply delivering the specified input rating and complying with the requirements of Safety Extra Low Voltage (SELV) and Limited Power Source (LPS) of UL/IEC 60950-1 or (PS2) of UL/IEC 62368-1.

**NOTICE** 

To protect external power lines of peripheral devices, make sure that the wires have the right diameter to withstand the maximum available current and the enclosure of the peripheral device fulfils the fire-protection requirements of IEC/EN 62368-1.

**NOTICE** 

If any of the supply voltages drops below the allowed operating level longer than the specified hold-up time, all the supply voltages should be shut down and left OFF for a time long enough to allow the internal board voltages to discharge sufficiently. If the OFF time is not observed, parts of the board or attached peripherals may work incorrectly or even suffer a reduction of MTBF. The minimum OFF time depends on the implemented PSU model and other electrical factors and must be measured individually for each case.

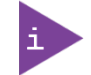

5V Standby voltage is not mandatory for operation.

## 2.4.1.1. Power Supply Voltage Rise Time

The input voltage rise time is 0.1 ms to 20 ms from input voltage ≤10% to nominal input voltage. To comply with the ATX specification there must be a smooth and continuous ramp of each DC input voltage from 10 % to 90 % of the DC input voltage final set point.

### 2.4.1.2. Power Supply Voltage Ripple

The maximum power supply voltage ripple and noise is 200 mV peak-to-peak measured over a frequency bandwidth of 0 MHz to 20 MHz. The voltage ripple, must not cause the input voltage range to be exceeded.

#### 2.4.1.3. Power Supply Inrush Current

The maximum inrush current at 5 V standby is 2 A. From states G3 (Module is mechanically completely off, with no power consumption) or S5 (module appears to be completely off) to state S0 (module is fully usable) the maximum inrush current meets the SFX Design Guide.

### <span id="page-26-0"></span>2.4.2. Power Management

Power management options are available within the BIOS setup. The COMe-m4AL10 implements the Advanced Configuration and Power Interface (ACPI) ACPI 5.0 hardware specification to control typical features such as power button and suspend states. If power is removed, 5 V can be applied to V\_5V\_STBY pins to support the suspend-states:

- Suspend-to-Disk (S4)
- Soft-off state (S5)

Implementing the wake-up event (S0) requires power as the module will be running.

### <span id="page-26-1"></span>2.4.3. Power Supply Control Settings

Power supply control settings are set in the BIOS and enable the module to shut down, rest and wake from standby.

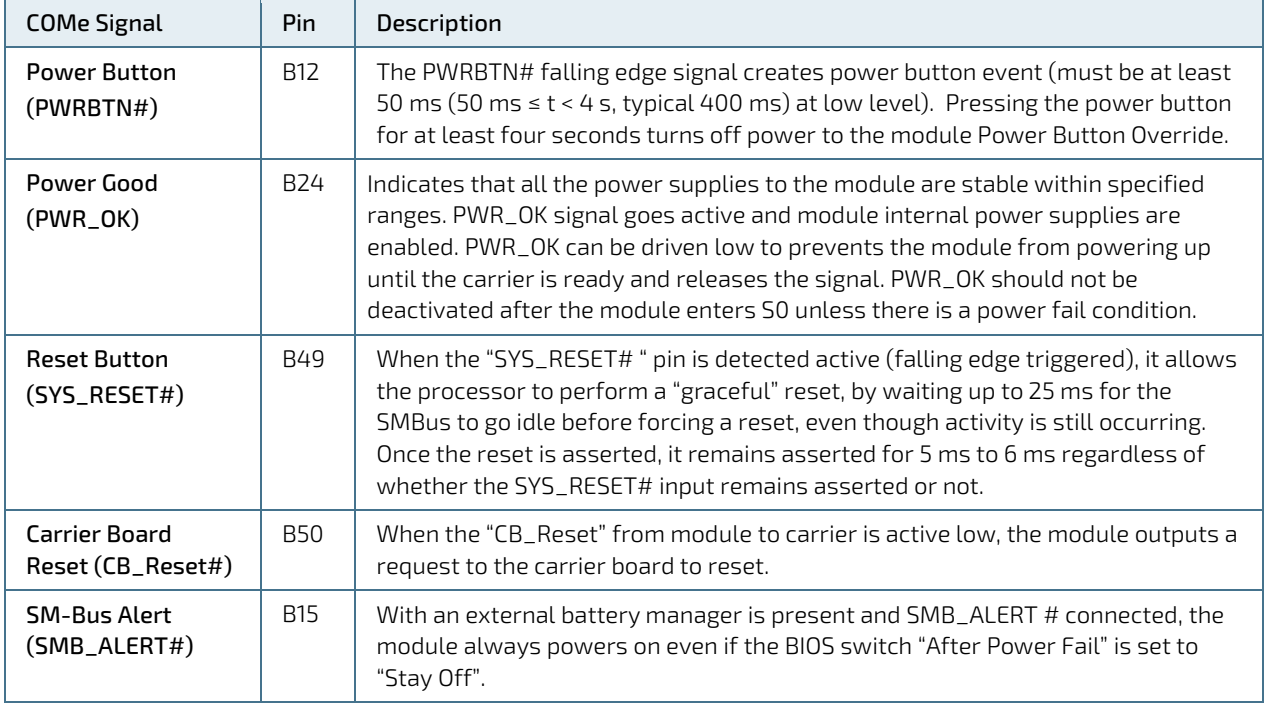

<span id="page-26-2"></span>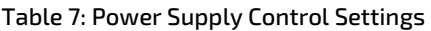

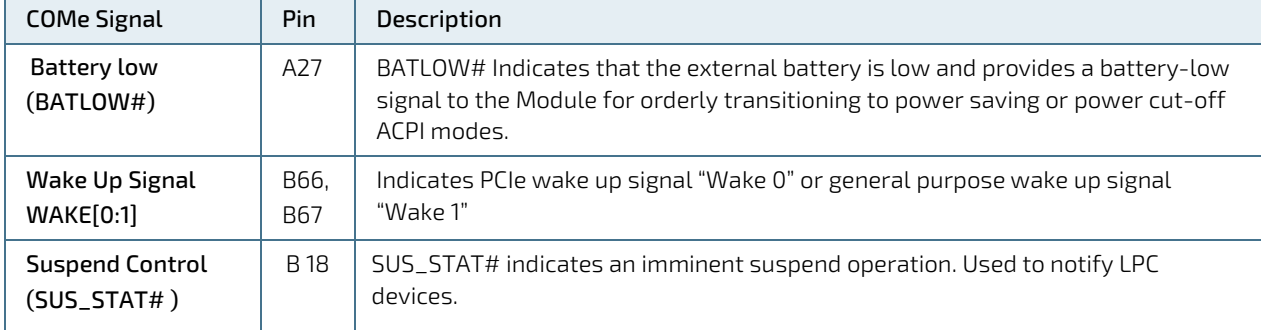

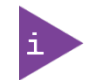

After a complete power loss (including battery voltage), there is an additional cold reset. This additional reset will not happen on any subsequent warm or cold reboots.

### <span id="page-27-0"></span>2.4.4. Power Supply Modes

Setting the power supply controls enables the module to operating in either:

- **ATX** power supply mode
- $\triangleright$  Single power supply mode.

#### 2.4.4.1. ATX Power Supply Mode

To start the module in ATX mode and power VCC, follow the step below.

- 1. Connect the ATX PSU with VCC and 5 V standby to set PWR\_OK to low and VCC to 0 V.
- 2. Press the power button to sets the PWR\_OK to high and power VCC.

The PS\_ON# signal generated by SUS\_S3# (A15) indicates that the system is in Suspend to RAM state. An inverted copy of SUS\_S3# on the carrier board may be used to enable non-standby power on a typical ATX supply. The input voltage must always be higher than 5 V standby (VCC > 5 VSB) for Computer-On-Modules supporting a wide input voltage range down to 4.75 V.

The following table provides the ATX mode settings.

#### <span id="page-27-1"></span>Table 8: ATX Mode Settings

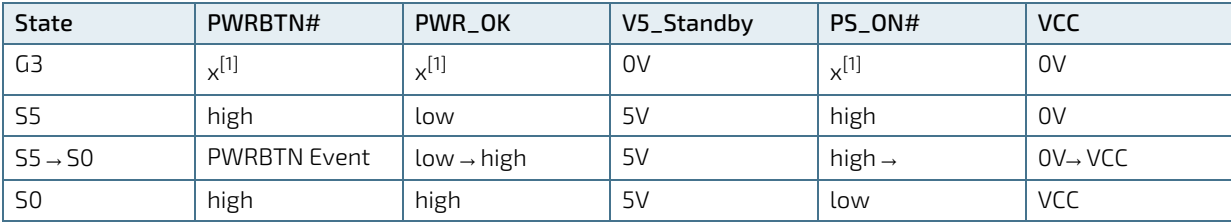

 $[1]$  Defines that there is no difference if connected or open.

#### 2.4.4.2. Single Power Supply Mode

To start the module in single power supply mode connect VCC and open PWR\_OK at high level. PS\_ON# is not used in this mode and VCC can be 4.75 V to 20 V. To power on the module from S5 state, press the power button or reconnect VCC.

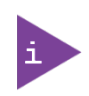

Suspend/Standby states are not supported in single power supply mode.

#### <span id="page-28-0"></span>Table 9: Single Power Supply Mode Settings

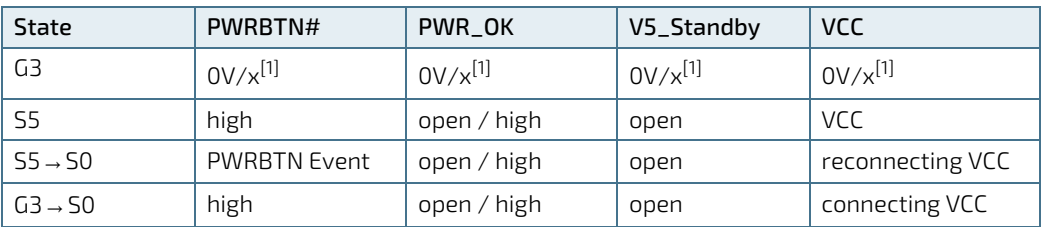

 $\overline{[1]}$  Defines that there is no difference if connected or open.

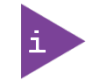

All ground pins must be connected to the carrier board's ground plane.

### <span id="page-29-0"></span>2.5. Thermal Management

#### <span id="page-29-1"></span>2.5.1. Heatspreader Plate (HSP) Assembly and Metal Heat Slug

A heatspreader plate assembly is NOT a heat sink. The heatspreader plate works as a COM Express® standard thermal interface to be used in conjunction with a heat sink or external cooling devices. External cooling must be provided to maintain the heatspreader plate at proper operating temperatures. Under worst-case conditions, the cooling mechanism must maintain an ambient air and heatspreader plate temperature on any spot of the heatspreader's surface according to the module specifications:

- 60°C for commercial temperature grade modules
- 85°C for industrial temperature grade modules (E2)

Commercial temperature grade variants have no preconfigured Intel heatspreader and the supplied metal heat slug (packed separately in the delivery box for the heatspreader) must be installed.

Industrial temperature grade variants have a preconfigured Intel heatspreader and do not require the metal heat slug to be installed.

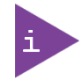

For industrial temperature grade variants the SoC comes with a preconfigured heatspreader and the supplied metal heat slug is not required.

## <span id="page-29-2"></span>2.5.2. Active/Passive Cooling Solutions

Both active and passive thermal management approaches can be used with heatspreader plates. The optimum cooling solution depends on the COM Express® application and environmental conditions. Kontron's active or passive cooling solutions for the COMe-m4AL10 are usually designed to cover the power and thermal dissipation for a commercial temperature range used in housing with a suitable airflow. For more information concerning possible cooling solutions, se[e Table 4: Accessories.](#page-16-1)

#### <span id="page-29-3"></span>2.5.3. Operating with Kontron Heatspreader Plate (HSP) Assembly

The operating temperature requirements are:

- $\triangleright$  Maximum ambient temperature with ambient being the air surrounding the module
- $\triangleright$  Maximum measurable temperature on any part on the heatspreader's surface

<span id="page-29-5"></span>Table 10: Heatspreader Temperature Specifications

| Temperature<br>Specification | Validation Requirements                                                                             |
|------------------------------|----------------------------------------------------------------------------------------------------|
| Commercial Grade             | at 60°C HSP temperature the SoC @ 100% load needs to run at nominal frequency                       |
| Industrial Grade (E2)        | at 85°C HSP temperature the SoC @ 50% load is allowed to start throttling for thermal<br>protection |

### <span id="page-29-4"></span>2.5.4. Operating without Kontron Heatspreader Plate (HSP) Assembly

The operating temperature is the maximum measurable temperature on any spot on the module's surface.

### <span id="page-30-0"></span>2.5.5. Temperature Sensors

The thermal resistor [\(Figure 3,](#page-30-1) pos. 1) placed very close to the SoC measures the SoC temperature. The thermal resistor is not capable of measuring very fast rises and falls in temperature and measurements may show a certain nonlinearity. The thermal resistor gives a general indication of the temperature close to the SoC. When comparing the thermal resistor value to the internal SoC values (i.e. DTS based values) differences are expected. These differences are due to the design and are not to be considered as an error.

The thermal resistor method is used to measure SoC temperature because the SoC does not support PECI based temperature measurement, and does not supply an internal diode that can be used instead of PECI. Additionally, reading the DTS based values would harm the system's real-time behavior.

#### <span id="page-30-1"></span>Figure 3: SoC Temperature Sensor

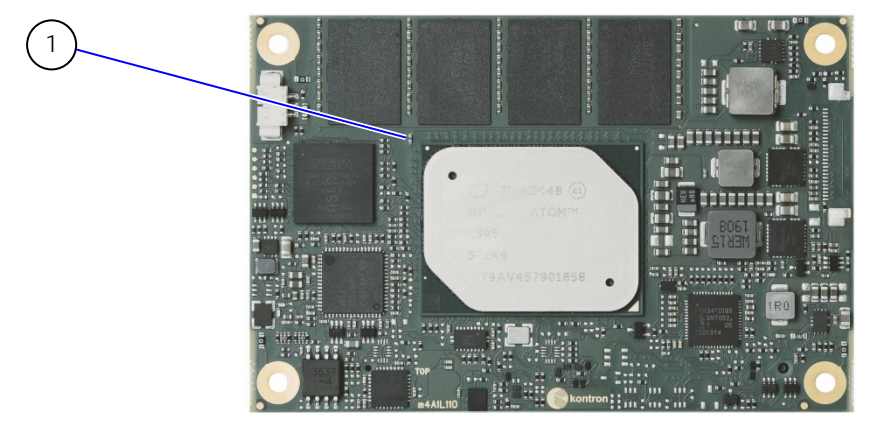

1 Negative Temperature Coefficient (NTC) thermal resistor measures the SoC temperature

The on-module Hardware Monitor (HWM) chip uses an on-chip temperature sensor to measure the module's temperature and is referred to as module temperature in the BIOS set up menu (Advanced>H/W Monitor). The HWM uses the SMBus interface, se[e Table 27: SMBus Address.](#page-46-0)

#### <span id="page-30-2"></span>Figure 4: Module Temperature Sensor

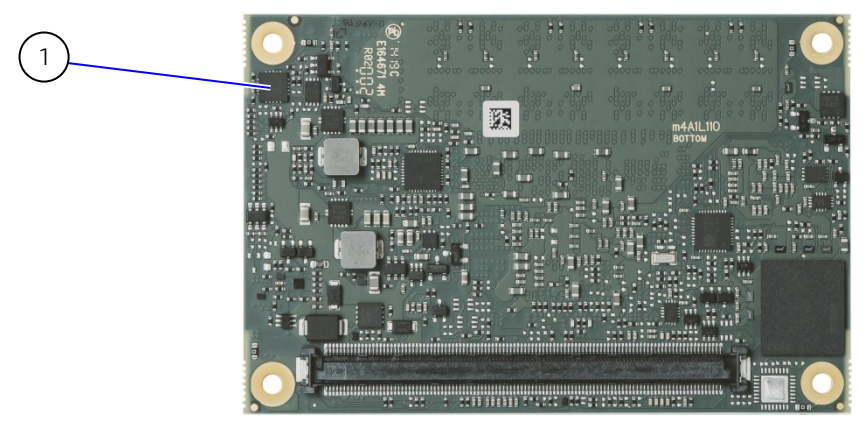

1 Hardware Monitor (HWM) Chip measures the module temperature

## <span id="page-31-0"></span>2.5.6. On-board Fan Connector

The module's fan connector powers, controls and monitors an external fan. To connect a standard 3-pin connector fan to the module, use one of Kontron's adaptor cables, se[e Table 4: Accessories.](#page-16-1)

#### <span id="page-31-5"></span>Figure 5: Fan Connector 3-Pin

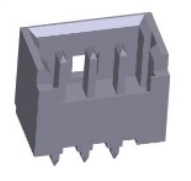

#### <span id="page-31-2"></span>Table 11: Fan Connector (3-Pin) Pin Assignment

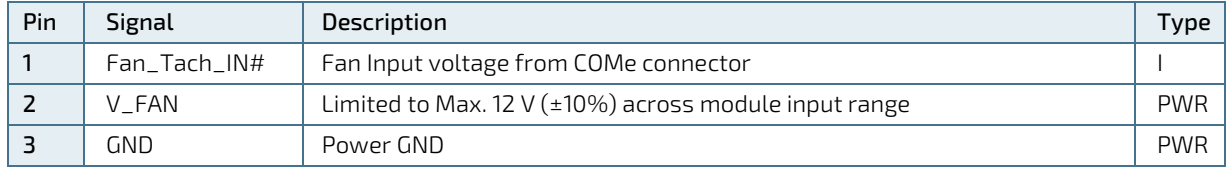

If the input voltage is below 12 V or equal to 12 V, then the maximum supply current to the on-board fan connector is 350 mA and the fan output voltage is equal to the module input voltage. The maximum supply current to the on-module fan connector is limited to 150 mA if the input voltage is 13 V but less than 20 V.

#### **NOTICE**

Always check the fan specification according to the limitations of the supply current and supply voltage.

#### <span id="page-31-3"></span>Table 12: Electrical Characteristics of the Fan Connector

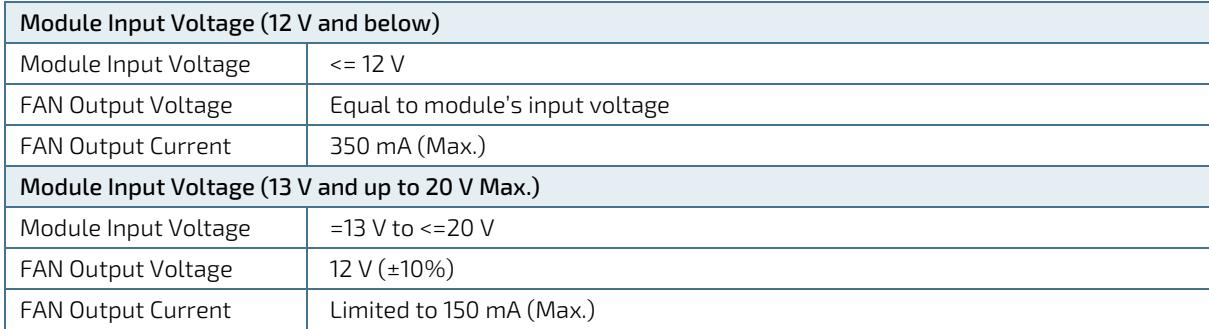

#### <span id="page-31-1"></span>2.6. Environmental Specification

Kontron defines operating and non-operating temperature grades for the COMe-m4AL10. For more temperature grade information, see Chapter 2.1 [Module Variants.](#page-15-1)

<span id="page-31-4"></span>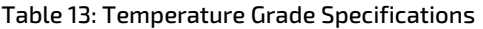

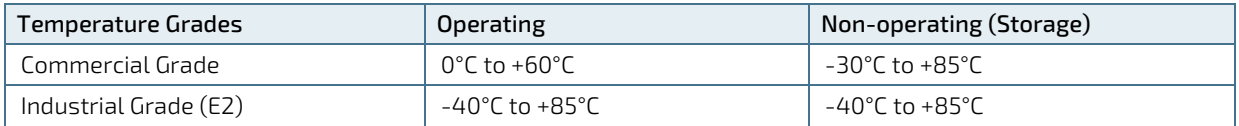

#### <span id="page-32-0"></span>2.6.1. Humidity

#### <span id="page-32-3"></span>Table 14: Humidity Specification

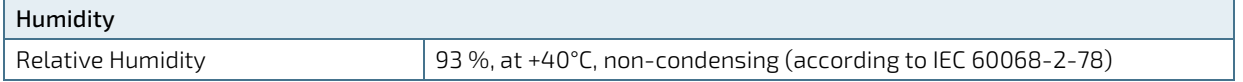

#### <span id="page-32-1"></span>2.7. Standards and Certifications

The COMe-m4AL10 complies with the following standards and certificates. If modified, the prerequisites for specific approvals may no longer apply. For more information, contac[t Kontron Support.](https://www.kontron.com/en/support-and-services/kontron-europe-and-asia/support)

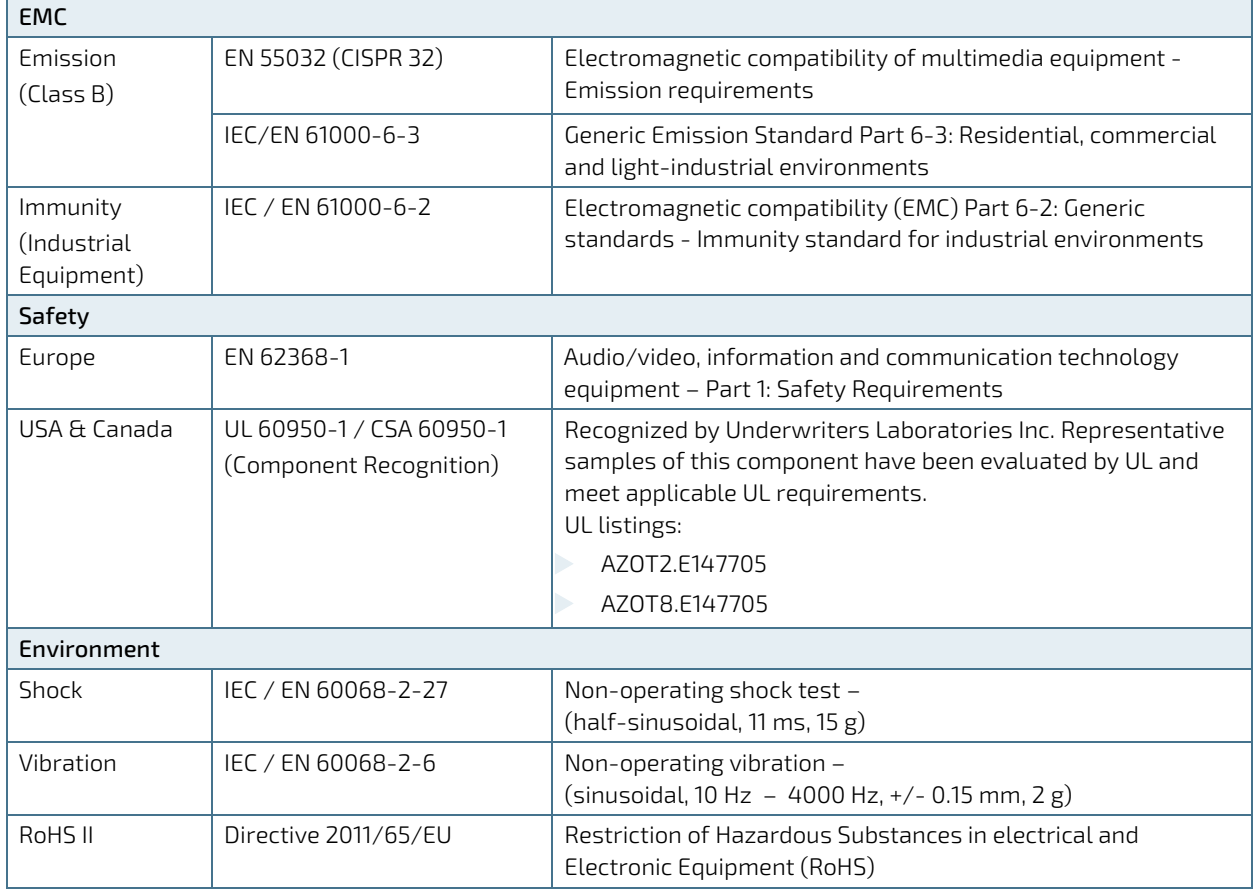

#### <span id="page-32-4"></span>Table 15: Standards and Certifications

#### <span id="page-32-2"></span>2.7.1. MTBF

The MTBF (Mean Time Before Failure) values were calculated using a combination of the manufacturer's test data, (if available) and the Telcordia (Bellcore) issue 2 calculation for the remaining parts.

The Telcordia calculation used is "Method 1 Case 3" in a ground benign, controlled environment. This particular method takes into account varying temperature and stress data and the system is assumed to have not been burned-in. Other environmental stresses (such as extreme altitude, vibration, salt-water exposure) lower MTBF values.

#### <span id="page-33-0"></span>Table 16: MTBF

#### MTBF

System MTBF (hour) = 796297 h @ 40°C for COMe-m4AL10 E2 E3930 2G Reliability report article number: 34011-0200-13-5

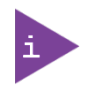

The MTBF estimated value above assumes no fan, but a passive heat sinking arrangement. Estimated RTC battery life (as opposed to battery failures) is not accounted for and needs to be considered separately. Battery life depends on both temperature and operating conditions. When the module is connected to external power, the only battery drain is from leakage paths.

[Figure 6](#page-33-1) shows MTBF de-rating values for commercial grade module variant when used in an office or telecommunications environment. Other environmental stresses (extreme altitude, vibration, salt-water exposure, etc.) lower MTBF values.

#### <span id="page-33-1"></span>Figure 6: MTBF De-rating Values

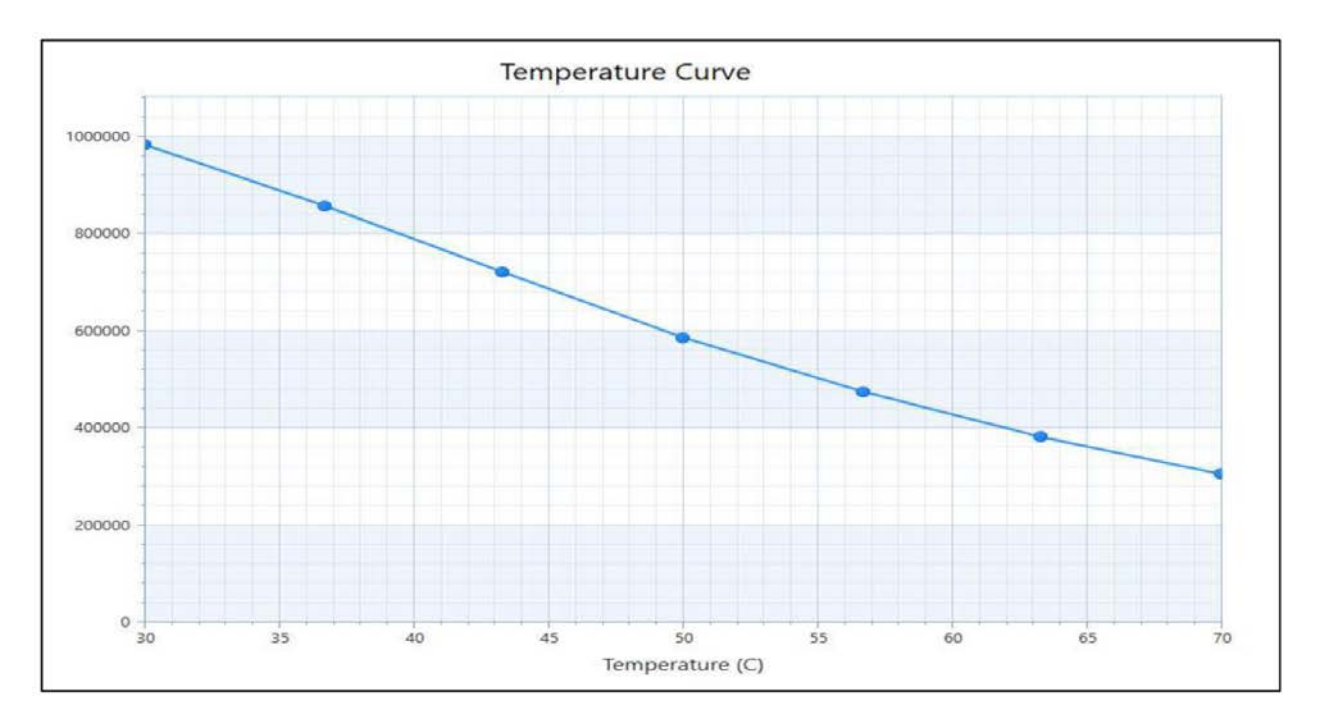

## <span id="page-34-0"></span>2.8. Mechanical Specification

The COMe-m4AL10 is compliant with the mechanical specification of the COM Express® PICMG COM.0 Rev 2.1.

#### <span id="page-34-1"></span>2.8.1. Module Dimensions

The dimensions of the mini module are: 84 mm x 55 mm (3.3"x 2.17")

#### <span id="page-34-3"></span>Figure 7: Module Dimensions

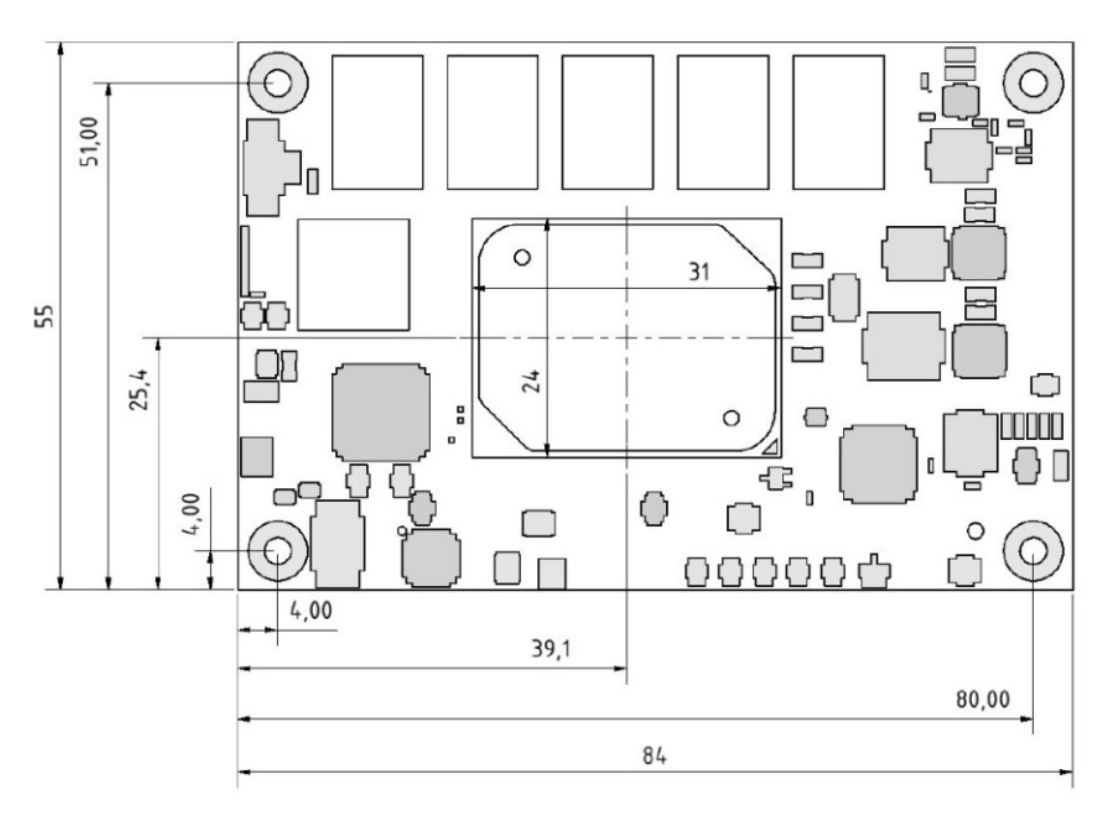

\*All dimensions are in mm.

### <span id="page-34-2"></span>2.8.2. Module Height

The COM Express® specification defines a module height of approximately 13 mm, when measured from the bottom of the module's PCB board, to the top of the heatspreader, se[e Figure 8: Module and Carrier Height.](#page-34-4) The overall height of the module and carrier board depends on the implemented cooling solution. The height of the cooling solution is not specified in the COMe specification.

<span id="page-34-4"></span>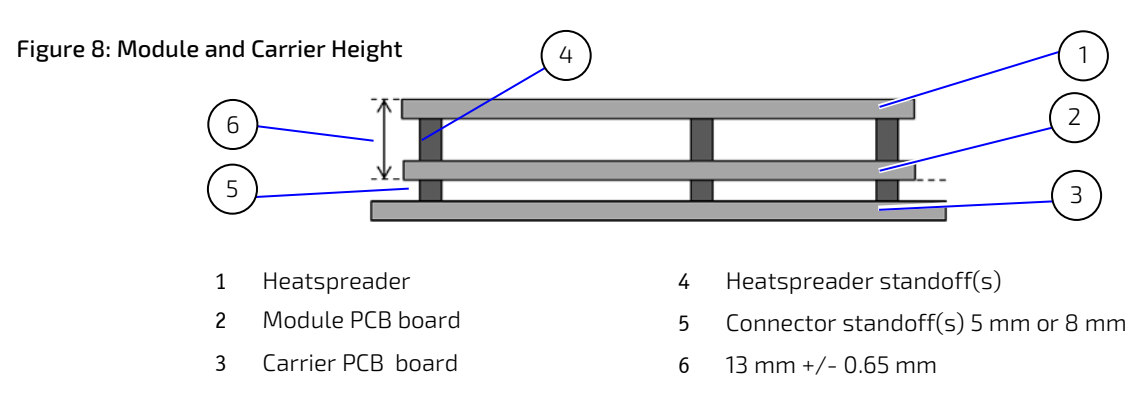

### <span id="page-35-0"></span>2.8.3. Heatspreader and Metal Heat Slug Dimensions

The industrial temperature grade variants include a preconfigured Intel heatspreader and therefore the metal slug, supplied in the delivery, does not have to be installed. The commercial temperature grade variants do not include a preconfigured Intel heatspreader and the metal heat slug supplied in the delivery must be installed.

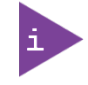

For industrial temperature grade variants the SoC comes with a preconfigured heatspreader and the supplied metal heat slug is not required.

#### <span id="page-35-1"></span>Figure 9: Heatspreader and Metal Heat Slug Dimensions

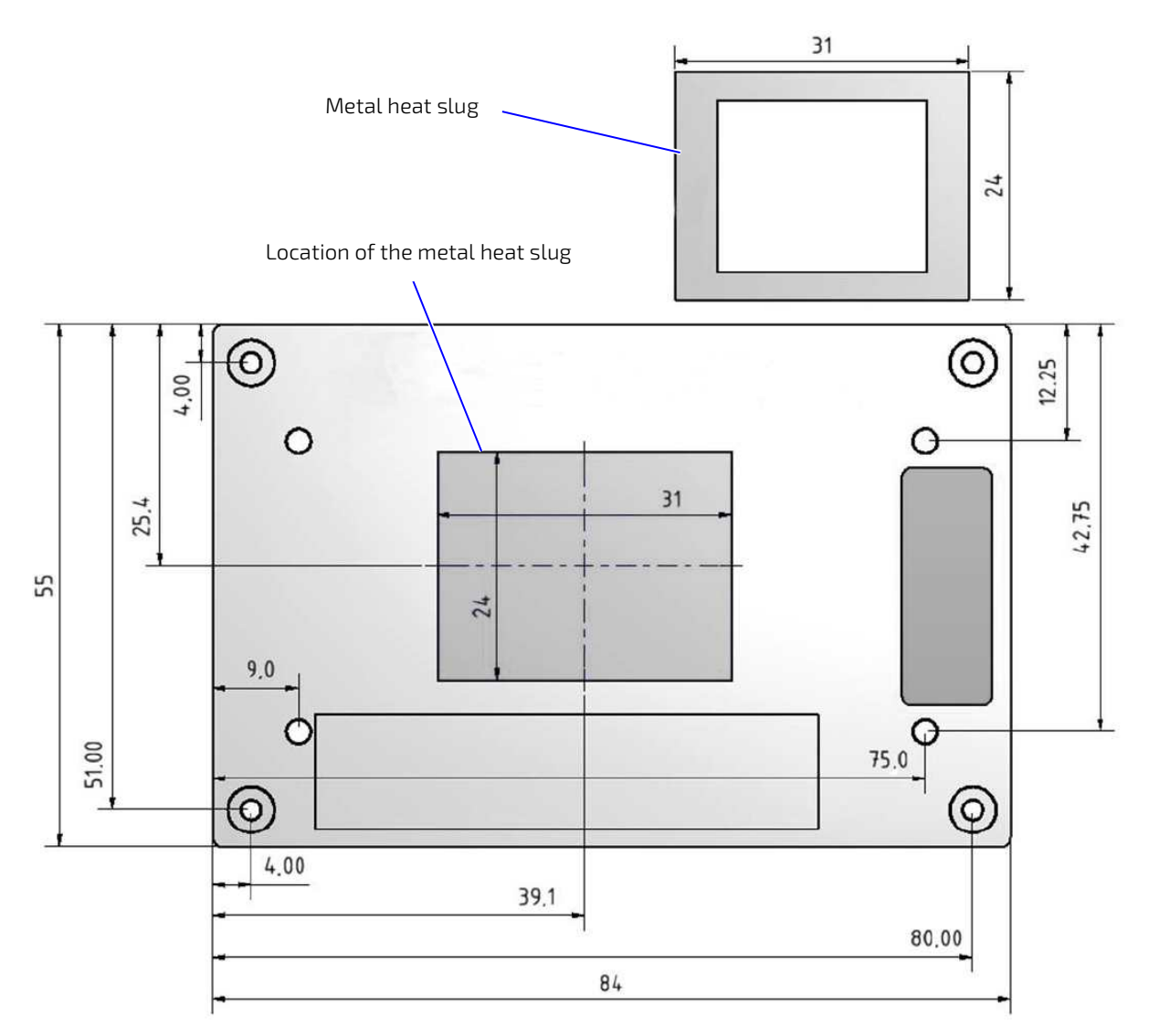

\*All dimensions shown in mm.
# 3/ Features and Interfaces

### 3.1. ACPI Power States

ACPI enables the system to power down and save power when not required (suspend) and wake up when required (resume). The ACPI controls the power states S0-S5, where S0 has the highest priority and S5 the lowest priority. The COMe-m4AL10 comes with ACPI 4.0 and supports the power states S0, S4, S5 only.

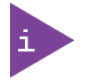

Not all ACPI defined states are available. SoC systems that support the low-power idle state do not use S1-S3.

#### Table 17: Supported Power States Function

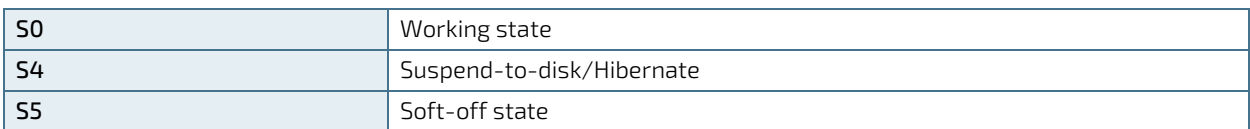

The following events resume the system from S4 (Suspend-to-disk/Hibernate):

- Power Button
- WakeOnLan

The following events resume the system from S5 (Soft-off state):

- Power Button
- **WakeOnLan**

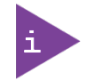

OS must support wake up by USB devices and the carrier board must power the USB Port with standby voltage. Depending on the Ethernet used (MAC or Phy), WakeOnLan must be enabled in the BIOS Setup and driver options.

# 3.2. APPROTECT Security Solution (option)

Kontron's Security Solution is a security chip for Kontron's security stack (APPROTECT). The security solution combines a software framework with an integrated security chip connected to the COMe-m4AL10's Soc port 7/COMe USB 2 port 6, and an additional (Trusted Platform Module) TPM 2.0 chip to provide comprehensive protection for the application software. Kontron APPROTECT encrypts an application's source code in a way that makes reverse engineering impossible (IP Protection/Reverse Engineering Protection).

Kontron's APPROTECT licensing additionally adds:

- License model enforcement
- Enablement of new business models by offering SDKs and software integration
- $\triangleright$  Based on time base, by counting executions or by enabling/disabling features
- Software management framework

After purchasing Kontron APPROTECT, a new firmware code for the security chip will be provided that can be installed by Kontron or by the user. If required, users can customize the solution to meet specific needs. For more information, contac[t Kontron Support.](https://www.kontron.com/en/support-and-services/kontron-europe-and-asia/support)

# 3.3. eMMC Flash Memory (option)

The Embedded Multimedia Flash Card (eMMC) is eMMC 5.0 / 5.1 compatible and supports up to 64 GByte NAND Flash. During the manufacturing process, Multi Level Cell (MLC) eMMC is reconfigured to act as pseudo Single Level Cell (pSLC) eMMC to provide improved reliability, endurance and performance.

The eMMC flash memory features are:

- 2 GByte up to 64 GByte pSLC (or 4 GByte up to 128 GByte MLC)
- eMMC 5.0 / 5.1 compatible

# 3.4. Fast I2C

The fast I2C bus supports transfer between components on the same module with data transfers up to 400 kHz. The embedded I2C controller connects to the LVS bridge and external LVDS EEPROM. The I2C bus speed is changed in the BIOS setup menu: Advanced>Miscellaneous>I2C Speed> 400kHz to 1 kHz; where 200 kHz is default.

The I2C controller supports:

- Multimaster transfers
- Clock stretching
- **Collision detection**
- Interruption on completion of an operation

### 3.5. GPIO

Eight GPIO pins are available, with four pins for the in-direction (pin A54 for GPI0, pin A63 for GPI1, pin A67 for GPI2 and pin A85 for GPI3) and four pins for the out-direction (pin A93 for GPO0, pin B54 for GPO1, pin B57 for GPO2 and pin B63 for GPO3). The type of termination resistor on the module sets the direction of the GPIO where GPIs are terminated with pull-up resistors and GPOs are terminated with pull-down resistors.

Due to, the fact that both the pull-up and pull-down termination resistors are weak, it is possible to override the termination resistors using external pull-ups, pull-downs or IOs. Overriding the termination resistors means that the eight GPIO pins can be considered as bi-directional since there are no restrictions whether you use the available GPIO pins in the in-direction or out-direction.

The GPIO and SDIO pins are shared. An EEPROM bit is added so that the carrier board can define if the pins are used as GPIO or SDIO. The shared 8-pins are configured in the BIOS setup as COMe-GPIO or SDIO.

#### Advanced>Miscellaneous>SDIO/GPIO Mode> SDIO or COMe-GPIO.

The output of the selected function is then enabled or disables in the BIOS setup option

#### Advanced>Miscellaneous>SDIO/GPIO Output> [Enabled, Disabled]

### 3.6. Hardware Monitor

The Nuvoton NCT7802Y Hardware Monitor (HWM) see [Figure 4](#page-30-0), pos.1, controls the health of the system by monitoring critical aspects such as temperatures, power supply voltages and fan speed for cooling. The HWM's internal temperature sensors measures the module's temperature. The HWM cannot read the SoC's DTS temperature. The SoC temperature is measured by the thermal resistor located close to the SoC, see [Figure 3](#page-30-1), pos.1. The HWM uses the SMBus interface, the SM bus address is set to 5C, see [Table 27: SMBus Address](#page-46-0).

The SMART FAN ™ technology controls the duty cycle of the fan output (FAN\_PWMOUT) with temperature setting points. This enables flexible fan control for cooling solutions and noise sensitive solutions. For system protection, users can set threshold values for alarm signals.

# 3.7. LPC

The Low Pin Count (LPC) Interface signals are connected to the LPC bus bridge located in the SoC. The LPC low speed interface can be used for peripheral circuits such as an external Super I/O controller that typically combines legacydevice support into a single IC. The implementation of this subsystem complies with the COM Express® Specification. For more information, refer to the COM Express® Design Guide maintained by PICMG or the official PICMG documentation.

The LPC bus does not support DMA (Direct Memory Access). When more than one device is used on LPC, a zero delay clock buffer is required that can lead to limitations for the ISA bus.

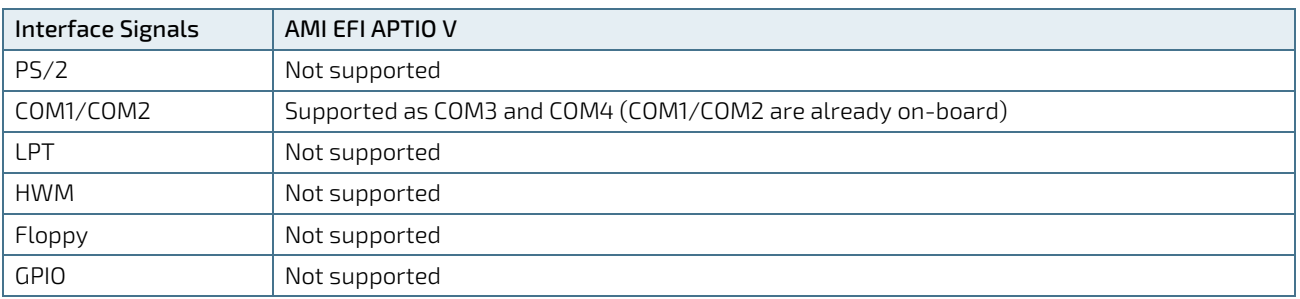

#### Table 18: Supported BIOS Features

Features marked as not supported do not exclude OS support, except for the HWM that is controlled by the BIOS setup within the Advanced setup menu and has no OS software support: Advanced> H/W Monitor>

The HWM is accessible via the System Management (SM) Bus, for more information see Chapter [4.6: System](#page-45-0)  [Management \(SM\) Bus.](#page-45-0) If any other LPC Super I/O additional BIOS implementations are necessary, contact Kontron [Support.](https://www.kontron.com/en/support-and-services/kontron-europe-and-asia/support)

# 3.8. Real Time Clock (RTC)

The RTC keeps track of the current time accurately. The RTC's low power consumption means that the RTC can be powered from an alternative power source enabling the RTC to continue to keep time while the primary source of power is switched off or unavailable. A typical RTC voltage is 3 V with a current of less than 10 μA. If the module is powered by the mains supply, the module's RTC voltage is generated by on-module regulators, to reduce RTC current draw. The RTC's battery voltage range is 2.8 V to 3.47 V.

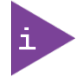

The RTC battery input may be left open on the carrier board if an application does not require the RTC to keep time when the main power source is off or unavailable.

# 3.9. Serial Peripheral Interface (SPI)

The Serial Peripheral Interface (SPI) bus is a synchronous serial data link where devices communicate in master/slave mode, where the master device initiates the data frame. Multiple slave devices are allowed with individual slave select (chip select) lines.

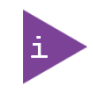

The SPI interface can only be used with a SPI Flash device to boot from the external BIOS on the carrier board.

The SPI Flash chip supports:

- $\triangleright$  Dual SPI with 2 data bits per clock cycle
- **Quad SPI with 4 data bits per clock cycle**
- QPI with data and command over 4 data lines

### 3.9.1. SPI boot

The module contains one on-module SPI Flash chip for booting and can use an external SPI chip on the carrier board for booting. It is not possible to flash a SPI Flash chip that is not the boot SPI Flash chip. The on-module SPI Flash chip is a 16 MByte, 3 V serial SPI Flash chip.

The possible SPI boot options are:

- Boot/Flash internal SPI Flash chip (module SPI Flash chip)
- Boot/Flash external SPI Flash chip (carrier board SPI Flash chip)

To configure which SPI Flash is used for booting, place jumpers on pin A34 (BIOS\_DIS0#) and pin B88 (BIOS\_DIS1#) as shown in [Table 19: SPI Boot Pin Configuration.](#page-39-0)

<span id="page-39-0"></span>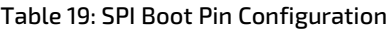

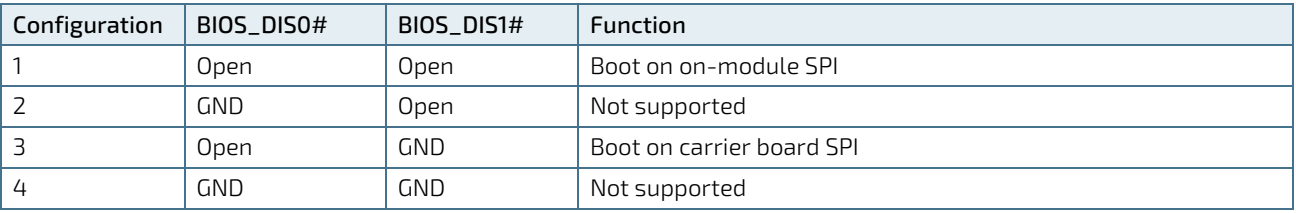

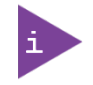

The BIOS cannot be split between two chips. Booting takes place either from the module SPI or from the carrier board SPI.

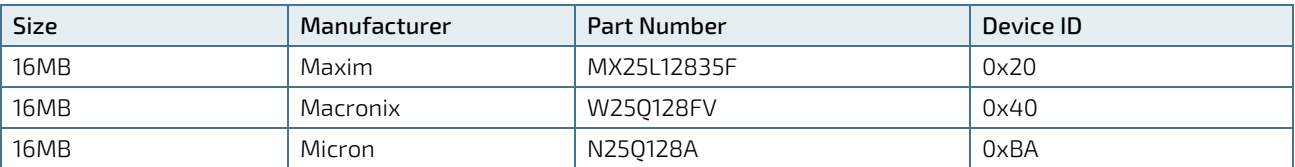

#### Table 20: Supported SPI Boot Flash Types for 8-SOIC Package

### 3.9.2. Using an External SPI Flash

Initially, the EFI Shell is booted with an USB key containing the binary used to flash the SPI, plugged in on the system. Depending on which SPI is flashed, the (BIOS\_DIS1) jumper located on the COM Express® carrier must be used.

To flash the carrier or module Flash chip:

- 1. Connect a SPI flash with the correct size (similar to BIOS binary (\*.BIN) file size) to the carrier SPI interface.
- 2. Open pin A34 (BIOS\_DIS0#) and connect pin B88 (BIOS\_DIS1#) to ground to enable the external SPI Flash to boot on carrier SPI. (Se[e Table 19: SPI Boot Pin Configuration\)](#page-39-0)
- 3. Turn on the system and make sure that USB is connected then start the uEFI BIOS setup. (See Chapter 6.1: Starting the uEFI BIOS.)
- 4. Disable the BIOS lock.
- 5. Save and Exit the setup.
- 6. Reboot system into EFI shell.
- 7. From the EFI shell, enter the name of the partition of the USB Key in this example; select FS0: then press <enter>.
- 8. Enter the following:

FPT –F <biosname.BIN>

- 9. Wait until the program ends properly and then power cycle the whole system.
- 10. The system is now updated.

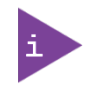

Depending on the state of the external SPI Flash, the program may display up to two warning messages printed in red. Do not stop the process at this point! After a few seconds of timeout, flashing proceeds. For more information, refer to th[e Kontron Customer Section.](https://customersection.kontron.com/wp-login.php?redirect_to=/)

### 3.9.3. External SPI Flash Boot on Modules with Intel® Management Engine

If booting from the external SPI Flash mounted on the carrier board then exchanging the COM Express® module for another module of the same type will cause the Intel® Management Engine (ME) to fail during the next start. This is due to the design of the ME that bounds itself to every module it has previously flashed. In the case of an external SPI Flash, this is the module present when flashed.

To avoid this issue, after changing the COM Express® module for another module, conduct a complete flash from the external SPI Flash device. If disconnecting and reconnecting the same module again, this step is not necessary.

### 3.10. SpeedStep™ Technology

Intel SpeedStep™ Technology enables the adaption of high performance computing in applications by switching automatically between maximum performance mode and battery-optimized mode, depending on the needs of the application. When battery powered or running in idle mode, the processor drops to lower frequencies (by changing the processor ratios) and voltage, thus conserving battery life while maintaining a high level of performance. The frequency is automatically set back to the higher frequency, allowing users to customize performance. To use the Intel® Enhanced SpeedStep™ technology the implemented operating system must support SpeedStep™.

To achieve manual control, deactivate the SpeedStep™ feature by disabling SpeedStep™ in the BIOS Setup:

#### Advanced>CPU Configuration>CPU Power Management Configuration>EIST>Intel Speedstep>disable

Once disabled, manual control or modification of the processor performance is possible and uses can use third party software to control the Processor Performance States.

### 3.11. SD Card

The SDIO and GPIO are pin shared. An EEPROM bit is added so that the carrier board can define if the pins are used as SDIO or GPIO. The shared 8-pins are configured in the BIOS setup as SDIO or COMe-GPIO.

#### Advanced>Miscellaneous>SDIO/GPIO Mode> [SDIO, COMe-GPIO]

If the SDIO feature is not required, connect the GPIO directly to the COMe GPIO pins. For information regarding the relation between the SD Card interface signals and the GPIO signals se[e Table 21: SDIO Interface Signal Relationship to](#page-41-0)  [GPIO.](#page-41-0)

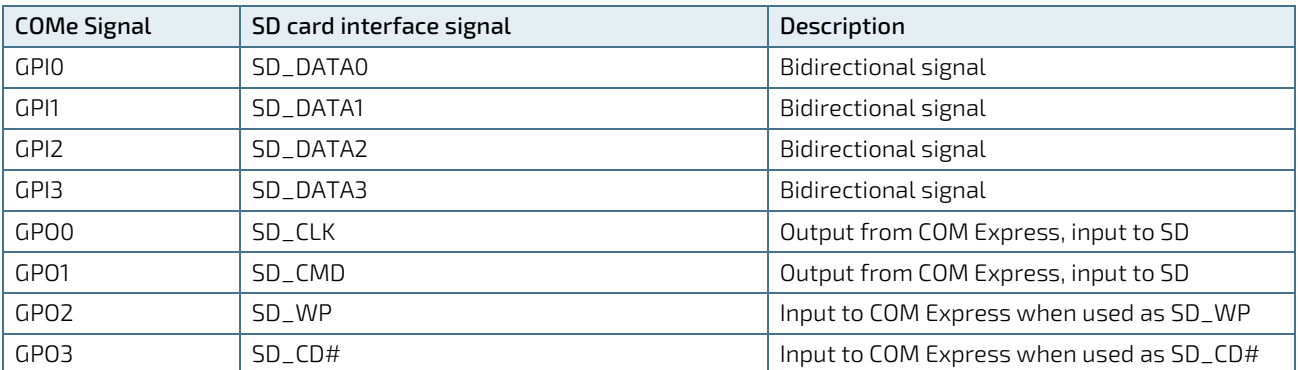

#### <span id="page-41-0"></span>Table 21: SDIO Interface Signal Relationship to GPIO

# 3.12. Trusted Platform Module (TPM 2.0)

The TPM 2.0 chip stores RSA encryption keys specific to the host system for hardware authentication. The term TPM refers to the set of specifications applicable to TPM chips. The LPC bus connects the TPM chip to the SoC.

Each TPM chip contains an RSA key pair called the Endorsement Key (EK). The pair is maintained inside the TPM chip and cannot be accessed by software. The Storage Root Key (SRK) is created when a user or administrator takes ownership of the system. This key pair is generated by the TPM based on the Endorsement Key and an owner-specified password.

A second key, called an Attestation Identity Key (AIK) protects the device against unauthorized firmware and software modification by hashing critical sections of firmware and software before they are executed. When the system attempts to connect to the network, the hashes are sent to a server that verifies they match the expected values. If any of the hashed components have been modified since the last started, the match fails, and the system cannot gain entry to the network.

### 3.13. UART

The UART controller supports up to two serial UART ports with RX/TX signals. The COM Express® specification specifies pin A98 (SERO\_TX) and pin A99 (SERO\_RX) for UART0, and pin A101 (SER1\_TX) and pin A102 (SER1\_RX) for UART1. The UART controller is fully 16550A compatible.

UART features are:

- On-Chip bit rate (baud rate) generator
- $\triangleright$  No handshake lines
- Interrupt function to the host
- $\blacktriangleright$  FIFO buffer for incoming and outgoing data

# 3.14. Watchdog Timer – Dual stage (WTD)

A watchdog timer or (Computer Operating Properly (COP) timer) is a hardware or software timer. If there is a fault condition in the main program, the watchdog triggers a system reset or other corrective actions. The intention is to bring the system back from the non-responsive state to normal operation.

Possible fault conditions are a hang, or neglecting to service the watchdog regularly. Such as writing a "service pulse" to the watchdog timer, also referred to as "kicking the dog", "petting the dog", "feeding the watchdog" or "triggering the watchdog".

The COMe-m4AL10 offers a watchdog that works with two stages that can be programmed independently, and used stage by stage.

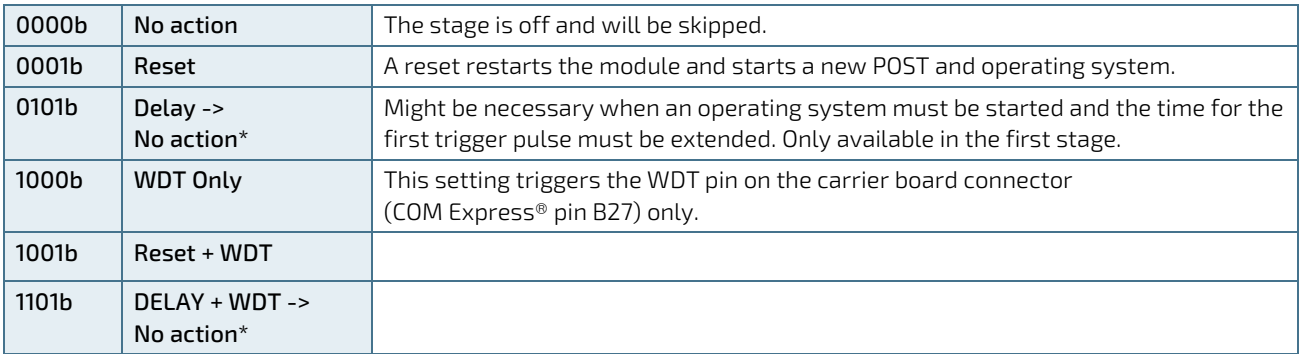

#### Table 22: Dual Staged Watchdog Timer- Time-Out Events

## 3.14.1. Watchdog Timer Signal

Watchdog time-out event (pin B27) on COM Express® connector offers a signal that can be asserted when a watchdog timer has not been triggered within a set time. The WDT signal is configurable to any of the two stages. After reset, the signal is automatically deasserted. If deassertion is necessary during runtime, contac[t Kontron Support](https://www.kontron.com/en/support-and-services/kontron-europe-and-asia/support) for further help.

# 3.15. XDP Debug Port (option)

The eXtended Debug Port (XDP) enables hardware debugging on the system using an optional 60-pin connector. The XDP interface includes a probe adjacent to the XDP connector and connects to the XDP connector via a ribbon cable. A remote system can then access the hardware probe to debug the system.

# 4/System Resources

# 4.1. Interrupt Request (IRQ) Lines

The following table specifies the device connected to each Interrupt line or if the line is available for new devices.

#### Table 23: Interrupt Requests

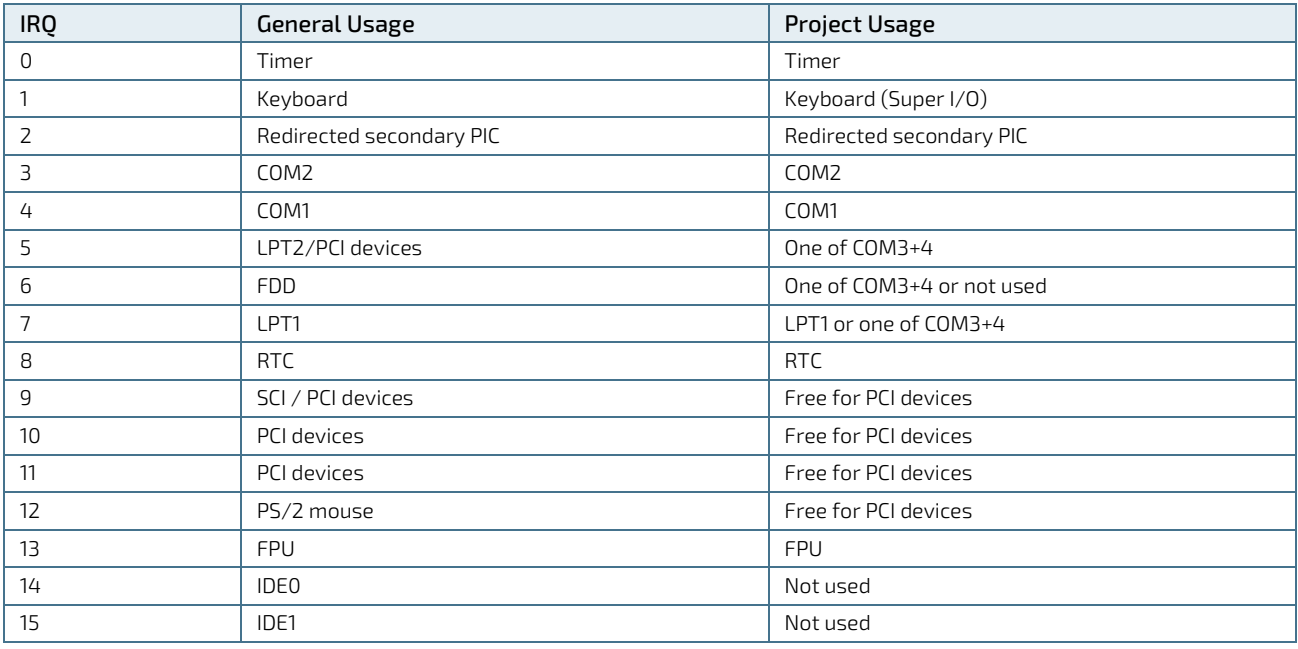

## 4.2. Memory Area

The following table specifies the usage of the address ranges within the memory area.

#### Table 24: Designated Memory Location

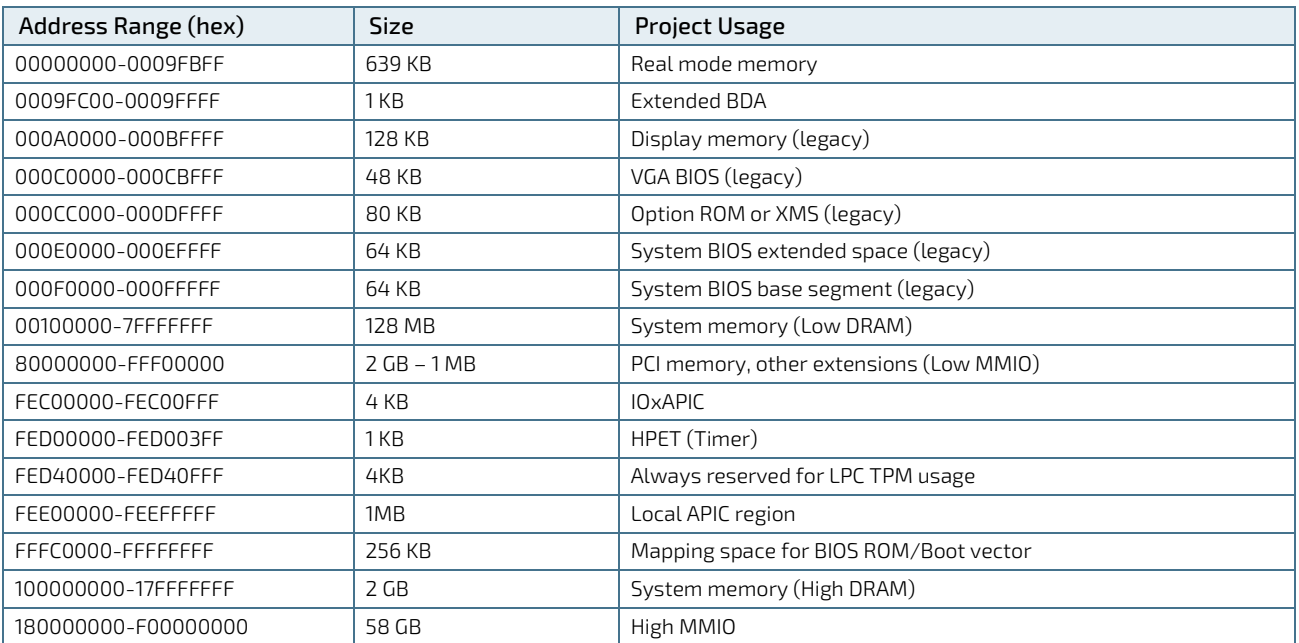

# 4.3. I/O Address Map

The I/O port addresses are functionally identical to a standard PC/AT. All addresses not mentioned in this table should be available. We recommend that you do not use I/O addresses below 0100h with additional hardware, for compatibility reasons, even if the I/O address is available.

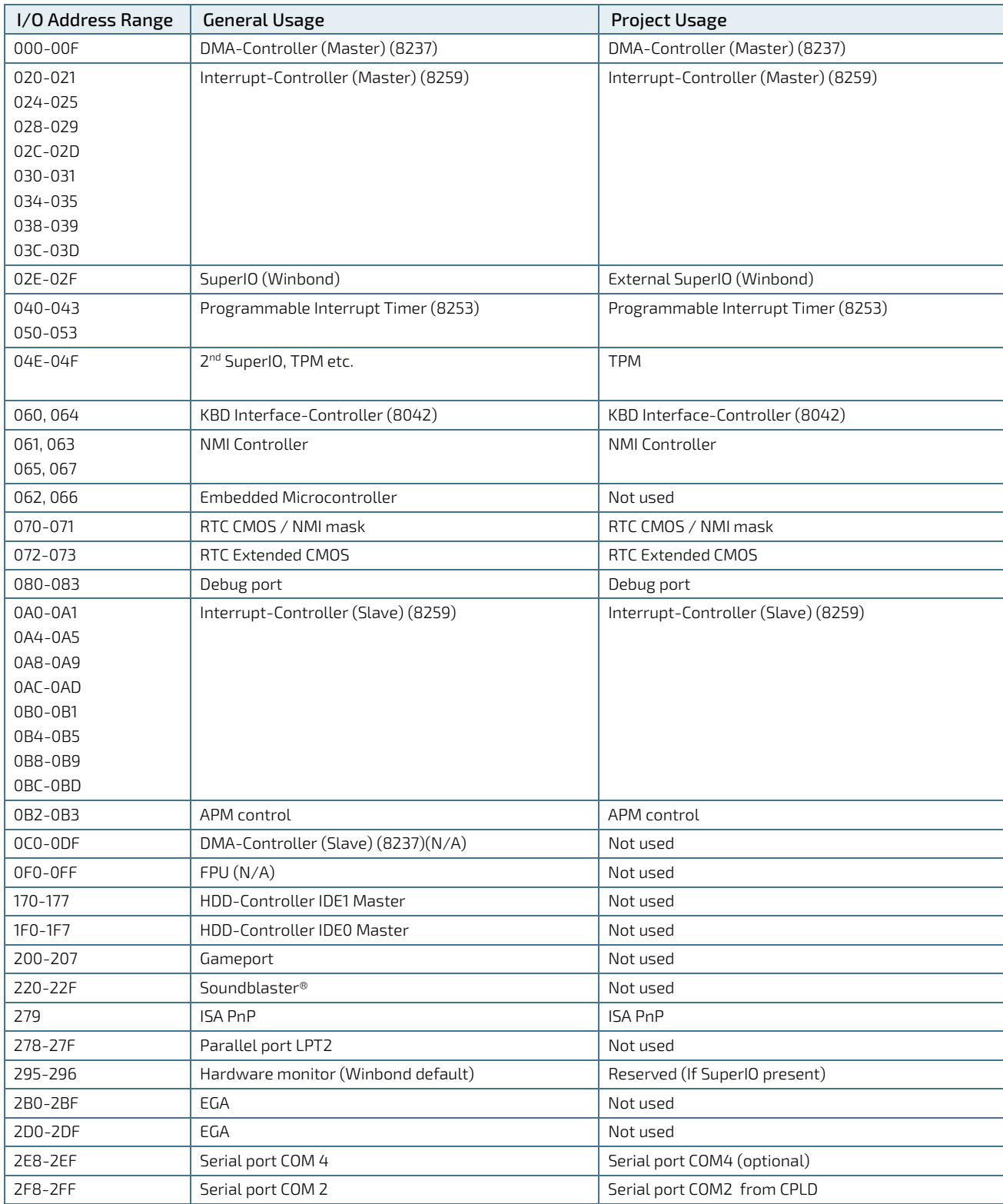

#### Table 25: Designated I/O Port Address

COMe-m4AL10 - User Guide, Rev. 1.7

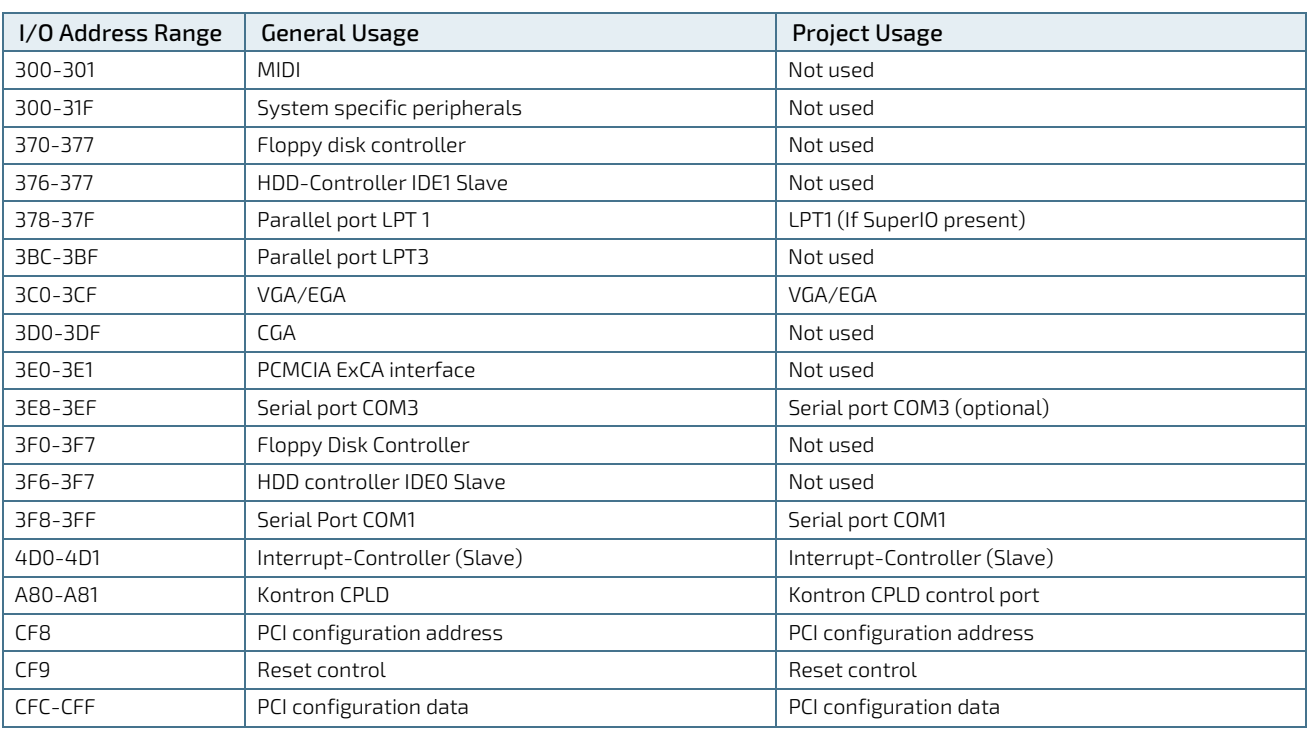

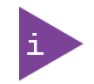

Other PCI device I/O addresses are allocated dynamically and not listed here. For more information on how to determine I/O address usage, refer to the OS Documentation.

# 4.4. Peripheral Component Interconnect (PCI) Devices

All devices follow the Peripheral Component Interconnect (PCI) 2.3 and PCI Express Base 1.0a specification. The BIOS and OS controls the memory and I/O resources. For more information, refer to the PCI 2.3 specification.

### 4.5. I2C Bus

The following table specifies the devices connected the I2C bus including the I2C address.

#### Table 26: I2C Bus Port Address

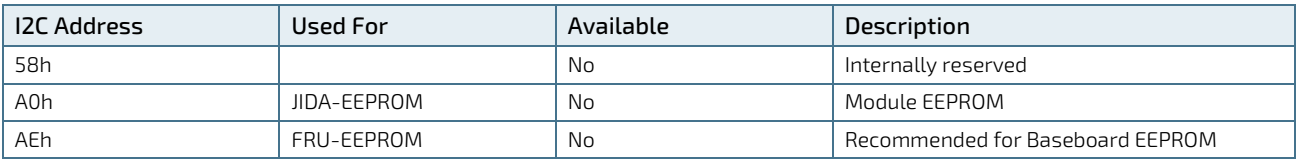

# <span id="page-45-0"></span>4.6. System Management (SM) Bus

The 8-bit SMBus address uses the LSB (bit 0) for the direction of the device.

- $\triangleright$  Bit0 = 0 defines the write address
- $\triangleright$  Bit0 = 1 defines the read address

The following table specifies the 8-bit SMBus write address for all devices and the 7-bit SMBus address without bit 0.

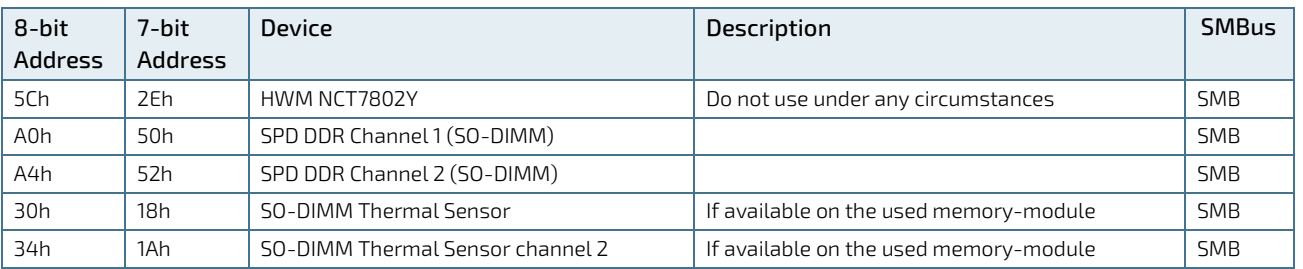

#### <span id="page-46-0"></span>Table 27: SMBus Address

# 5/ COMe Interface Connector

The COMe Interface connector (X1A) mounted on the bottom side of the module contains 220-pins with two rows (row A and row B), where row A contains pins A 1 to A110 and row B contains B 1 to B110.

#### Figure 10: COMe Interface Connector (X1A) with 220 pins

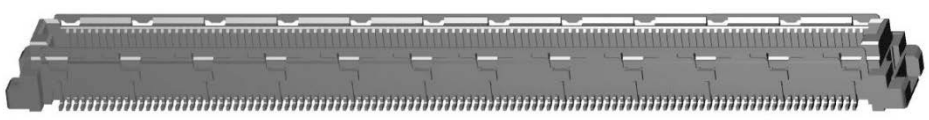

The position of the COMe interface connector (X1A) and the location of pins A1 and B1 are shown i[n Figure 11.](#page-47-0)

#### <span id="page-47-0"></span>Figure 11: COMe-m4AL10 Bottom Side

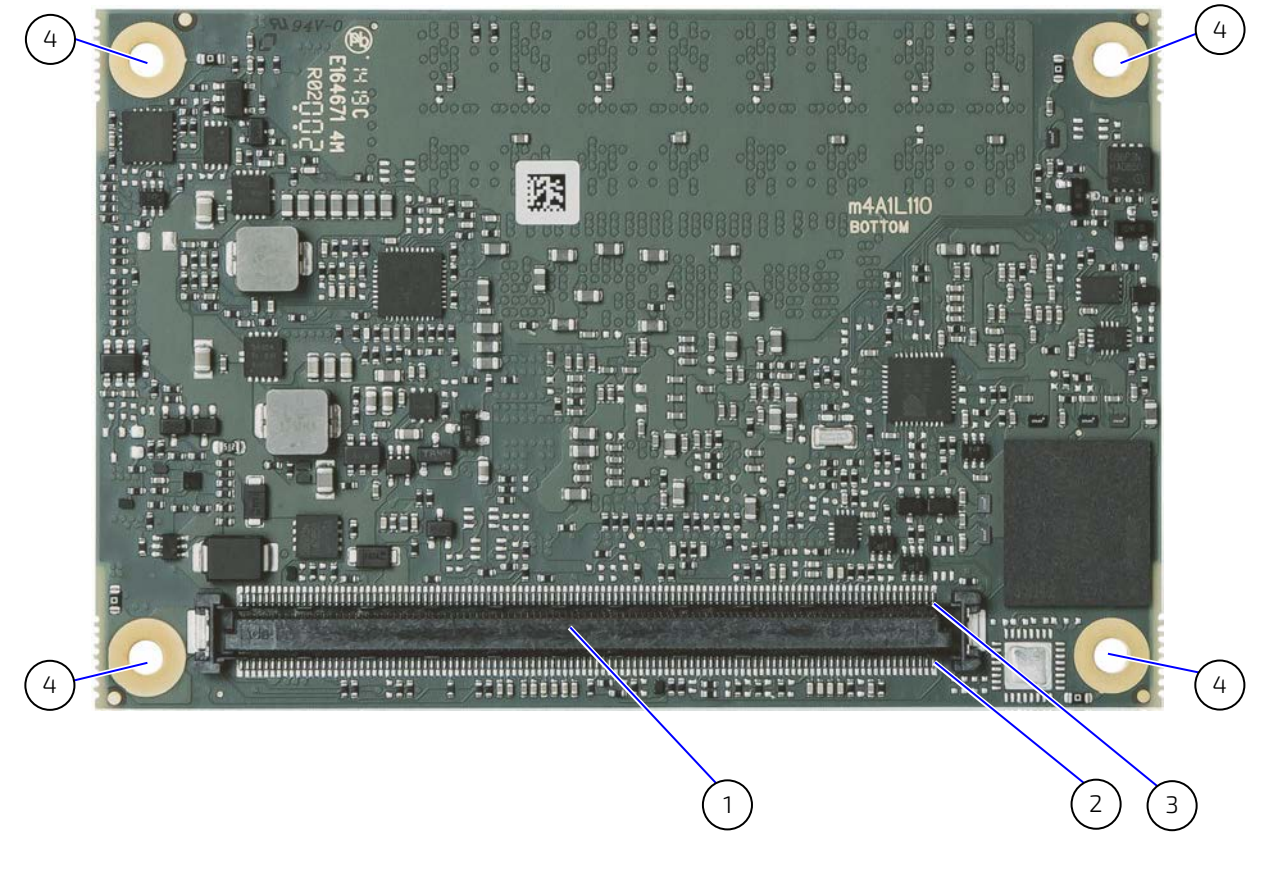

- 1 COMe interface connector (X1A)
- 3 Pin B1 (seen from module's bottom side)
- 2 Pin A1 (seen from module's bottom side)
- 4 4x mounting points for standoffs

## 5.1. Connecting the COMe Interface Connector to the Carrier Board

The module's COMe Interface connector (X1A), mounted on the bottom side of the module, is inserted into carrier board's corresponding connector and secured using the mounting points [\(Figure 11,](#page-47-0) pos. 4) using either 5 mm or 8 mm standoffs, depending on the height of the carrier board's connector.

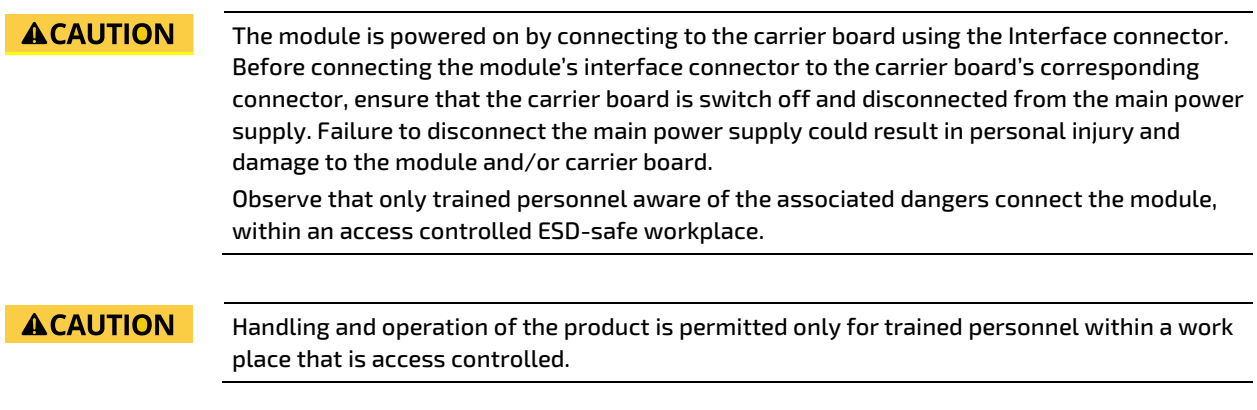

## 5.2. X1A Signals

The terms used in the connector pin assignment tables and a description of the signal type can be found in [Table 28: General Signal Description.](#page-48-0) If more information is required, the Appendix at the end of this user guide and the PICMG specification COMe Rev 2.1 Type 10 standard, contain additional information.

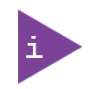

The information provided under type, module terminations and comments is complimentary to the COM.0 Rev 3.0 Type 10 standard. For more information, contact [Kontron Support.](https://www.kontron.com/en/support-and-services/kontron-europe-and-asia/support)

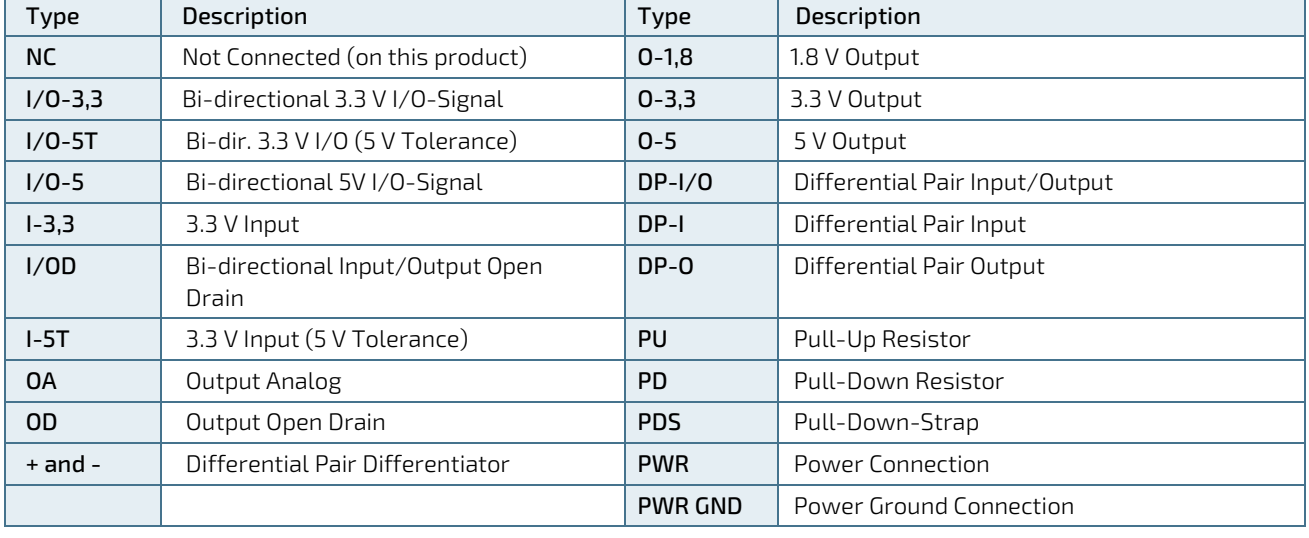

#### <span id="page-48-0"></span>Table 28: General Signal Description

To protect external power lines of peripheral devices, make sure that:

### **NOTICE**

Wires have the right diameter to withstand the maximum available current.

Peripheral device enclosure fulfills the fire-protection requirements of IEC/EN60950.

# 5.3. COMe Interface Connector (X1A) Pin Assignment

The following tables list the pin assignment of the 220-pin connector and both rows.

- [Table 29: Connector X1A Row A1 to A110 Pin Assignment](#page-49-0)
- [Table 30: Connector X1A Row B1 to B110 Pin Assignment](#page-53-0)

### 5.4. Connector X1A Row A1 - A110

#### <span id="page-49-0"></span>Table 29: Connector X1A Row A1 to A110 Pin Assignment

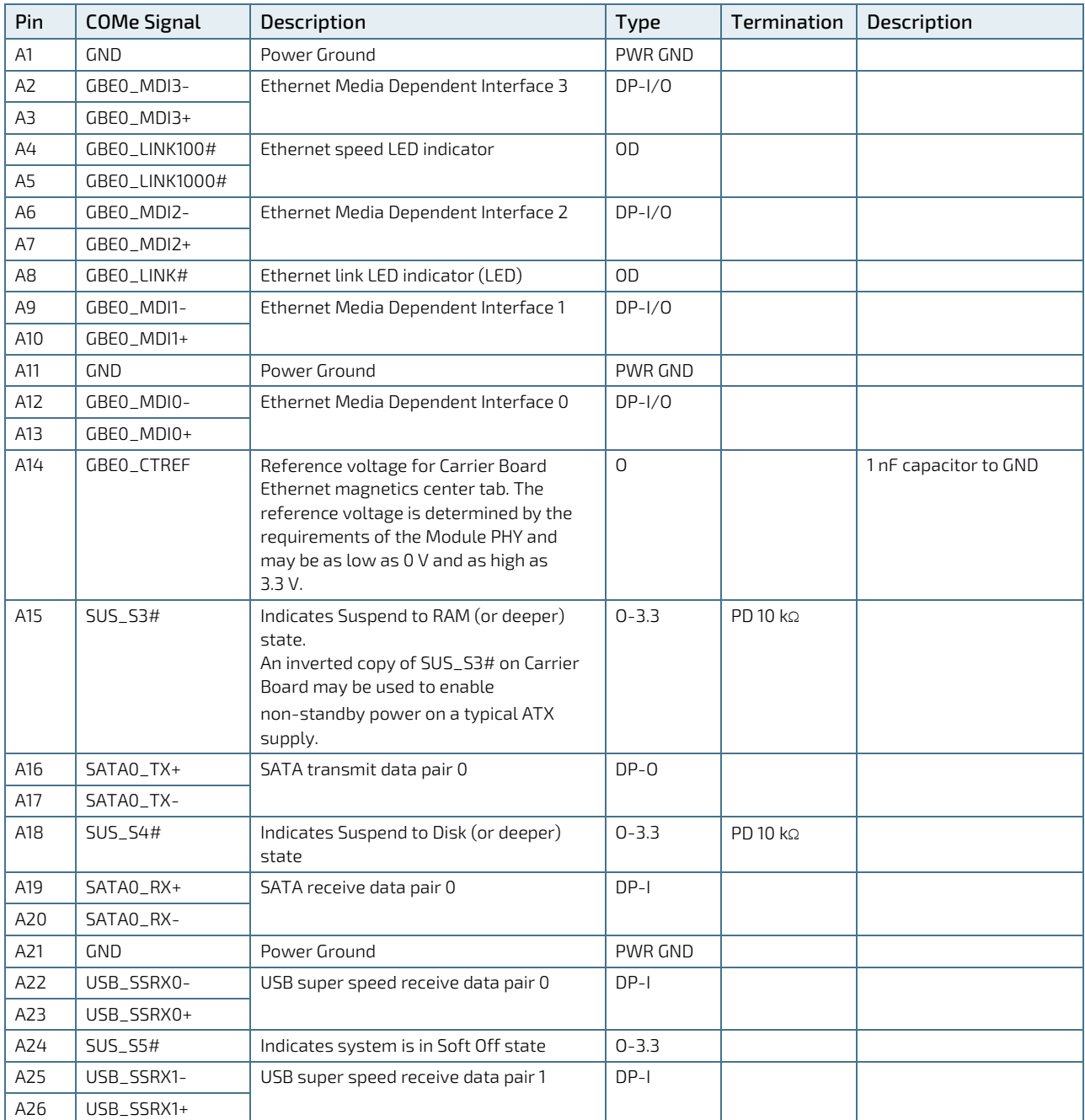

COMe-m4AL10 - User Guide, Rev. 1.7

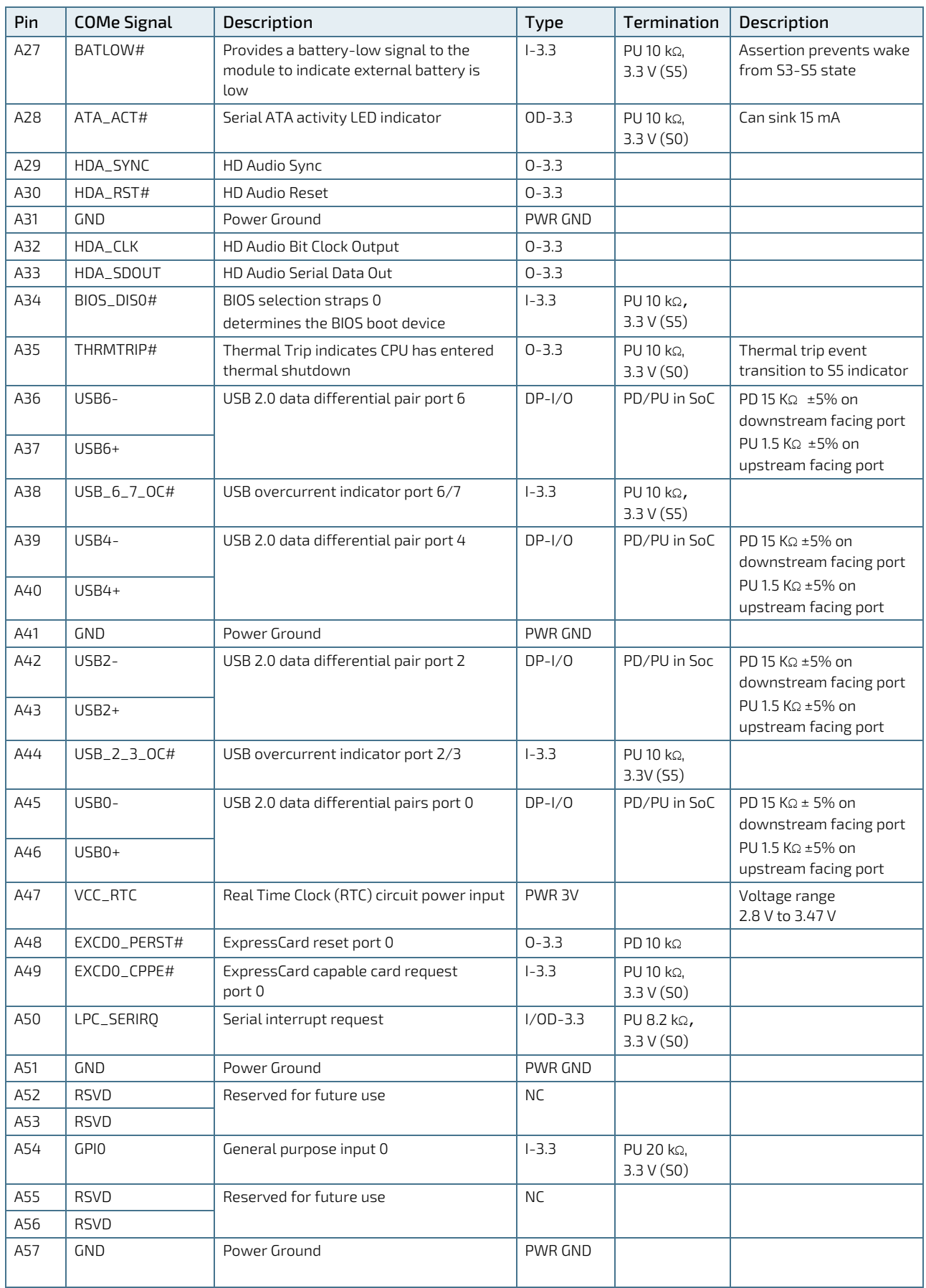

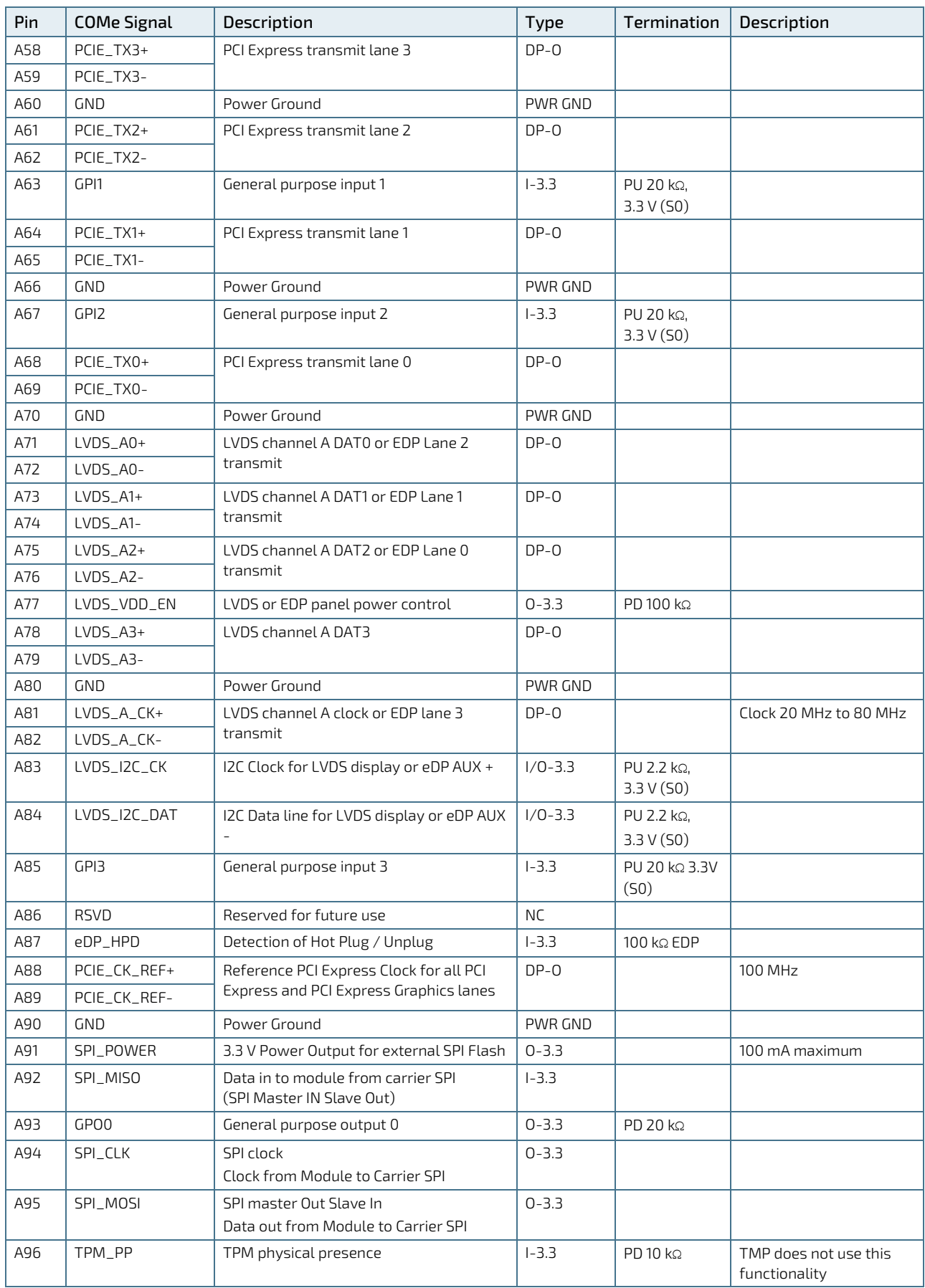

COMe-m4AL10 - User Guide, Rev. 1.7

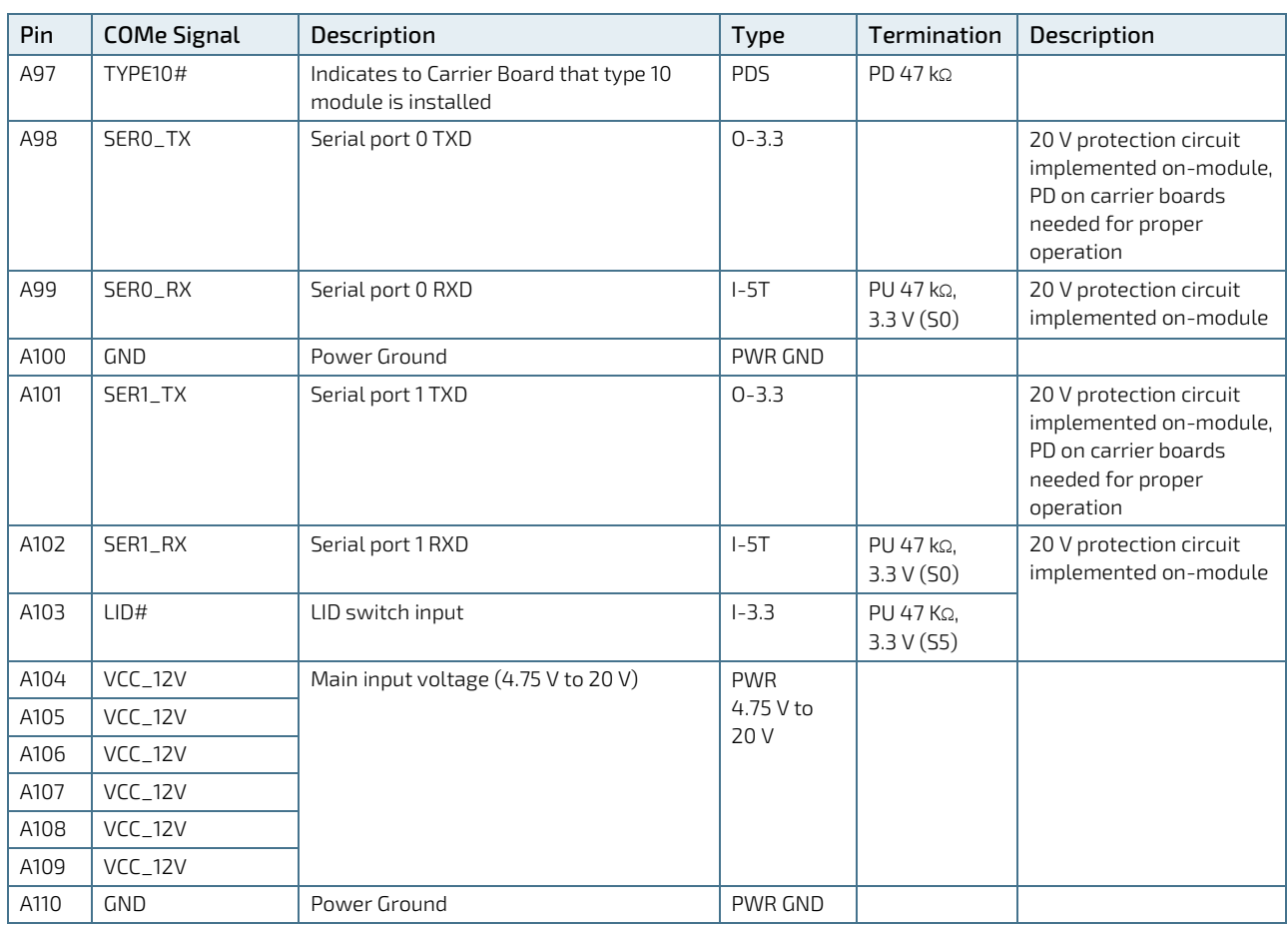

+ and - Differential pair differentiator

# 5.5. Connector X1A Row B1 – B110

<span id="page-53-0"></span>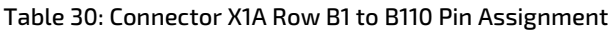

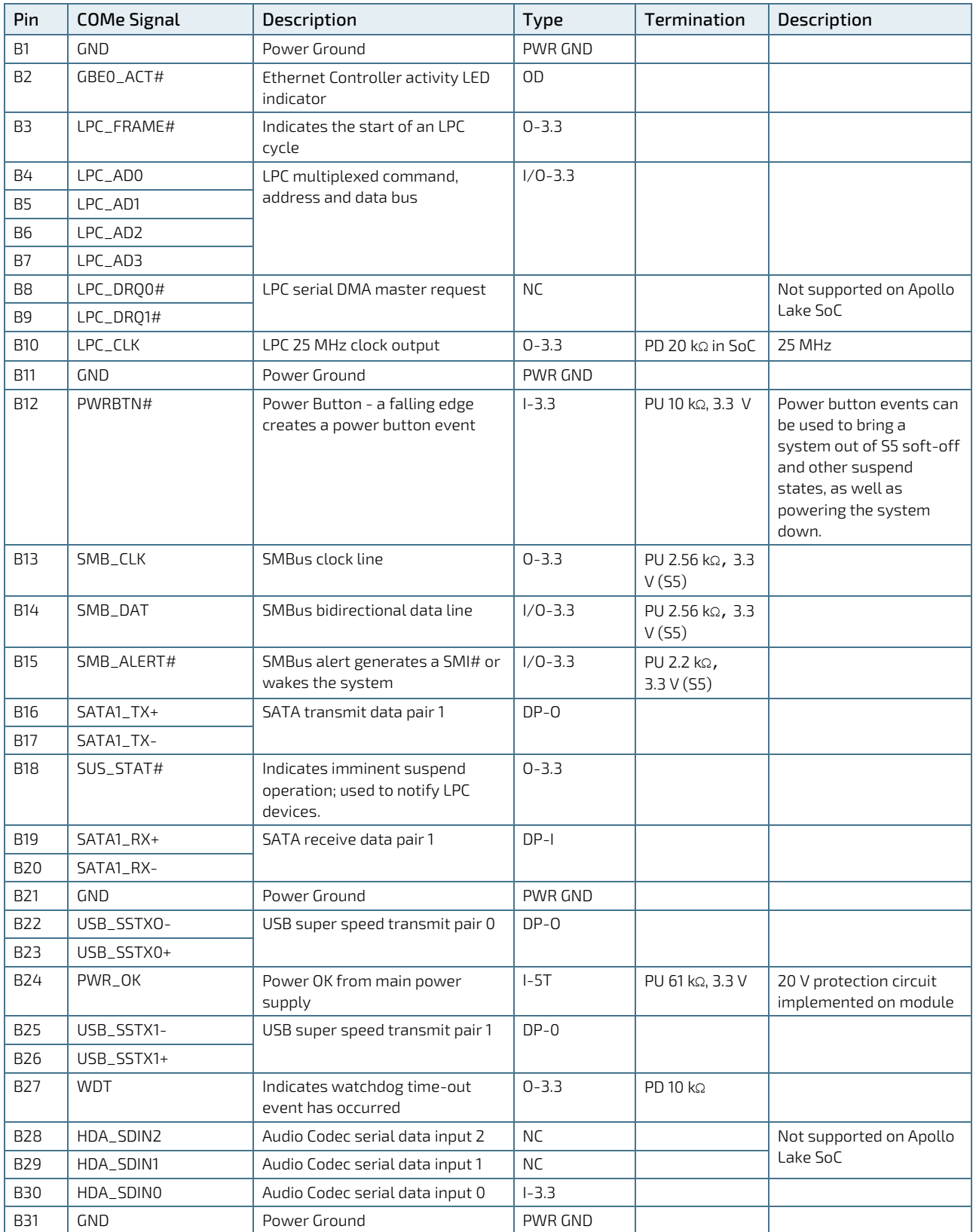

COMe-m4AL10 - User Guide, Rev. 1.7

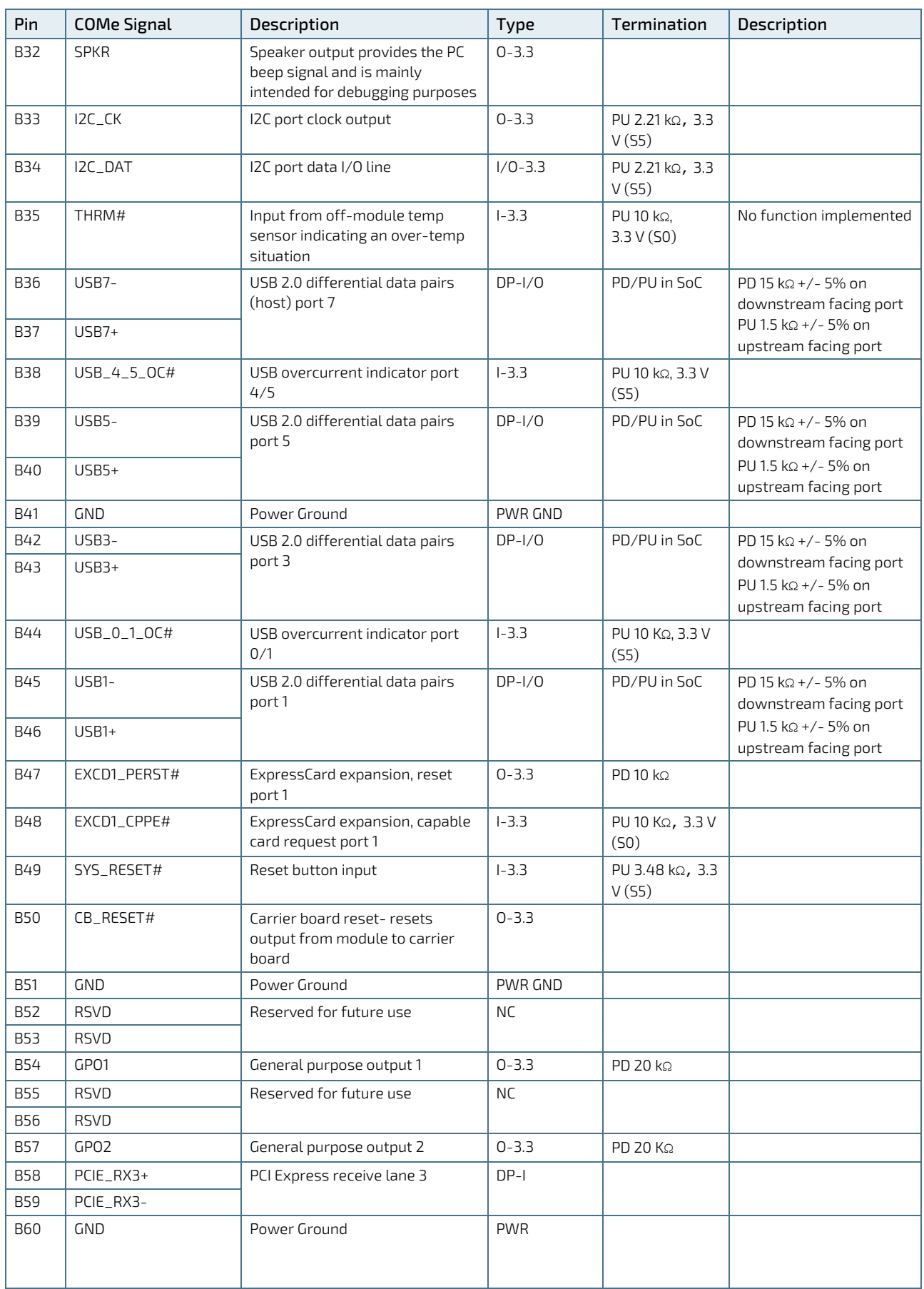

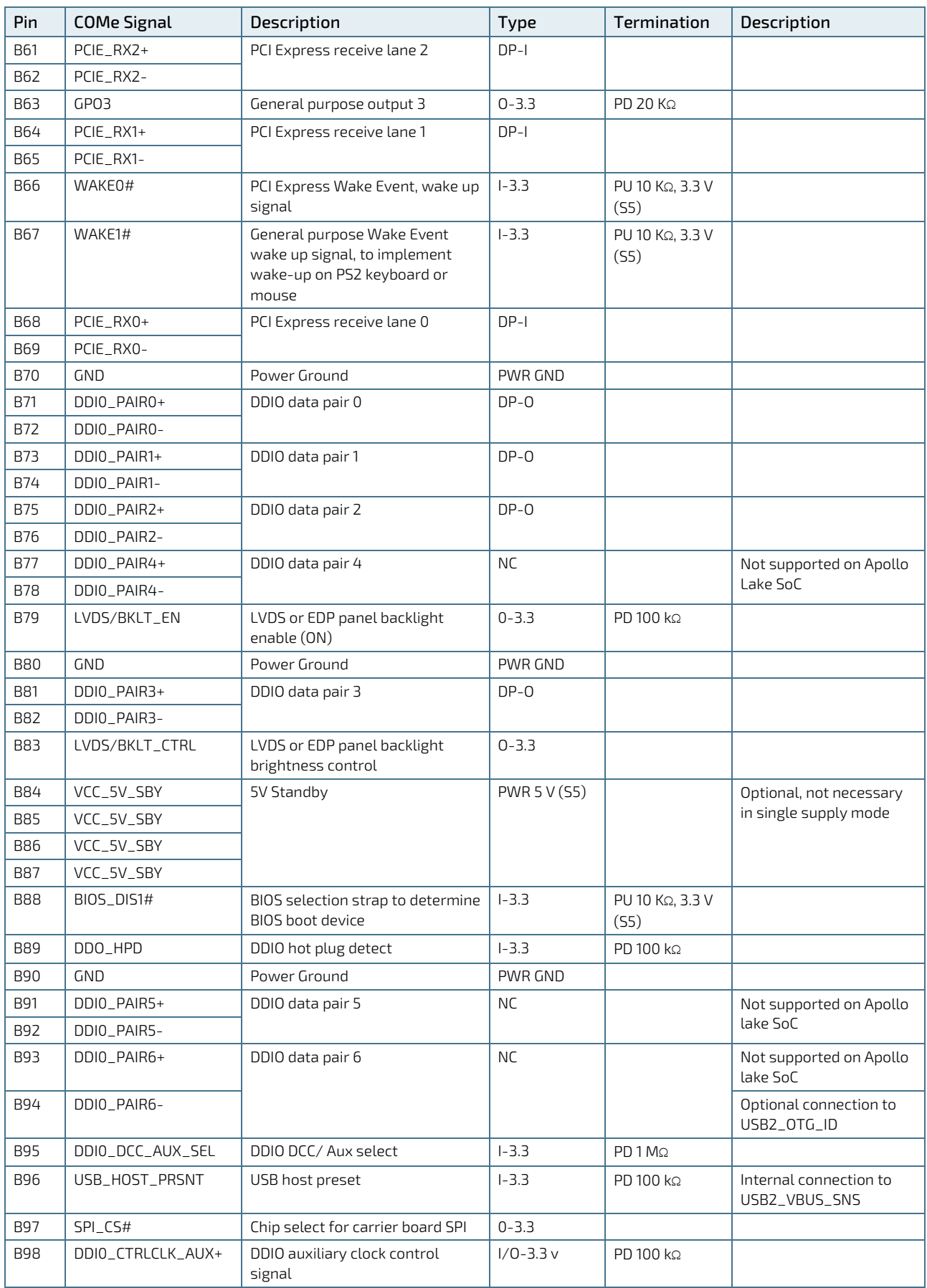

COMe-m4AL10 - User Guide, Rev. 1.7

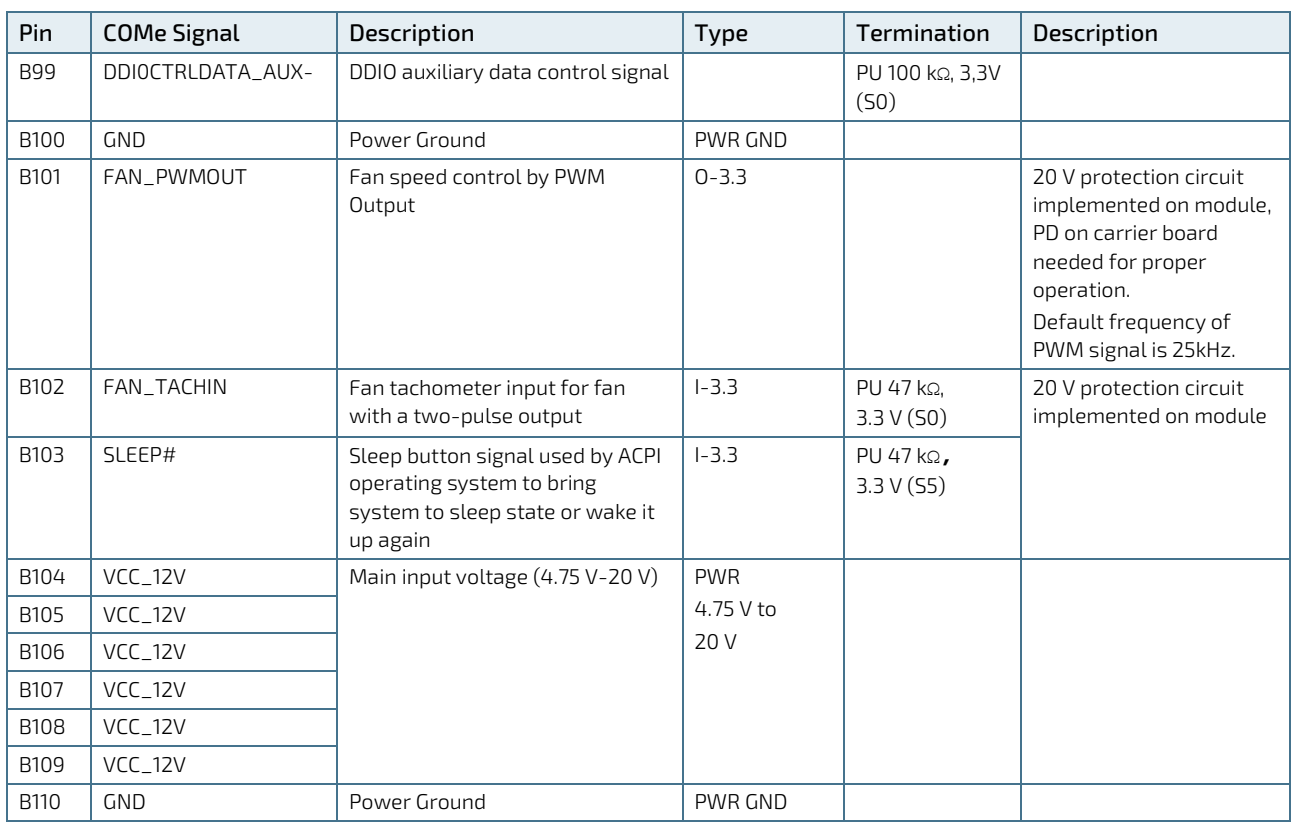

+ and - Differential pair differentiator

# 6/ UEFI BIOS

## 6.1. Starting the uEFI BIOS

The COMe-m4AL10 uses a Kontron-customized, pre-installed and configured version of AMI EFI BIOS Aptio ® based on the Unified Extensible Firmware Interface (uEFI) specification and the Intel® Platform Innovation Framework for EFI. The uEFI BIOS provides a variety of new and enhanced functions specifically tailored to the hardware features of the COMe-m4AL10.

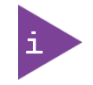

The BIOS version covered in this document may not be the latest version. The latest version may have differences to the BIOS options and features described in this chapter.

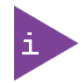

Register for the Kontron [Customer Section](https://customersection.kontron.com/wp-login.php?redirect_to=/) to get access to BIOS downloads and PCN service.

The uEFI BIOS comes with a Setup program that provides quick and easy access to the individual function settings for control or modification of the uEFI BIOS configuration. The Setup program allows for access to various menus that provide functions or access to sub-menus with further specific functions.

To start the uEFI BIOS Setup program, follow the steps below:

- 1. Power on the board.
- 2. Wait until the first characters appear on the screen (POST messages or splash screen).
- 3. Press the <DEL> key.
- 4. If the uEFI BIOS is password-protected, a request for password will appear. Enter either the User Password or the Supervisor Password (see Chapte[r 6.4.4: Security Setup Menu\)](#page-69-0), press <RETURN>, and proceed with step 5.
- 5. A Setup menu appears.

### 6.2. Navigating the uEFI BIOS

The COMe-m4AL10 uEFI BIOS Setup program uses a hot key navigation system. The hot key legend bar is located at the bottom of the setup screens. The following table provides a list of navigation hot keys available in the legend bar.

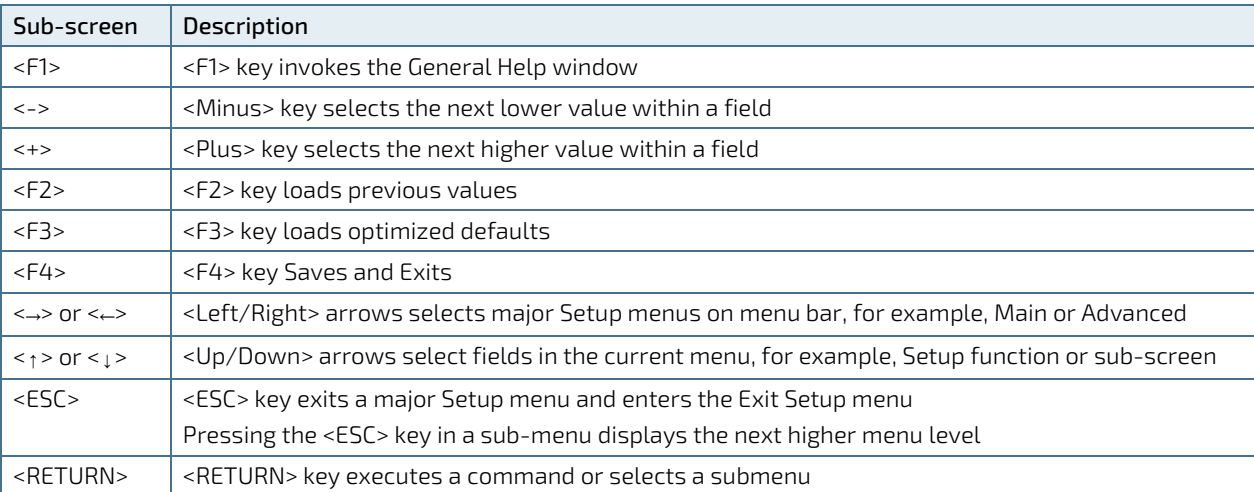

#### Table 31: Navigation Hot Keys Available in the Legend Ba

The currently active menu and the currently active uEFI BIOS Setup item are highlighted in white. Use the left and right arrow keys to select the Setup menu.

Each Setup menu provides two main frames. The left frame displays all available functions and configurable functions are displayed in blue. Functions displayed in grey provide information about the status or the operational configuration.

### 6.3. Getting Help

The right frame displays a help window. The help window provides an explanation of the respective function.

### 6.4. Setup Menus

The Setup utility features a selection bar at the top of the screen that lists the menus.

#### Figure 12: Setup menu Selection Bar

```
Aptio Setup Utility - Copyright (C) 2019 American Megatrends, Inc.
Main Advanced Chipset Security Boot Save & Exit
```
The Setup menus available for the COMe- m4AL10 are: :

- Main
- **Advanced**
- **Chipset**
- Security
- **Boot**
- Save & Exit

The currently active menu is highlighted in grey and the currently active uEFI BIOS setup item is highlighted in white. Use the left and right arrow keys to select the Setup menu.

Each setup menu provides two main frames. The left frame displays all available functions. Configurable functions are displayed in blue. Functions displayed in grey provide information about the status or the operational configuration.

# 6.4.1. Main Setup Menu

On entering the uEFI BIOS, the Setup program displays the Main Setup menu. This screen lists the Main Setup menu subscreens and provides basic system information as well as functions for setting the system language, time and date.

#### Figure 13: Main Setup Menu Screen

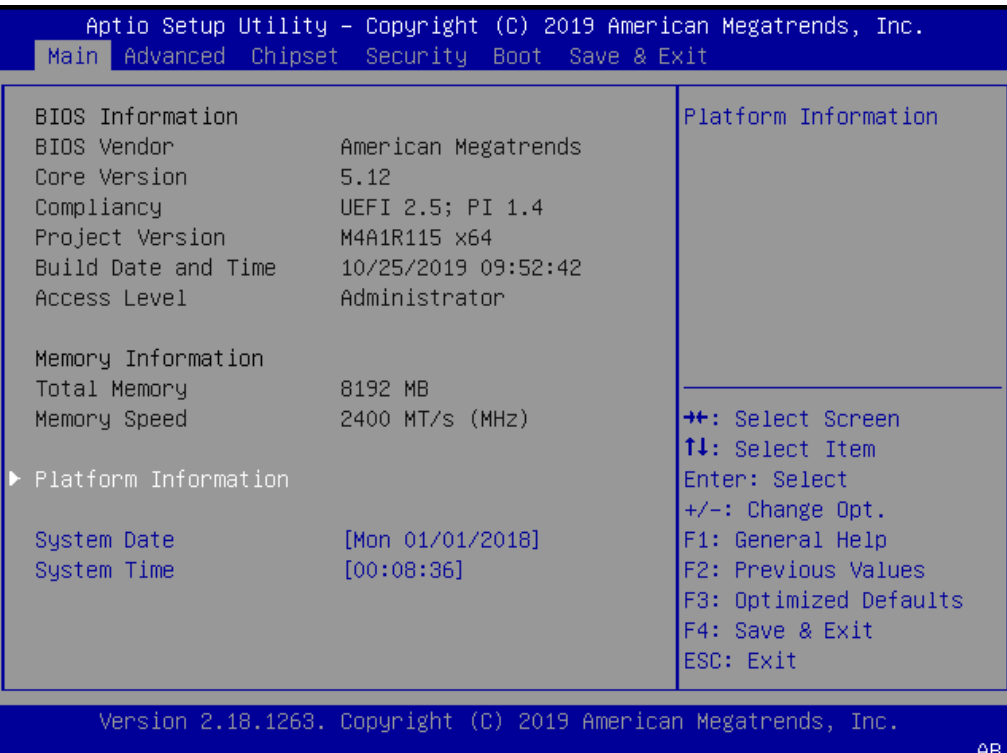

The following table shows the Main Menu sub-screens and functions and describes the content.

#### Table 32: Main Setup Menu Sub-screens and Functions

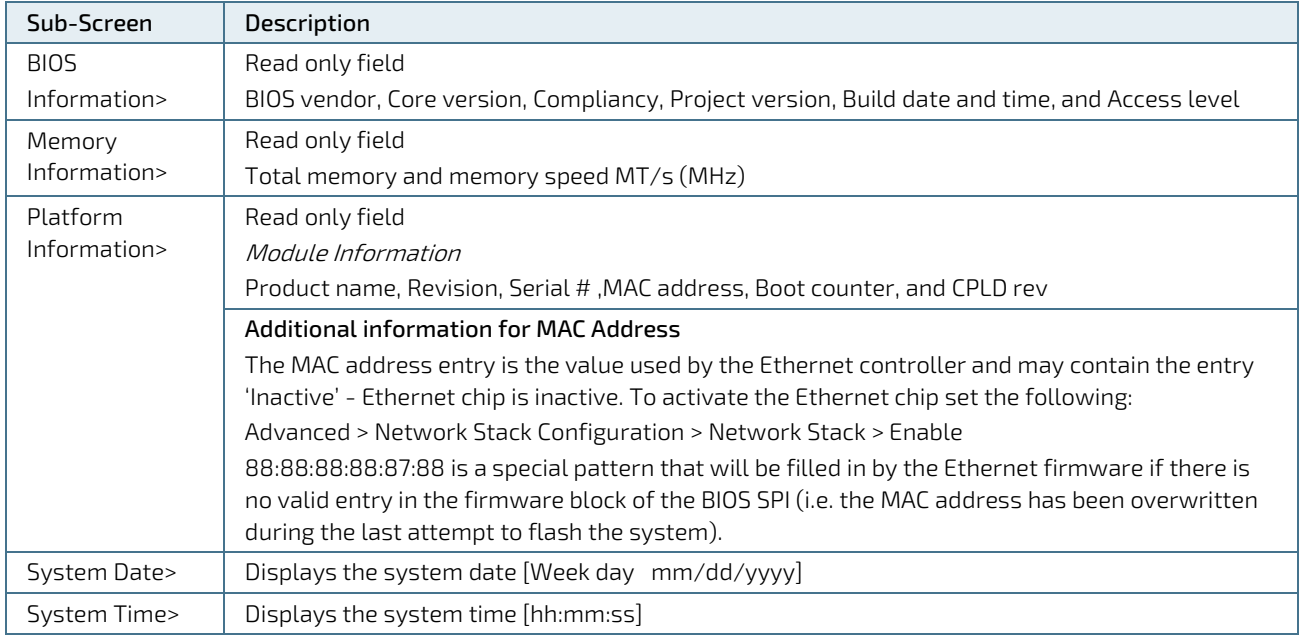

### 6.4.2. Advanced Setup Menu

The Advanced Setup menu displays sub-screens and second level sub-screens with functions, for advanced configurations.

**NOTICE** 

Setting items, on this screen, to incorrect values may cause system malfunctions.

#### Figure 14: Advanced Setup Menu Screen

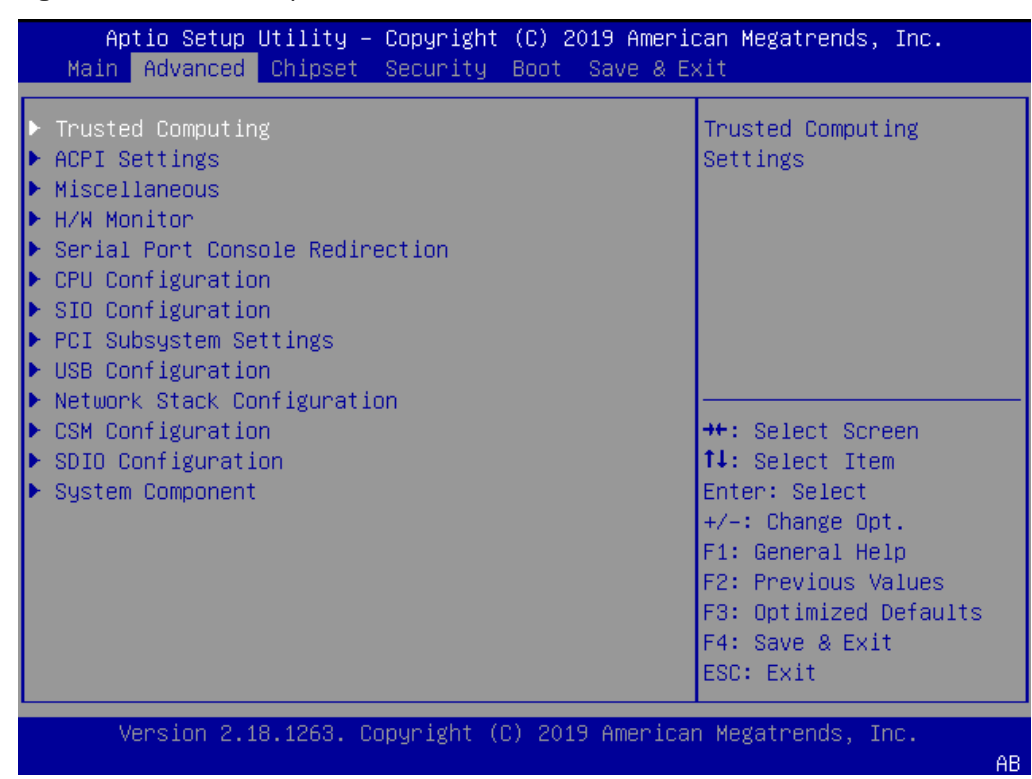

The following table shows the Advanced sub-screen and functions and describes the content. Default settings are in bold and for some functions, additional information is included.

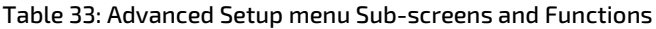

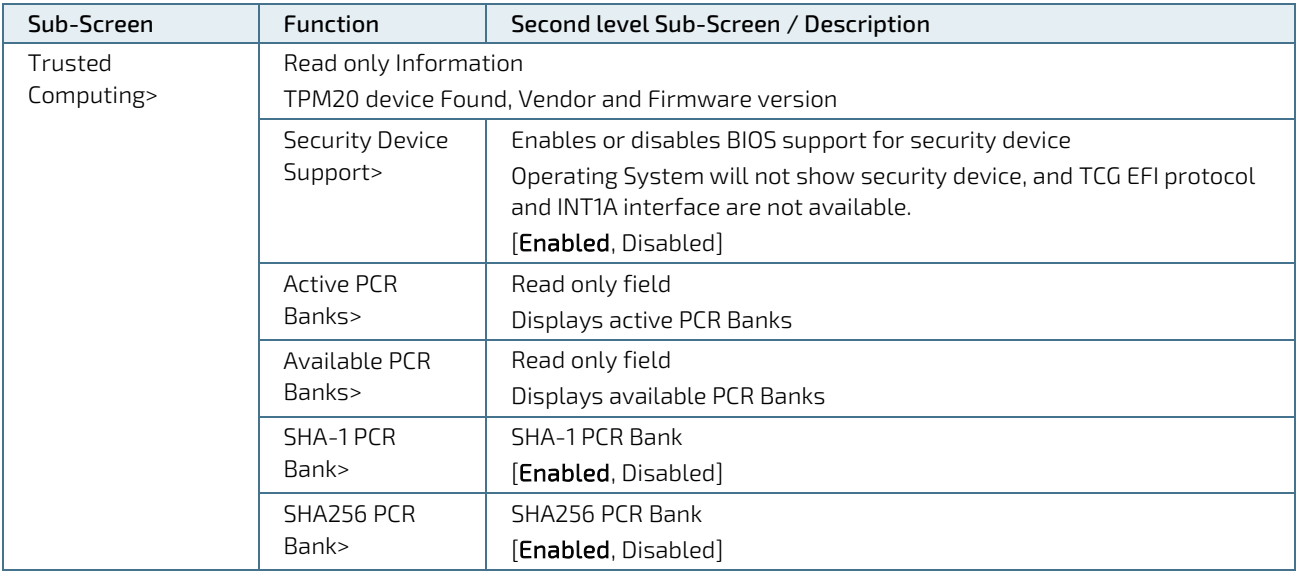

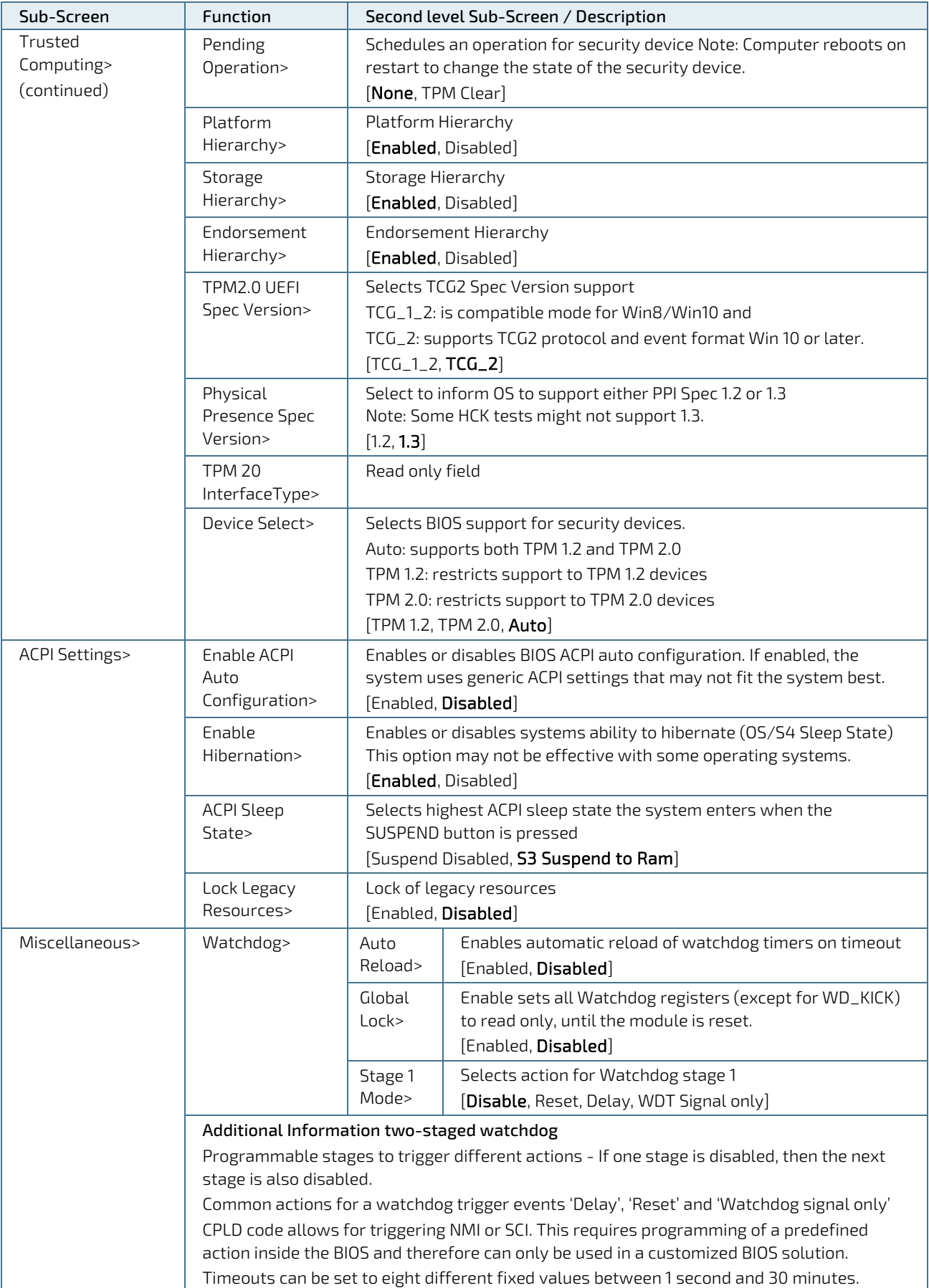

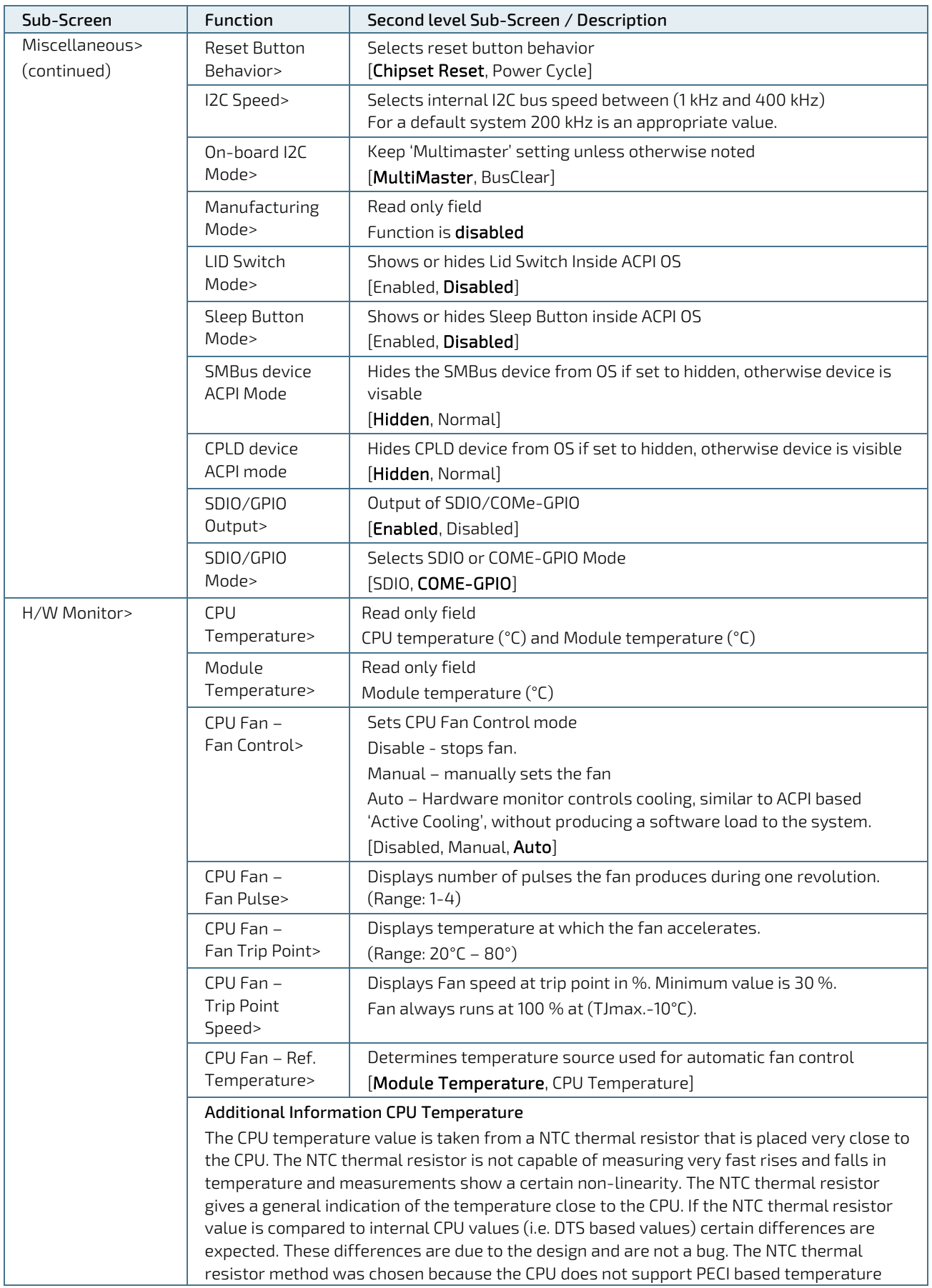

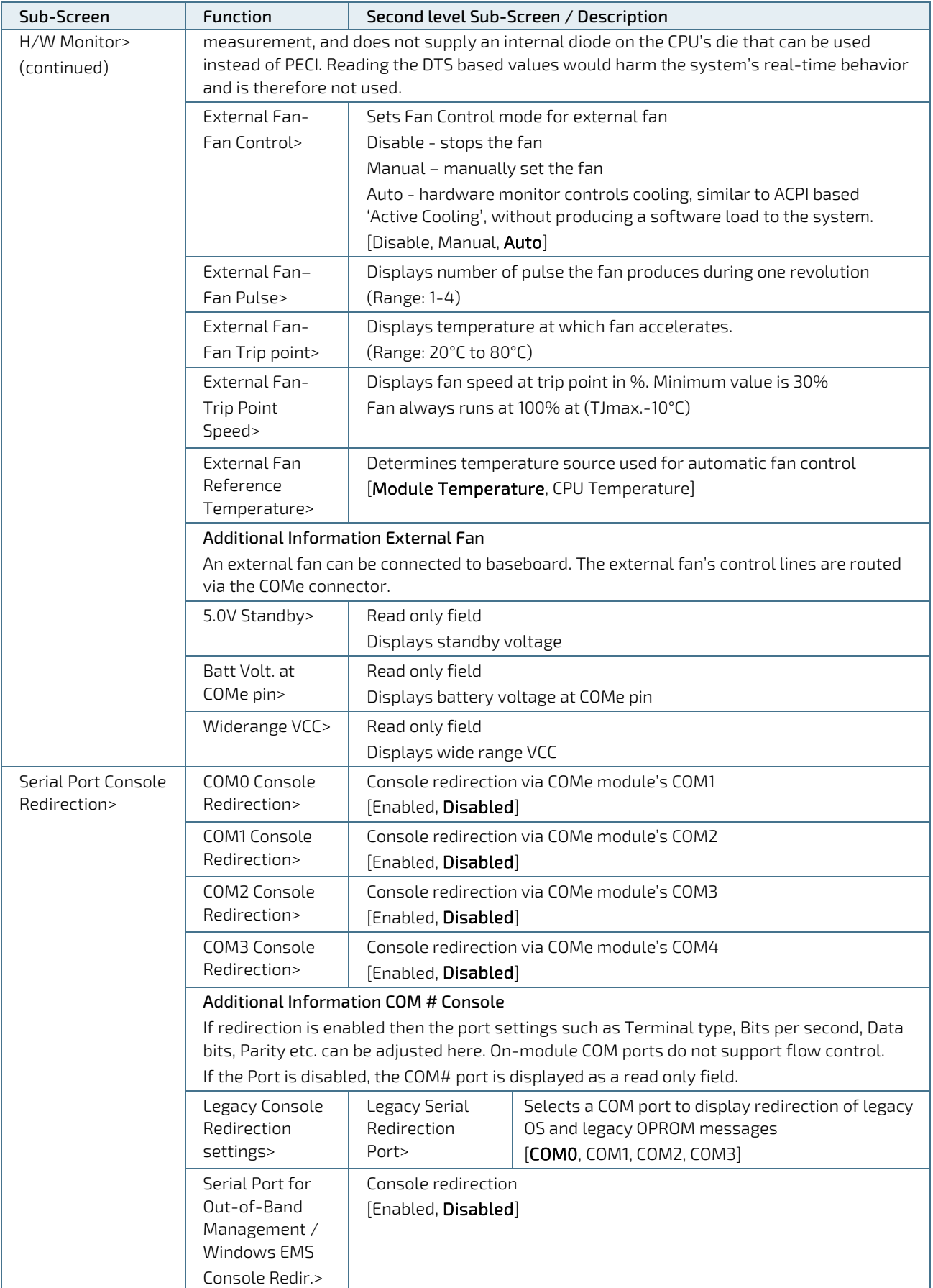

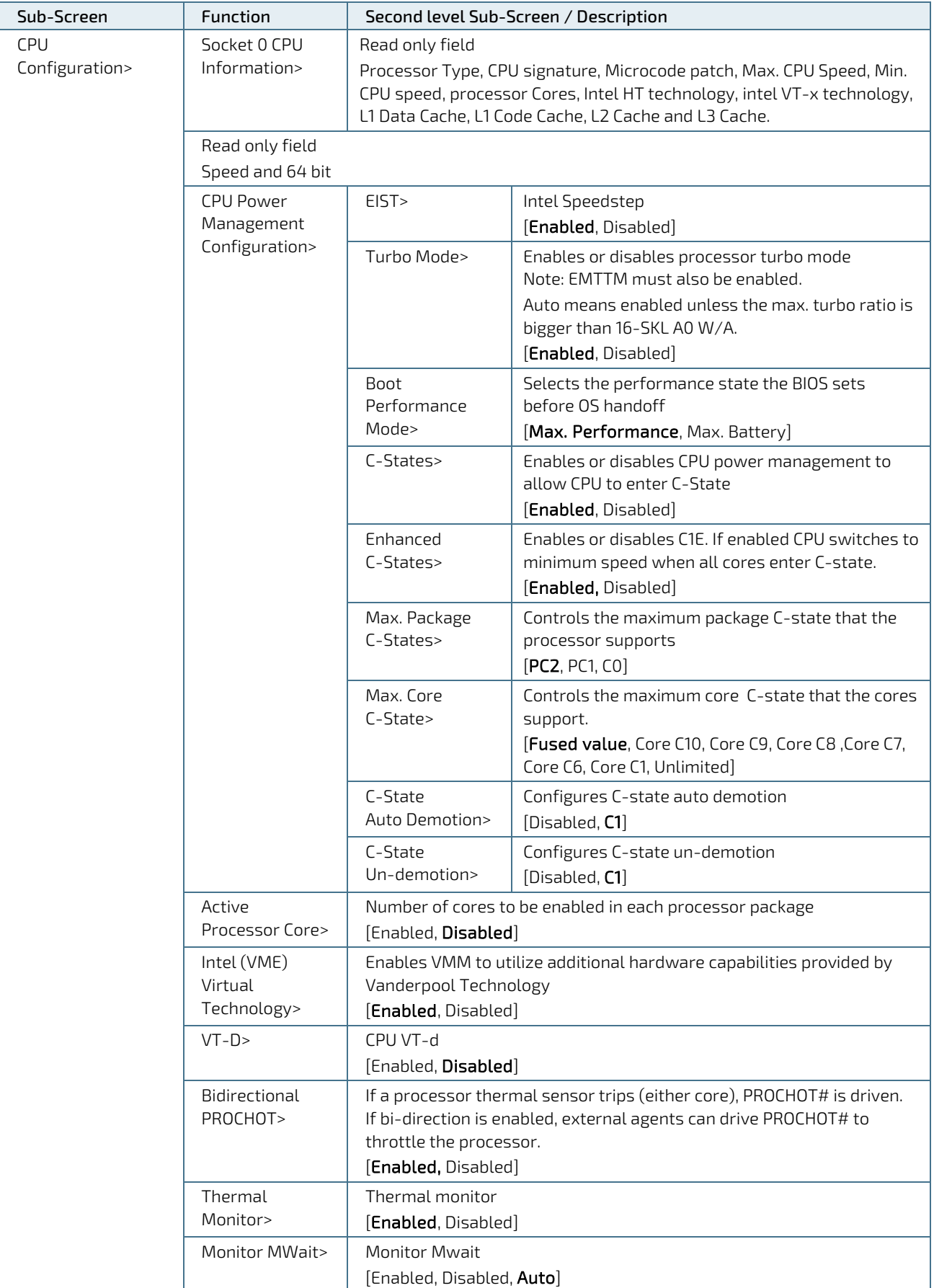

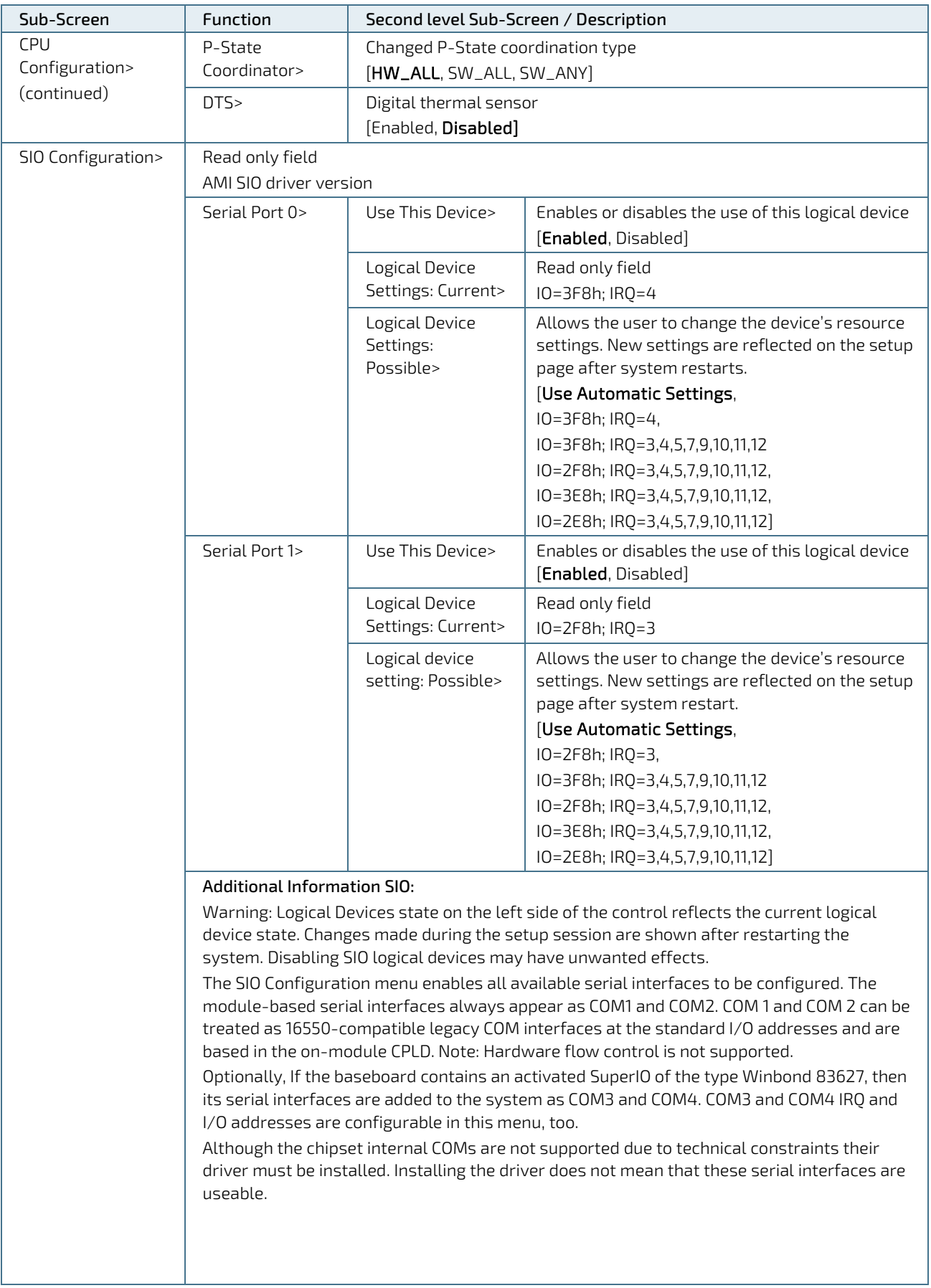

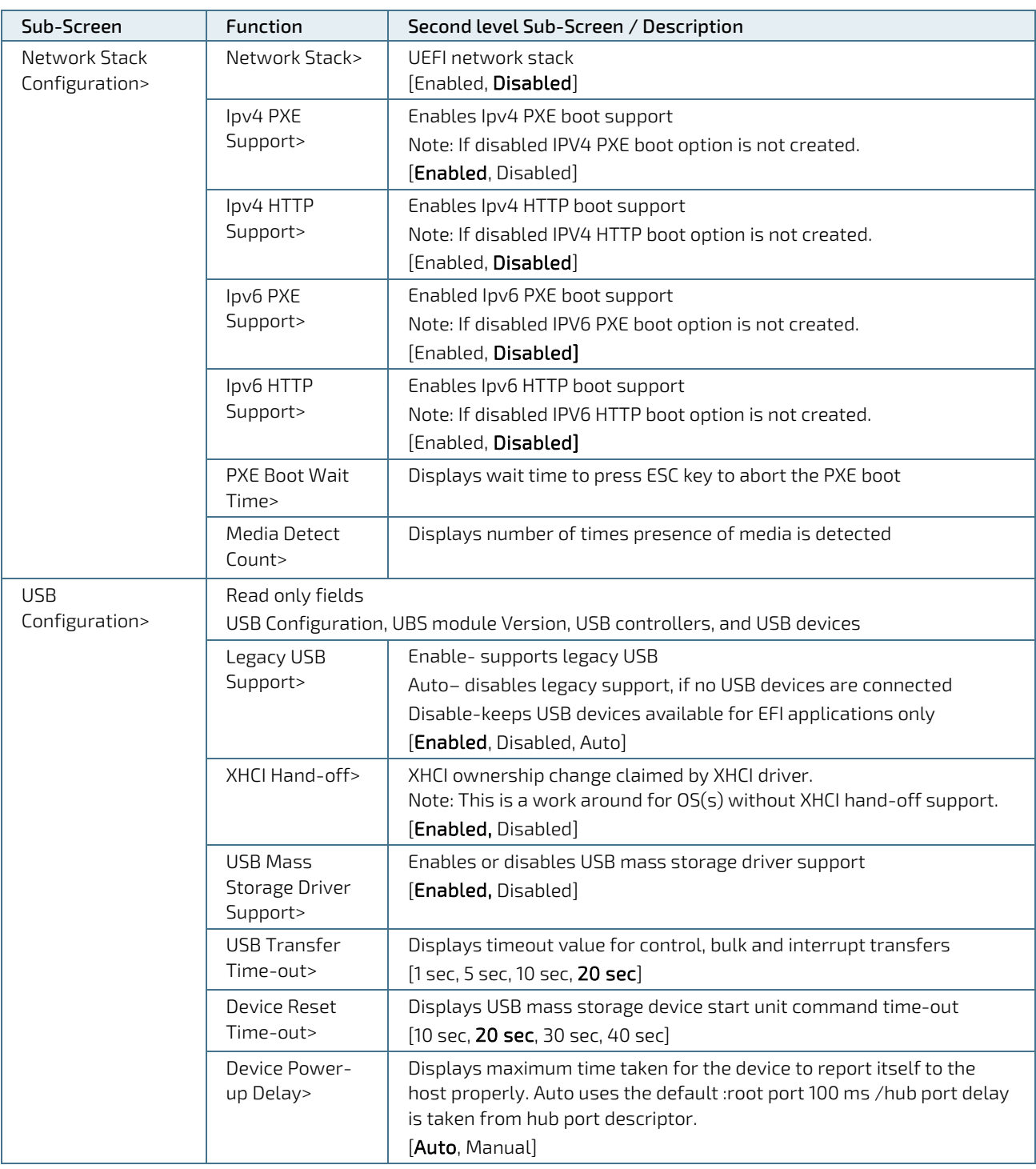

# 6.4.3. Chipset Setup Menu

On entering the Chipset Setup menu, the screen lists four sub-screen options North bridge, South bridge, Uncore Configuration and South Cluster Configuration.

# 6.4.3.1. Chipset> North Bridge

Figure 15: Chipset > North Bridge Menu Screen

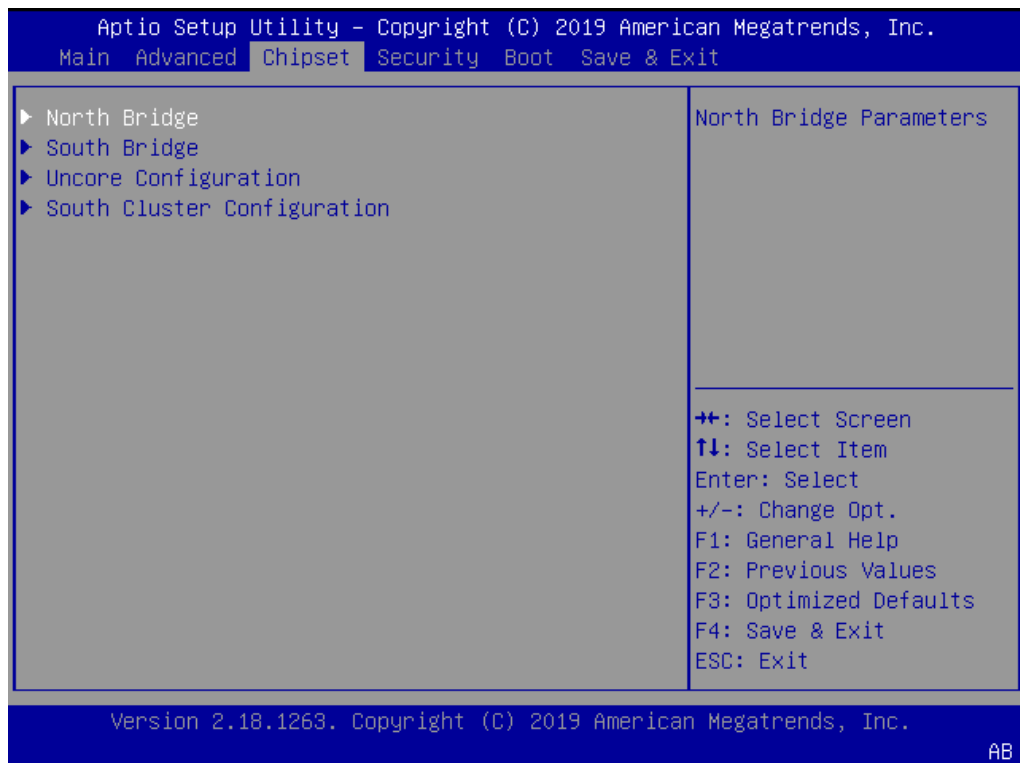

The following table shows the North bridge sub-screens and functions and describes the content. Default settings are in bold.

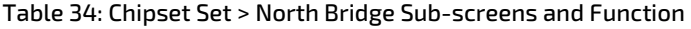

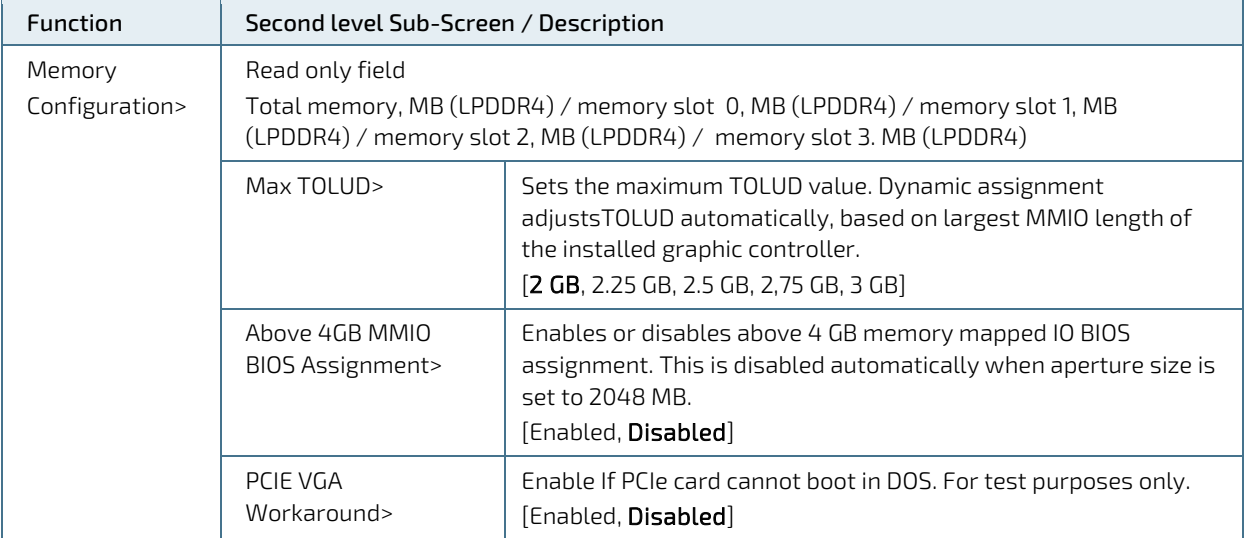

# 6.4.3.2. Chipset > South Bridge

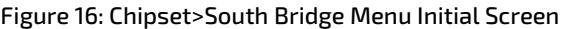

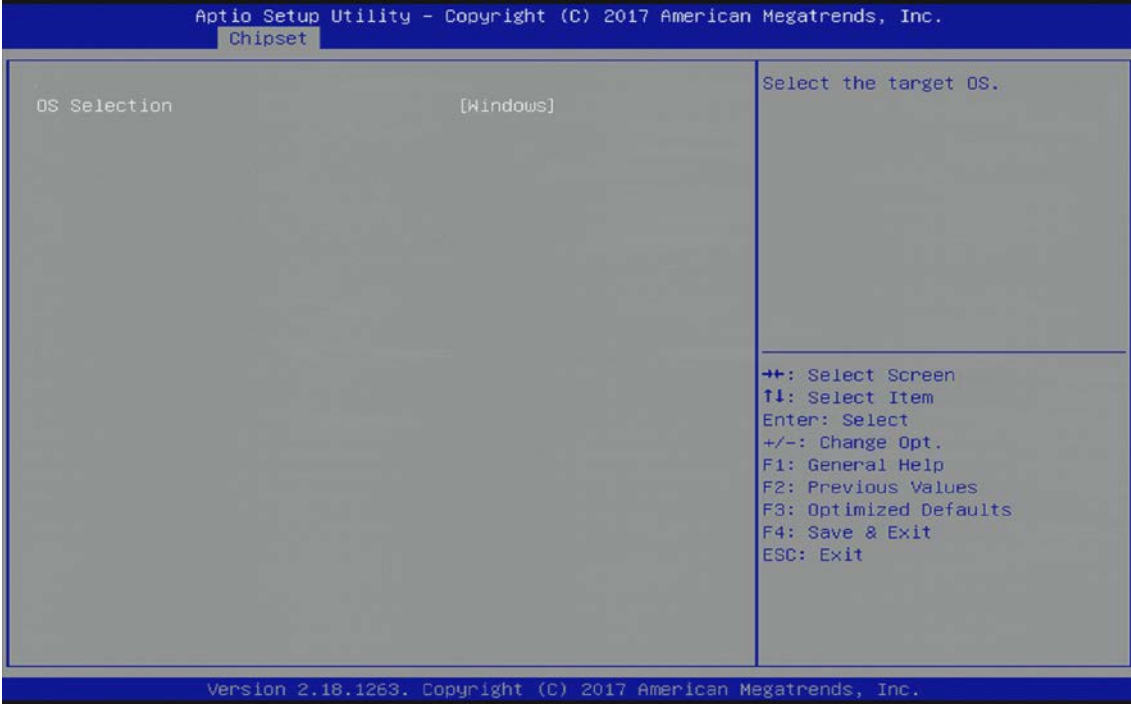

The following table shows the South Bridge sub-screens and functions, and describes the content. Default settings are in bold.

Table 35: Chipset Set> South Bridge Sub-screens and Functions

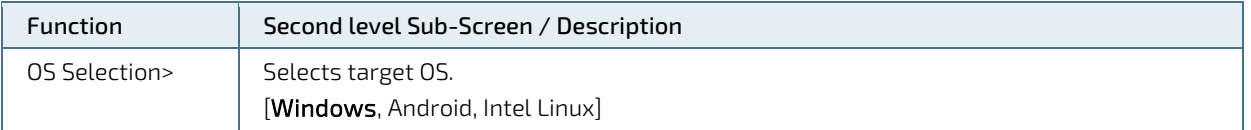

### <span id="page-69-0"></span>6.4.4. Security Setup Menu

The Security Setup menu provides information about the passwords and functions for specifying the security settings such as Hard Disk user and master passwords.

#### Figure 17: Security Setup Menu Screen

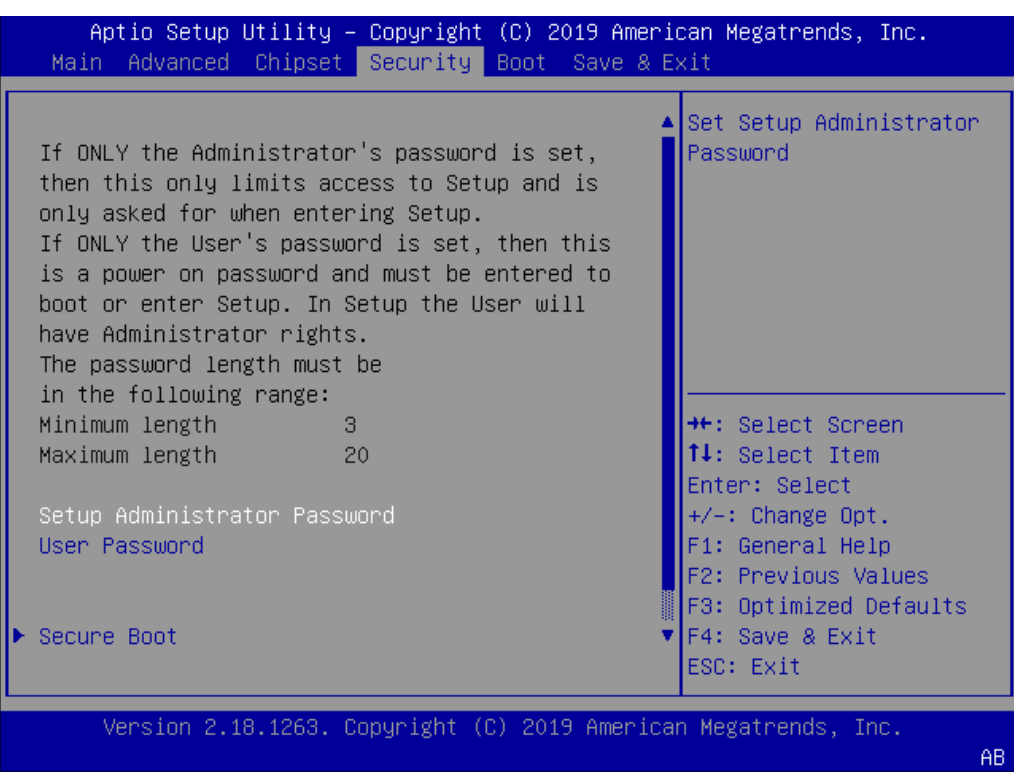

The following table shows the Security sub-screens and functions and describes the content.

#### Table 36: Security Setup Menu Sub-screens and Functions

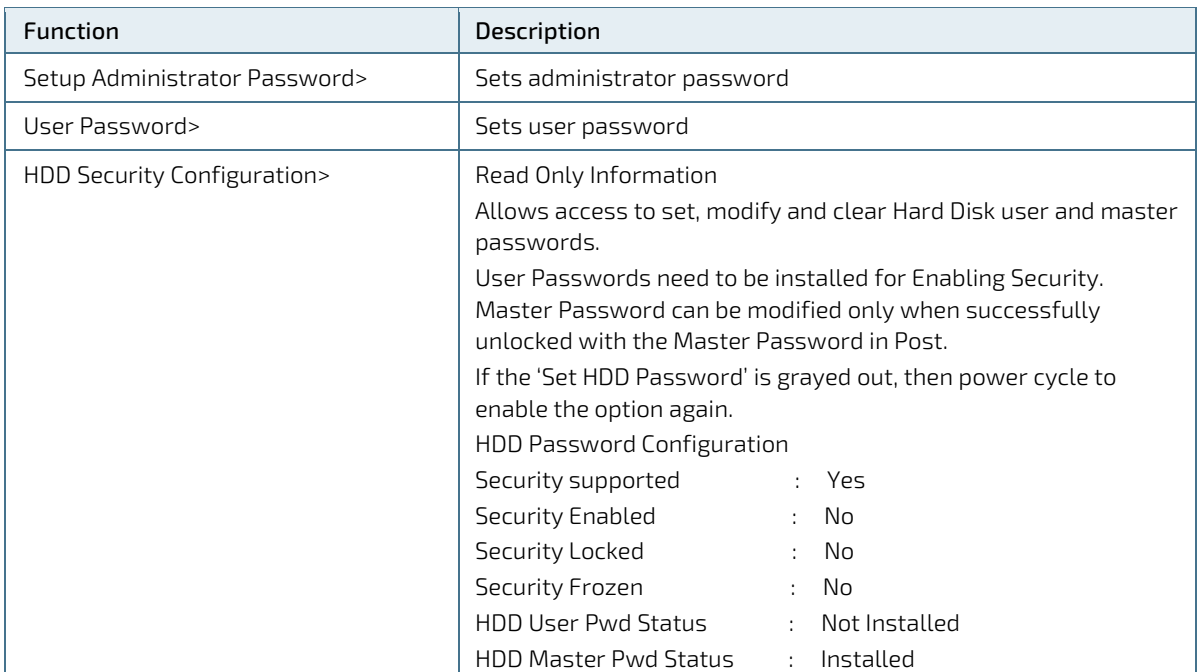

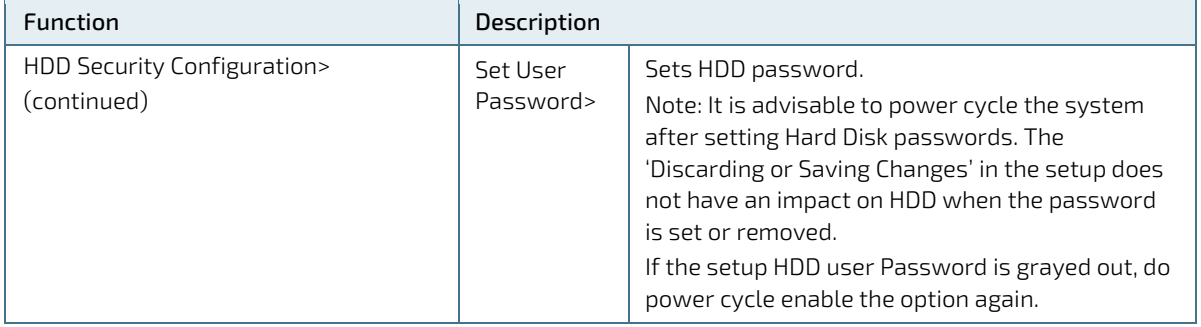

# 6.4.5. Boot Setup Menu

The Boot Setup menu lists the dynamically generated boot-device priority order.

#### Figure 18: Boot Setup Menu Screen

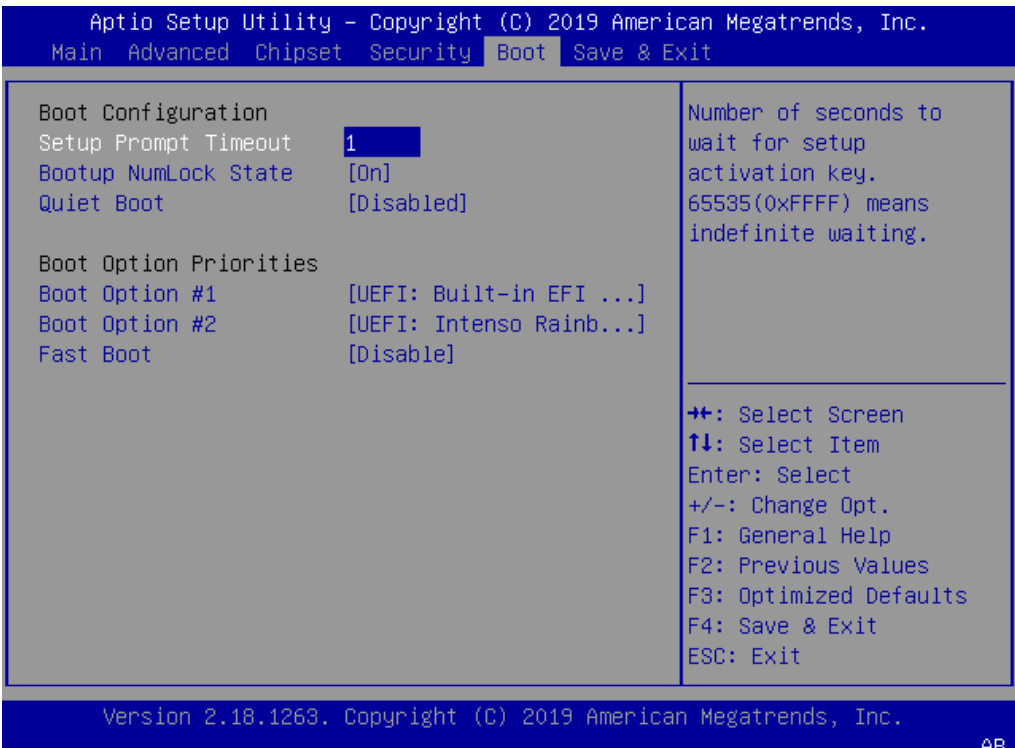

The following table shows the Boot Setup sub-screens and functions and describes the content. Default settings are in bold.

#### Table 37: Boot Setup Menu Sub-screens and Functions

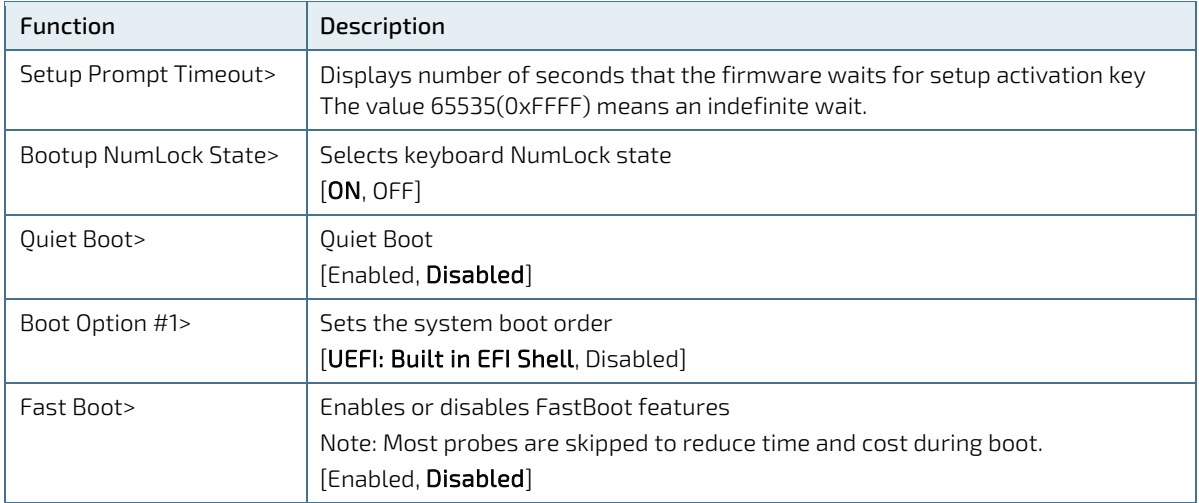
## 6.4.6. Save and Exit Setup Menu

The Save and Exit Setup menu provides functions for handling changes made to the settings and exiting the program.

#### Figure 19: Save and Exit Setup Menu Screen

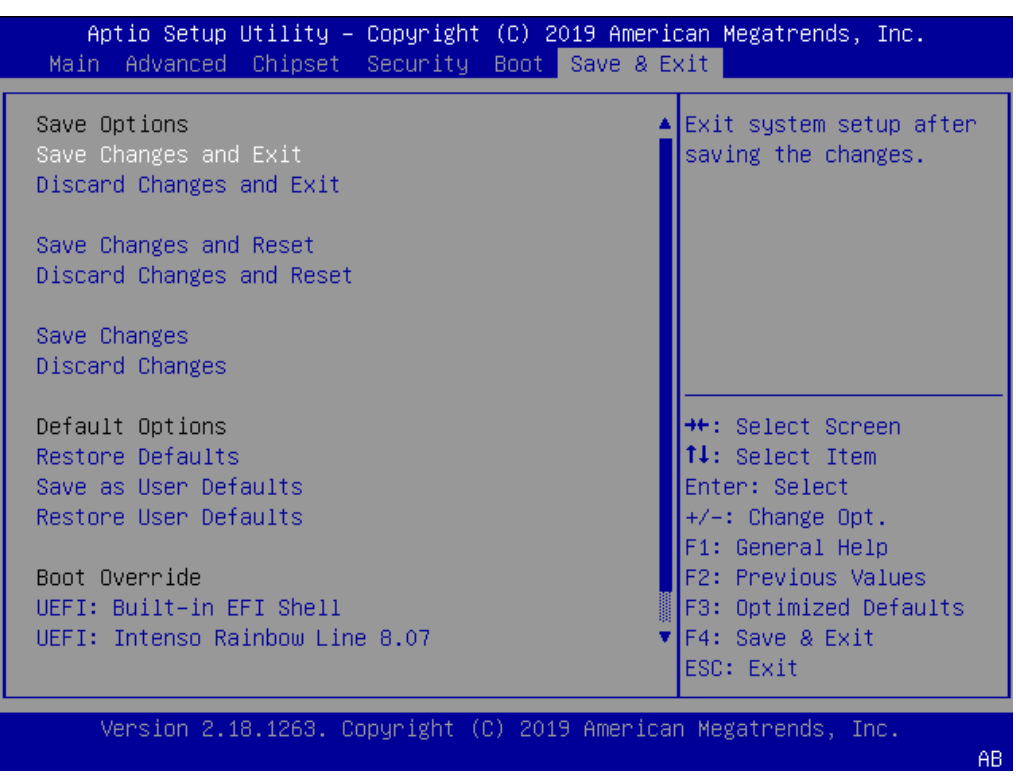

The following table shows the Save and Exit sub-screens and functions and describes the content.

Table 38: Save and Exit Setup Menu Sub-screens and Functions

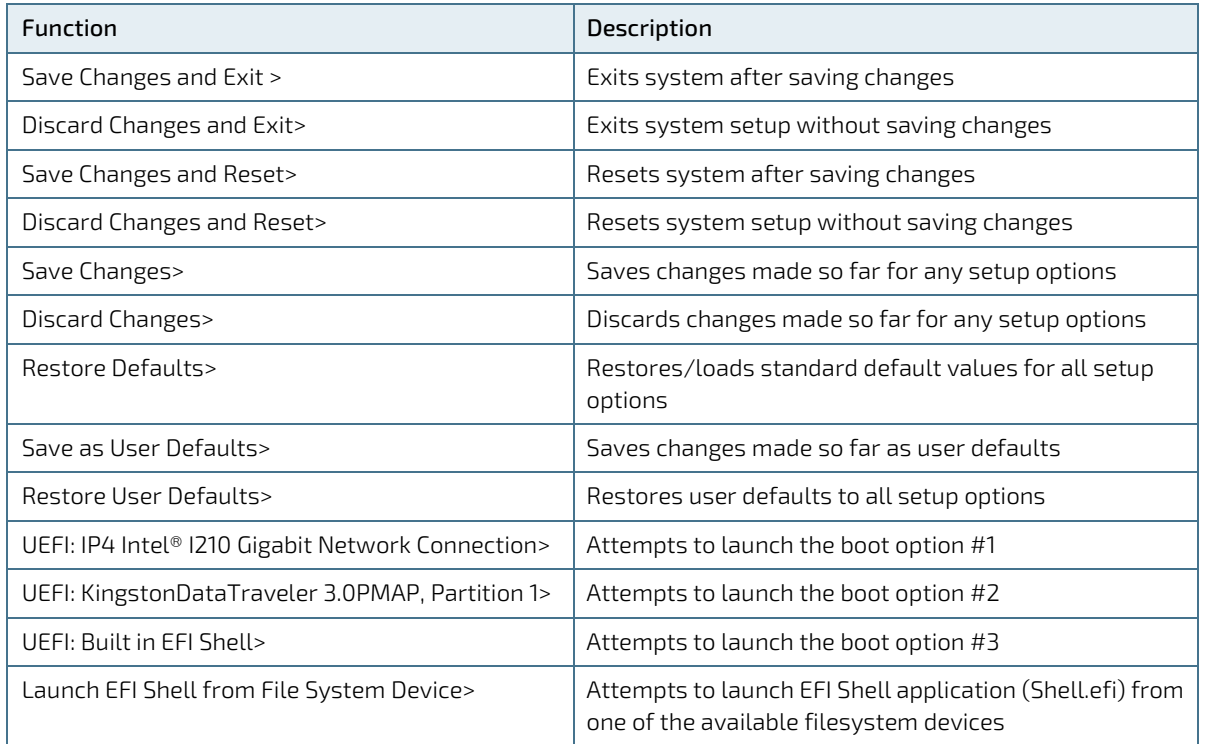

## 6.5. The uEFI Shell

The Kontron uEFI BIOS features a built-in and enhanced version of the uEFI Shell. For a detailed description of the available standard shell scripting, refer to the EFI Shell User Guide. For a detailed description of the available standard shell commands, refer to the EFI Shell Command Manual. Both documents can be downloaded from the EFI and Framework Open Source Community homepage [\(http://sourceforge.net/projects/efi-shell/files/documents/\)](http://sourceforge.net/projects/efi-shell/files/documents/).

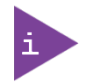

AMI APTIO update utilities for DOS, EFI Shell and Windows are available at AMI.com: [http://www.ami.com/support/downloads/amiflash.zip.](http://www.ami.com/support/downloads/amiflash.zip)

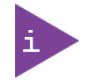

Kontron uEFI BIOS does not provide all shell commands described in the EFI Shell Command Manual.

The uEFI Shell forms an entry into the uEFI boot order and is the first boot option by default.

## <span id="page-73-0"></span>6.5.1. Entering the uEFI Shell

To enter the uEFI Shell, follow the steps below:

- 1. Power on the board.
- 2. Press the <F7> key (instead of <DEL>) to display a choice of boot devices.
- 3. Select 'UEFI: Built-in EFI shell'.

```
EFI Shell version 2.40 [5.11]
Current running mode 1.1.2
Device mapping table<br>Fs0 : HardDisk -
          Fs0 :HardDisk - Alias hd33b0b0b fs0
    Acpi(PNP0A03,0)/Pci(1D|7)/Usb(1, 0)/Usb(1, 0)/HD(Part1,Sig17731773)
```
- 4. Press the <ESC> key within 5 seconds to skip startup.nsh, and any other key to continue.
- 5. The output produced by the device-mapping table can vary depending on the board's configuration.
- 6. If the <ESC> key is pressed before the 5 second timeout elapses, the shell prompt is shown:

Shell>

## 6.5.2. Exiting the uEFI Shell

To exit the uEFI Shell, follow one of the steps below:

- 1. Use the exit uEFI Shell command to select the boot device, in the Boot menu, that the OS boots from.
- 2. Reset the board using the reset uEFI Shell command.

## 6.6. uEFI Shell Scripting

## 6.6.1. Startup Scripting

If the <ESC> key is not pressed and the timeout has run out then the uEFI Shell automatically tries to execute some startup scripts. It searches for scripts and executes them in the following order:

- 1. Initially searches for Kontron flash-stored startup script.
- 2. If there is no Kontron flash-stored startup script present, then the uEFI-specified startup.nsh script is used. This script must be located on the root of any of the attached FAT formatted disk drive.
- 3. If none of the startup scripts are present or the startup script terminates then the default boot order is continued.

## 6.6.2. Create a Startup Script

Startup scripts can be created using the uEFI Shell built-in editor edit or under any OS with a plain text editor of your choice. To create a startup shell script, simply save the script on the root of any FAT-formatted drive attached to the system. To copy the startup script to the flash, use the kBootScript uEFI Shell command.

In case there is no mass storage device attached, the startup script can be generated in a RAM disk and stored in the SPI boot flash using the kRamdisk uEFI Shell command.

## 6.6.3. Example of Startup Scripts

## 6.6.3.1. Execute Shell Script on other Harddrive

This example (startup.nsh) executes the shell script named bootme.nsh located in the root of the first detected disc drive (fs0).

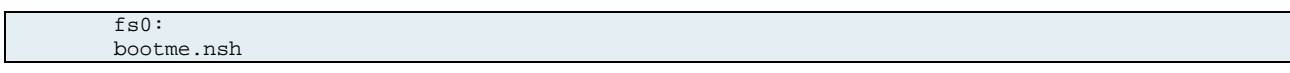

## 6.7. Firmware Update

Firmware updates are typically delivered as a ZIP archive containing only the firmware images. The content of the archive with the directory structure must be copied onto a data storage device with FAT partition.

## 6.7.1. Firmware Updating Procedure

BIOS can be updated with the Intel tool fpt.efi using the procedure below:

- 1. Copy the following files to an USB stick:
- $\blacktriangleright$  flash.nsh (if available)
- fpt.efi
- **F** fparts.txt
- m4AL10r<xxx>.bin (where xxx stands for the version #)
- 2. Start the system into uEFI BIOS setup (see Chapter 6.[1 Starting the uEFI BIOS\)](#page-57-0).
- 3. Disable the BIOS Lock.
- 4. Save and Exit the BIOS setup.
- 5. On the next start, boot into shell (see Chapter [6.5.1: Entering the uEFI Shell\)](#page-73-0)
- 6. Change to the drive representing the USB stick.

fsx:  $(x = 0, 1, 2, etc.$  represents the USB stick)

7. Change to the directory where you copied the flash tool.

Cd <your\_directory>

8. Start flash.nsh (if available) OR enter

fpt –F m4al10r<xxx>.bin

9. Wait until flashing is successful and then power cycle the board.

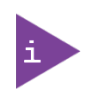

Do not switch off the power during the flash process! Switching off the power during the flash process leaves your module unrecoverable.

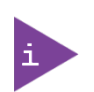

Changes made when the BIOS lock is disabled (previous step 3) are only effective during the first boot, after applying the changes. If the system is not flashed during the next, the update procedure might have to be repeated.

## 7/ Technical Support

For technical support contact our Support Department:

- E-mail: support@kontron.com
- Phone: +49-821-4086-888

Make sure you have the relevant product information available:

- Product (ID) Number (PN)
- Serial Number (SN)
- Module's revision
- **Dearmal** System and Kernel/Build version
- $\blacktriangleright$  Software modifications
- Addition connected hardware/full description of hardware set up

Be ready to explain the nature of your problem to the service technician.

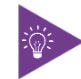

Product ID, Serial Number and Revision are located on the module's bottom side.

## 7.1. Returning Defective Merchandise

All equipment returned to Kontron must have a Return of Material Authorization (RMA) number assigned exclusively by Kontron. Kontron cannot be held responsible for any loss or damage caused to the equipment received without an RMA number. The buyer accepts responsibility for all freight charges for the return of goods to Kontron's designated facility. Kontron will pay the return freight charges back to the buyer's location in the event that the equipment is repaired or replaced within the stipulated warranty period. Follow these steps before returning any product to Kontron.

1. Visit the RMA Information website:

<http://www.kontron.com/support-and-services/support/rma-information>

- 2. Download the RMA Request sheet for Kontron Europe GmbH- Deggendorf and fill out the form. Take care to include a short detailed description of the observed problem or failure and to include the product identification Information (Name of product, Product number and Serial number). If a delivery includes more than one product, fill out the above information in the RMA Request form for each product.
- 3. Send the completed RMA-Request form to the fax or email address given below at Kontron Europe GmbH. Kontron will provide an RMA-Number.

Kontron Europe GmbH, RMA Support Phone: +49 (0) 821 4086-0 Fax: +49 (0) 821 4086 111 Email: [service@kontron.com](mailto:service@kontron.com)

4. The goods for repair must be packed properly for shipping, considering shock and ESD protection.

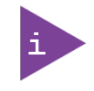

Goods returned to Kontron Europe GmbH in non-proper packaging will be considered as customer caused faults and cannot be accepted as warranty repairs.

5. Include the RMA-Number with the shipping paperwork and send the product to the delivery address provided in the RMA form or received from Kontron RMA Support.

## 8/Warranty

Kontron defines product warranty in accordance with regional warranty definitions. Claims are at Kontron's discretion and limited to the defect being of a material nature. To find out more about the warranty conditions and the defined warranty period for your region, follow the steps below:

1. Visit Kontron's Term and Conditions webpage.

<http://www.kontron.com/terms-and-conditions>

2. Click on your region's General Terms and Conditions of Sale.

## 8.1. Limitation/Exemption from Warranty Obligation

In general, Kontron shall not be required to honor the warranty, even during the warranty period, and shall be exempted from the statutory accident liability obligations in the event of damage caused to the product due to failure to observe the following:

- $\triangleright$  Safety instructions within this user guide
- $\triangleright$  Warning Instructions within this user guide
- **Information and hints within this user guide**

Due to their limited service life, parts that by their nature are subject to a particularly high degree of wear (wearing parts) are excluded from the warranty beyond that provided by law.

# Appendix A: List of Acronyms

## Table 39: List of Acronyms

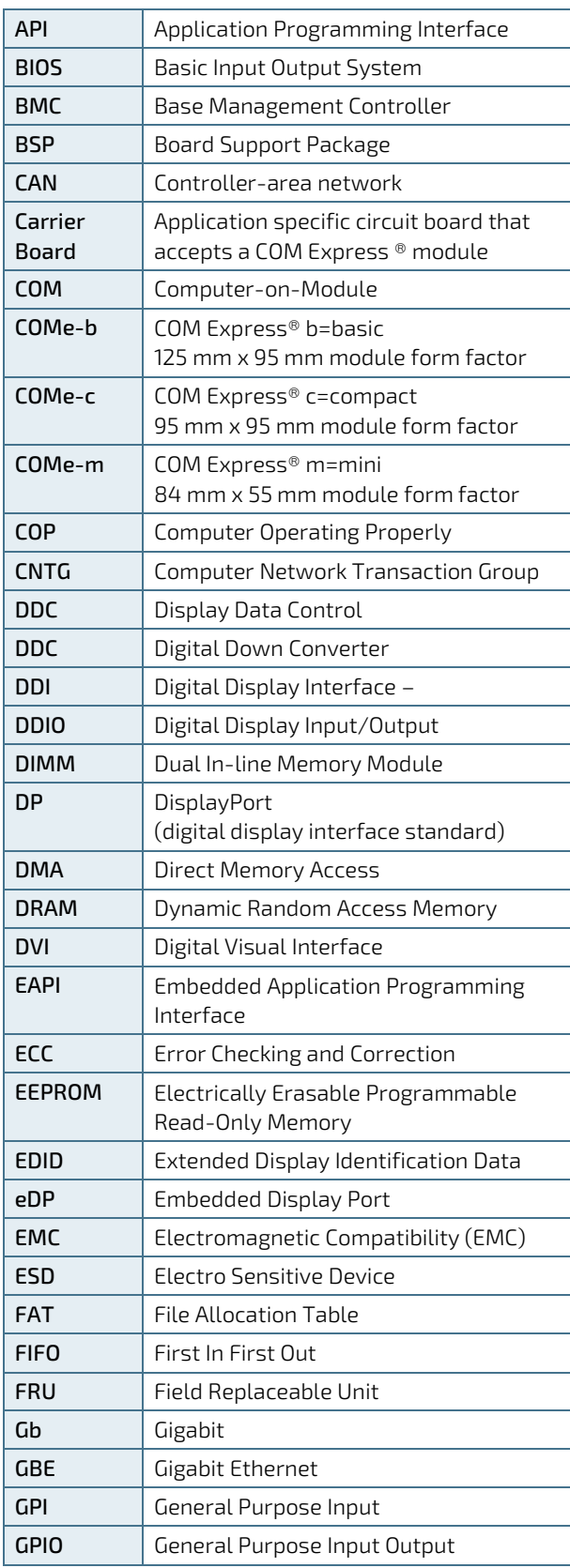

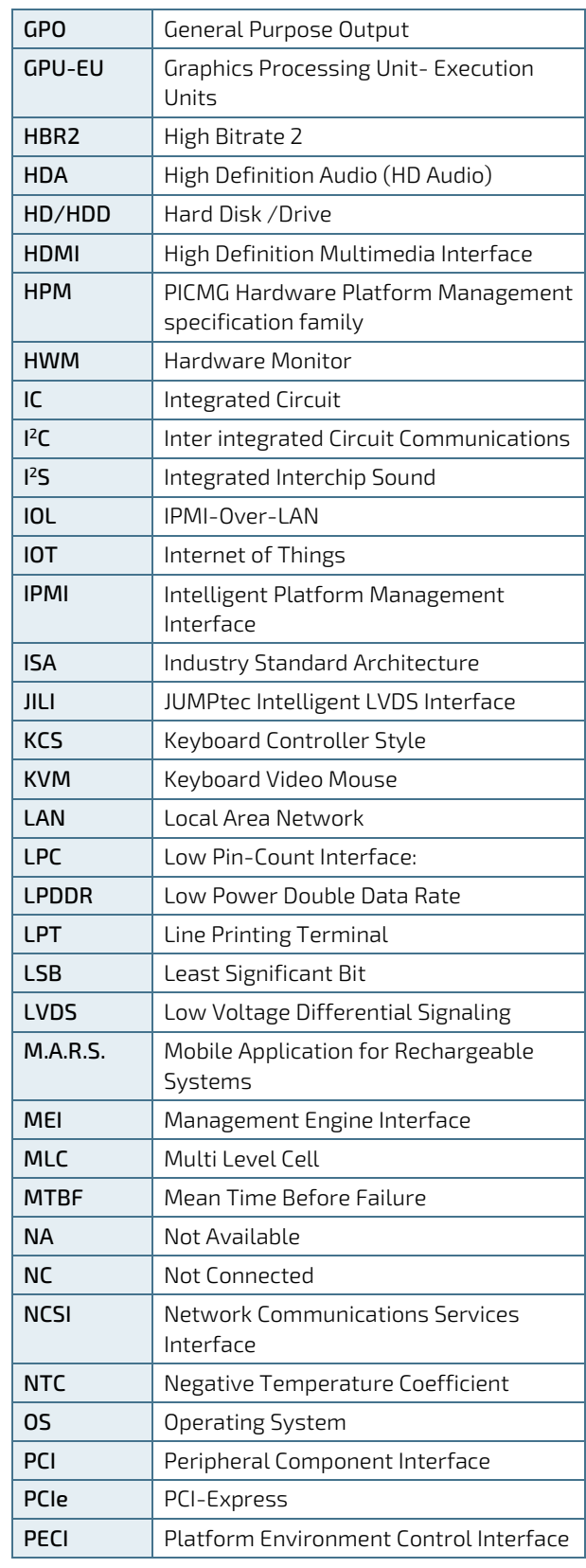

COMe-m4AL10 - User Guide, Rev. 1.7

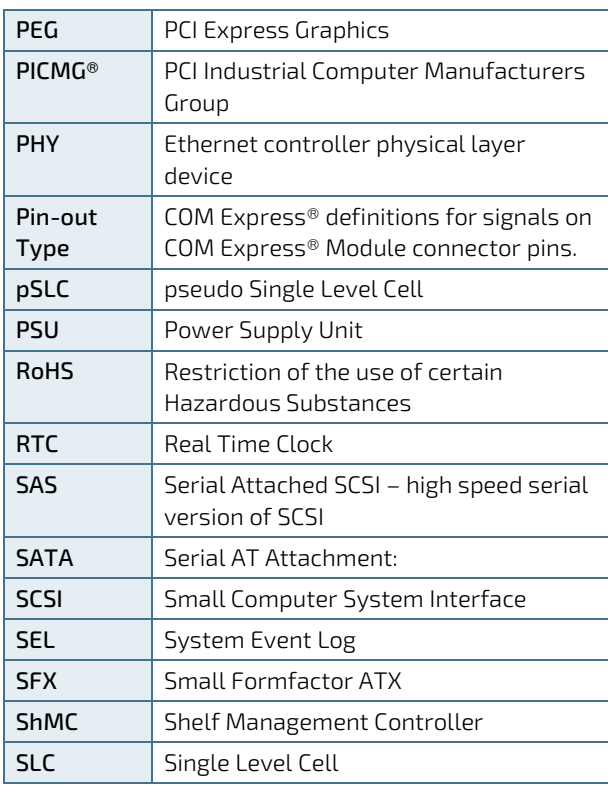

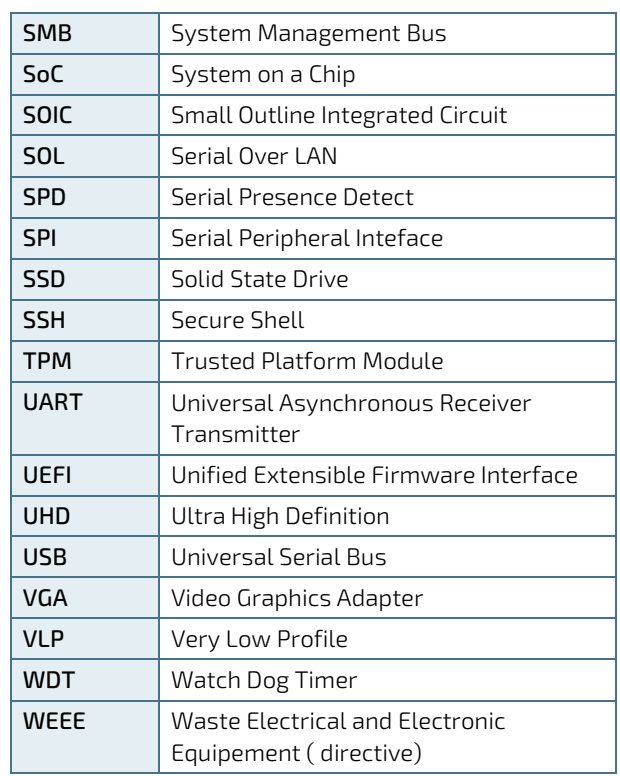

# kontron

#### About Kontron

Kontron is a global leader in IoT/Embedded Computing Technology (ECT). Kontron offers individual solutions in the areas of Internet of Things (IoT) and Industry 4.0 through a combined portfolio of hardware, software and services. With its standard and customized products based on highly reliable state-of-the-art technologies, Kontron provides secure and innovative applications for a wide variety of industries. As a result, customers benefit from accelerated time-to-market, lower total cost of ownership, extended product lifecycles and the best fully integrated applications.

For more information, please visit[: www.kontron.com](http://www.kontron.com/) 

## GLOBAL HEADQUARTERS

 $\blacktriangledown$ 

#### Kontron Europe GmbH

Gutenbergstraße 2 85737 Ismaning Germany Tel.: + 49 821 4086-0 Fax: + 49 821 4086-111 [info@kontron.com](mailto:info@kontron.com)